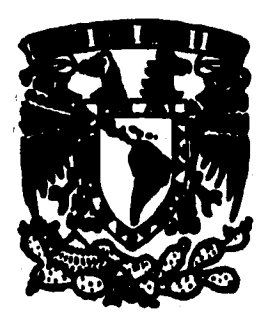

# **UNIVERSIDAD NACIONAL AUTONOMA DE MEXICO**

 $rac{45}{x}$ 

**FACULTAD DE INGENIERIA** 

# **SISTEMA INTERACTIVO MULTIMEDIA PARA NIÑOS HIPOACUSICOS**

# <sup>T</sup>**E S 1 5 OUE PARA OBTENER EL TITULO DE: INGENIERO EN COMPUTACION PRESEN T A: JACQUELINE FLORES PIÑA**

**DIRECTOR DE TESIS: ING. GABRIEL CASTILLO HDEZ,** 

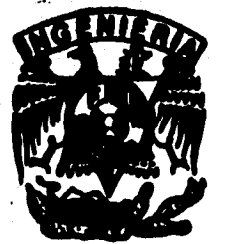

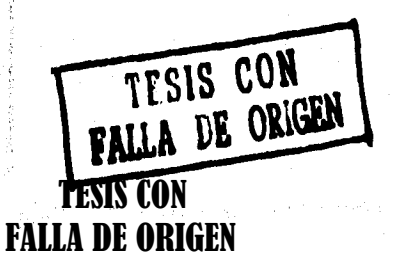

**CIUDAD UNIVERSITARIA MEXICO, D. F. 1996** 

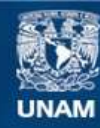

Universidad Nacional Autónoma de México

**UNAM – Dirección General de Bibliotecas Tesis Digitales Restricciones de uso**

# **DERECHOS RESERVADOS © PROHIBIDA SU REPRODUCCIÓN TOTAL O PARCIAL**

Todo el material contenido en esta tesis esta protegido por la Ley Federal del Derecho de Autor (LFDA) de los Estados Unidos Mexicanos (México).

**Biblioteca Central** 

Dirección General de Bibliotecas de la UNAM

El uso de imágenes, fragmentos de videos, y demás material que sea objeto de protección de los derechos de autor, será exclusivamente para fines educativos e informativos y deberá citar la fuente donde la obtuvo mencionando el autor o autores. Cualquier uso distinto como el lucro, reproducción, edición o modificación, será perseguido y sancionado por el respectivo titular de los Derechos de Autor.

# *SISTEMA INTERACTIVO MULTIMEDIA PARA NIÑOS HIPOACÚSICOS,*

*"EL MUNDO DE PEPE PECAS'* 

**El camino lo haces paso a paso, día a día, tropezando con las piedras, saltando los obstáculos.** 

**Lo que persigues esta allá adelante, marcado por ti mismo.** 

**Con Perseverancia e Inteligencia, lo inalcanzable está en tus manos.** 

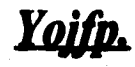

# **AGRADECIMIENTOS**

**A Dios, Nuestro Señor, por iluminarme, por cuidarme y por mostrarme el camino.** 

**A mis padres, por su apoyo incondicional.** 

**A mi Tía, por su cariño, confianza y motivación.** 

**A la Universidad Nacional Autónoma de México, y especialmente a mi querida Facultad de Ingeniería.** 

**Al Ing. Gabriel Castillo Hernández, por la dirección y revisión de este trabajo.** 

**A mis amigos Lolis, Susi y Ale, por escucharme y alentarme en los momentos mis difIciles.** 

**A mis amigos del Laboratorio de Computación Avanzada.** 

**A todos mis amigos y compañeros de la Facultad de Ingeniería que hicieron más agradable mi estancia.** 

**Al Instituto Nacional de la Comunicación Humana, por brindar su apoyo en el desarrollo de este sistema.** 

**Al Profesor Manuel Contreras Ordaz y las inolvidables " Cols. ", por su apoyo, tiempo y dedicación, en el desarrollo de: "El Mundo de Pepe Pecas".** 

**Y por supuesto, a los compadres Ismael y Paris, por las asesorías y las buenas bailadas, respectivamente.** 

# **ÍNDICE**

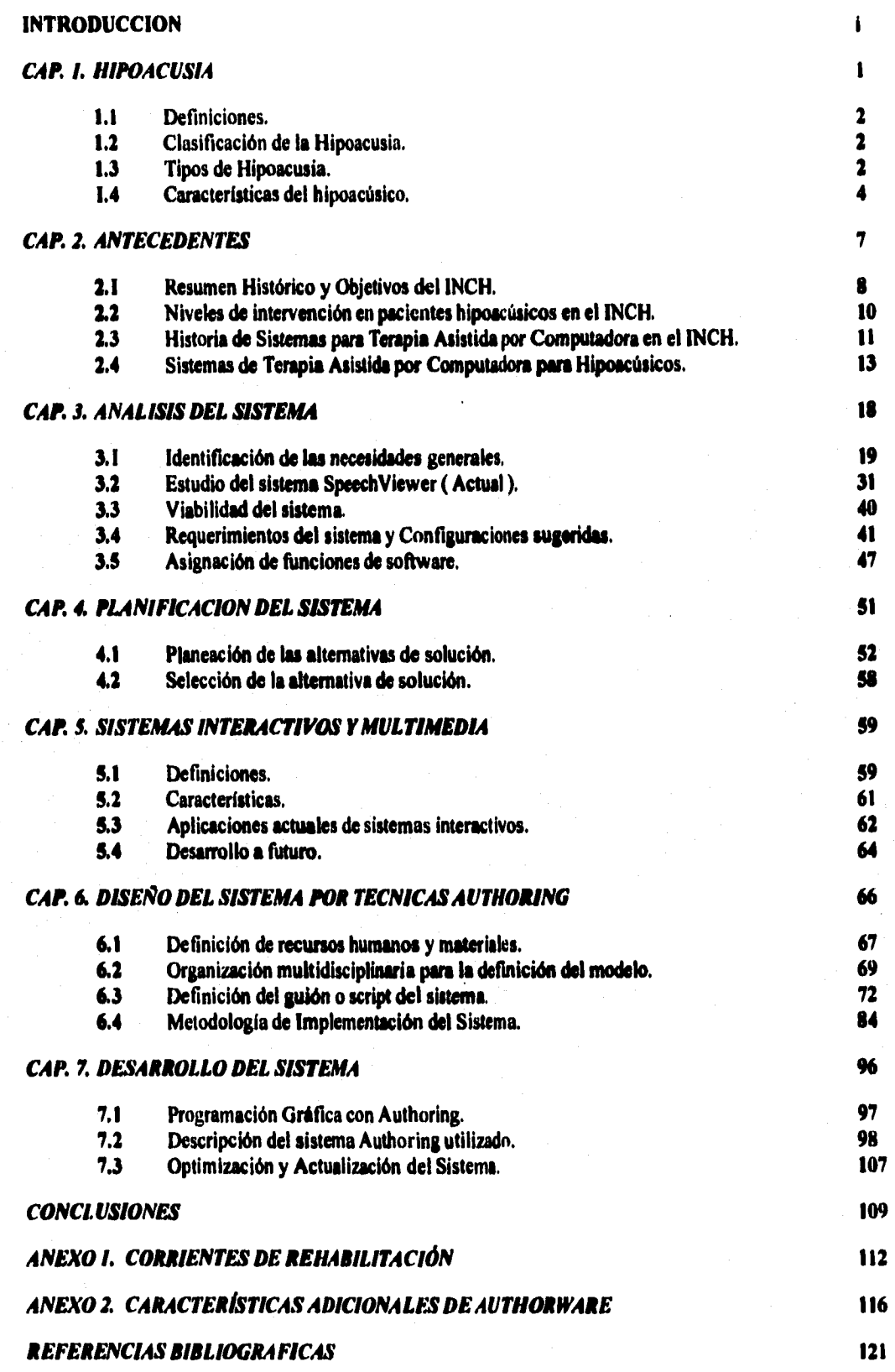

# **INTRODUCCIÓN**

# **INTRODUCCIÓN**

**A raíz del surgimiento de la tecnología multimedia, la ingeniería ha tomado otros caminos de desarrollo, las nuevas tendencias de la computación nos impulsan a crear. Las posibilidades** de crea' **aplicaciones multimedia son muchísimas e ilimitadas, para todas las áreas que utilizan** 14 **computadora como herramienta cotidiana.** 

**Las áreas de la educación y la rehabilitación, también pueden ser atendidas por** la **multimedia, obteniéndose nuevos beneficios a muy corto plazo.** 

**Podemos decir, que la computación no ha volteado hacia uno de los sectores que requiere** de **su atención y dedicación, el área de rehabilitación de personas discapacitadas. Muchas son las formas, y muchos son los medios por los que podemos apoyar la educación de personas** con **discapacidades comunes, aprovechando los diversos recursos que nos ofrece la Multimedia.** 

**El presente trabajo describe el desarrollo de una herramienta para el terapeuta en Comunicación Humana, dirigido especialmente a los niños hipoacúsicos, como una de las primeras incursiones en el campo de la rehabilitación apoyada en la tecnología multimedia.** 

**Se trata de un sistema interactivo multimedia de estimulación temprana denominado** "El **Mundo de Pepe Pecas", orientado a pacientes hipoacúsicos de 2 a 6 años de edad, el cual persigue los siguientes objetivos:** 

**a) Poner en contacto a las áreas de terapia con la nueva tecnología** 

**b) Explotar los recursos que proporciona la tecnología multimedia para el diseño de aplicaciones interactivas encaminadas a la rehabilitación** 

**c) Utilizar las nuevas formas de interacción que ofrece esta tecnología** 

**d) Proveer al paciente hipoacúsico todos los medios posibles que ayuden a su rehabilitación** 

**e) Proporcionar los elementos necesarios para que este tipo de pacientes obtenga su integración y participación en la sociedad de manera activa** 

**I) Llevar a cabo la formación de conceptos que ayuden a enriquecer su vocabulario, así como conducirlo a la estructuración de su lenguaje, para que comprenda el mundo que lo rodea** 

ii

**g) Aportar una herramienta lo suficientemente completa, que apoye la labor del terapeuta, no solo en el Instituto Nacional de la Comunicación Humana, sino en todos los lugares donde se necesite** 

**h) Motivar el desarrollo de software educativo especializado** 

**Este trabajo está conformado por 7 capítulos y 2 anexos:** 

- **1. Hipoacusia**
- **2. Antecedentes**
- **3. Análisis del Sistema**
- **4. Planificación del Sistema**
- **5. Sistemas Interactivos y Multimedia**
- **6. Diseño del Sistema por Técnicas Authoring**
- **7, Desarrollo del Sistema**

**ANEXO 1. Corrientes de Rehabilitación ANEXO 2 Herramientas Authoring** 

**El capítulo 1, trata de explicar brevemente los conceptos básicos y generales sobre la Hipoacusia, así como hace constar los tipos, características y clasificación de esta discapacidad,** 

**En el capitulo 2, se da un resumen histórico sobre el Instituto Nacional de la Comunicación Humana ( INCH ), planteando sus objetivos y los niveles de intervención que maneja la institución para pacientes hipoacúsicos. Además contiene una breve historia de los sistemas asistidos por computadora, y por supuesto los que son utilizados en el INCH.** 

**El capitulo 3, realiza un análisis profundo del sistema, identificando las necesidades del mismo. También se revisa el sistema que se utiliza actualmente para la atención de pacientes hipoacúsicos, evaluandola viabilidad del nuevo sistema, además de un análisis económico y técnico, asi como también se determinan los componentes necesarios a integrar en el sistema.** 

**Para el capítulo 4, se llevó a cabo la planeación y la selección de la alternativa de solución que más se apegara a los recursos y necesidades del INCH.** 

**En el capítulo 5, se proporcionan los conceptos de multimedia y sistemas interactivos, así como las aplicaciones más usuales, y el desarrollo que pueden tener las aplicaciones multimedia futuro.** 

**El capítulo 6, menciona los recursos necesarios para el desarrollo, tanto humanos como materiales, la forma en la que se organizó el equipo multidisciplinario para crear el sistema. la descripción del guión, y la metodología que nos conduciría a la implementación del proyecto.** 

iii

**En el capítulo 7, se describen las herramientas de desarrollo, y las bases cómo se construyó el sistema, además de la forma de optimización y actualización del mismo.** 

**Los anexos fueron considerados como información complementaria de los capítulos desarrollados.** 

**El anexo 1, contiene las corrientes terapéuticas en las que se basó el diseño del sistema.** 

**El anexo 2, contiene características adicionales de Authorware.** 

**Me gustaría que el trabajo presente, sea de utilidad a las nuevas generaciones de Ingeniería, además de que sirva como aliciente para el desarrollo de nuevas aplicaciones, útiles a nuestra sociedad, haciendo énfasis en las áreas educativas.** 

iv

# **CAPÍTULO UNO**

# *HIPOACUSIA*

# **CAPITULO I. HIPOACUSIA**

# **1.1 DEFINICIONES.**

**La** *Sordera "* **Es la incapacidad que presenta una persona a nivel auditivo, de tal manera que sólo pueden beneficiarse parcialmente con la amplificación ". ( Lach y Cola, 1970 ).** 

**HIPOACUSIA. " Disminución de la sensibilidad auditiva ".** 

*La hipoacusia* **es una disminución en la capacidad auditiva o captación del sonido.** 

**El niño con deficiencias auditivas presenta una incapacidad que va de lo superficial a lo profundo, incluyendo los términos de sordo o hipoacúsico. El sordo es aquel cuya incapacidad le impide obtener un adecuado procesamiento de la información lingüística por medio de la audición, con o sin aparato auditivo. El hipoacúsico es aquel que usando su aparato auditivo, cuenta con suficiente residuo auditivo que le permite realizar un procesamiento de información adecuado por medio de su audición ". ( Hallowell y Cols, 1978 ).** 

# **1.2 CLASIFICACION DE LA HIPOACUSIA.**

**El nivel de pérdida auditiva está en función de la intensidad de sonido mínima necesaria para oir. La Organización Mundial de la Salud clasifica la pérdida auditiva de la siguiente forma:** 

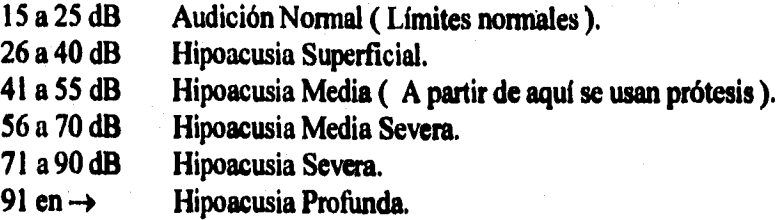

**Cuando la pérdida auditiva sobrepasa los 110 dB se llama a esto** *Anacusia.* 

# **1.3 TIPOS DE HIPOACUSIA**

**El siguiente diagrama nos muestra los tipos de hipoacusia que existen:** 

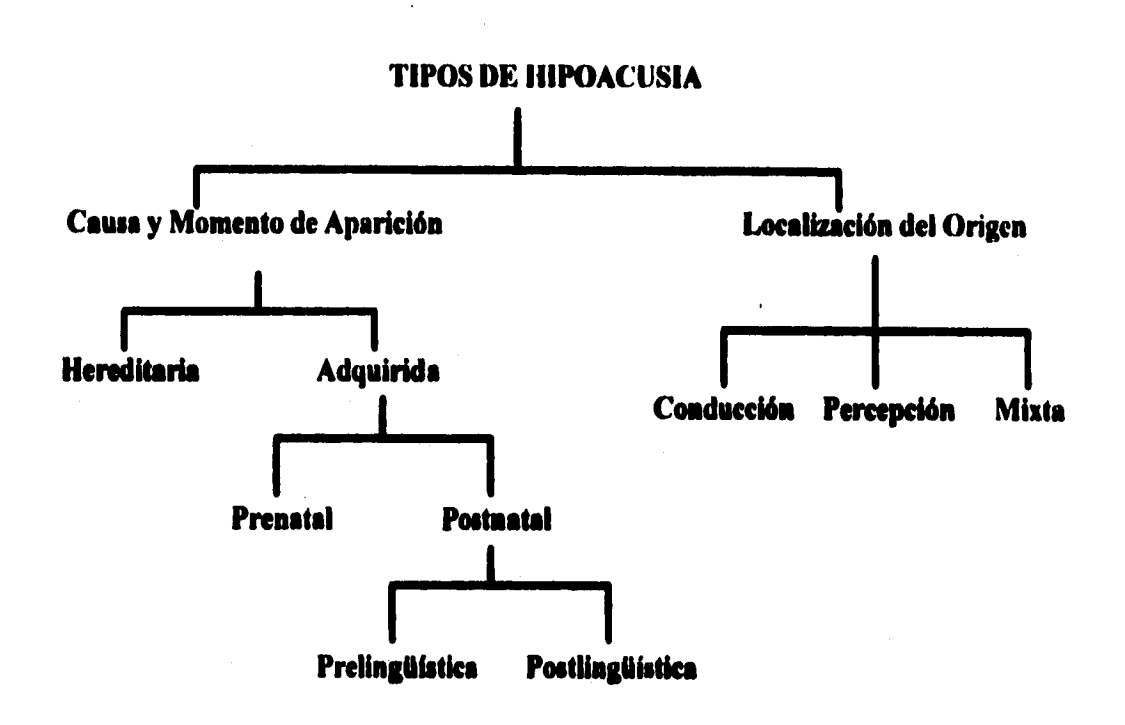

**Los tipos de sordera o hipoacusia se dividen en dos grupos principales: según su causa y momento de aparición, y según su localización de origen.** 

**I lablemos del primer grupo, contiene las hipoacusias de cometer hereditario y por adquisición:** 

**La Hipoacusia Hereditaria está determinada por la mutación de uno de los miembros del par genético ( el gen dominante ). Hay diferentes tipos, y algunas de ellas pueden presentarse junto con anormalidades o formar parte de un síndrome. Otras sólo presentan esta alteración como característica** 

**La Hipoacusia Adquirida es provocada por un factor ajeno a mutaciones genéticas, esto es. posiblemente producida por la acción de infecciones virales o bacterianas, mal uso de medicamentos o ingestión de tóxicos, traumatismos, etc. Dentro de este grupo existen: la hipoacusia prenatal, la cual es adquirida antes del nacimiento; la hipoacusia postnatal, que es provocada después del nacimiento: del mismo modo, la hipoacusia postnatal antes de que el niño hable es llamada hipoacusia prelingüísticil. y la que se adquiere después que el paciente aprende a hablar se le denomina postlingüísticas.** 

**La hipoacusia por localización de origen se clasifica tres tipos diferentes:** 

**a) Hipoacusias conductivas. Se presentan cuando la lesión se asienta en el sistema de**  transmisión del oído ( conducto auditivo, tímpano, ventanas, etc. ). Se dá en el oído interno, **en el medio o en el externo** 

**b ) I lipoacusias de percepción o neurosensoriales, 1 a lesión se localiza en el aparato de la**  percepción, que es la cóclea ( sensoriales ), o bien en el nervio acústico y centros del

Sistema Nervioso Central ( neurales ). La transmisión de energía sonora se ve incapacitada al no poder codificar los estímulos que se envían al cerebro

e) Hipoacusias Mixtas. Tienen la combinación de los dos tipos generales de hipoacusia: conducción y percepción

# **1.4 CARACTERISTICAS DEL NIÑO HIPOACUSICO.**

La falta de medios normales **de comunicación, y el hecho de que se siente diferente a los demás, por tener un impedimento, hace que el niño hipoacúsico sea más vulnerable a los aspectos psicológicos. Las dificultades de compresión y adaptación le hacen desarrollar sentimientos de inferioridad, falta de confianza en sí mismo, negatividad, rebeldía o una excesiva dependencia de los adultos.** 

**Son superficiales debido a que no analizan las cosas detenidamente, por su discapacidad, sólo perciben el aspecto global de todo, por lo general son mal o poco entendidos por la demás gente.** 

**Tienden a encerrarse con facilidad y a aislarse, puesto que no encuentran aprobación de lo** que **hacen o de lo que buscan.** 

**Tienen poco amor propio provocado en parte por la actitud social, y, por otro lado,** por la **dificultad de entender emociones o sentimientos sobre su persona.** 

**En su primera infancia, el entorno del niño es el de sus padres, en el que la aceptación** de sí mismo **y de los demás dependerá de la actitud de los padres para con él.** 

**La ignorancia, los prejuicios o la indiferencia de la gente hacia los niños hipoacúsicos es una** de las **causas de su aislamiento social.** 

A **veces son impulsivos, poco sociables o egocéntricos.** 

**Sus intereses culturales son limitados.** 

**Reaccionan con rebeldía por más tiempo que los niños oyentes porque comprenden menos,** y también son menos comprendidos, pero si se desarrollan **en un ambiente cálido y acogedor, disminuye mucho su impulsividad.** 

**Tienen frecuentes reacciones de oposición por la dificultad de comunicarse con los adultos,** es **una reacción aprendida por las condiciones de vida, se caracteriza por pataleos, gritos, ruptura de objetos, desobediencia, tosquedad, se niega a participar en la actividad del momento o a dar objetos. (Es importante aclarar los motivos de rebeldía y el que no entienda, para que posteriormente él mismo lo pueda controlar: cansancio, celos, miedo, incomprensión, etc. ).** 

### **1.4.1 DESARROLLO SOCIOEMOCIONAL.**

**Para** comprender como es el desarrollo socio-emocional del niño hipoacúsico es necesario conocer como es el desarrollo de un niño normal, es por eso que se muestra un cuadro comparativo del desarrollo de un niño oyente y el de un niño hipoacúsico con base a dos aspectos fundamentales:

- a) Desarrollo de la función auditiva. Aprender a escuchar.
- b) Desarrollo de conductas adaptativas y sociales.

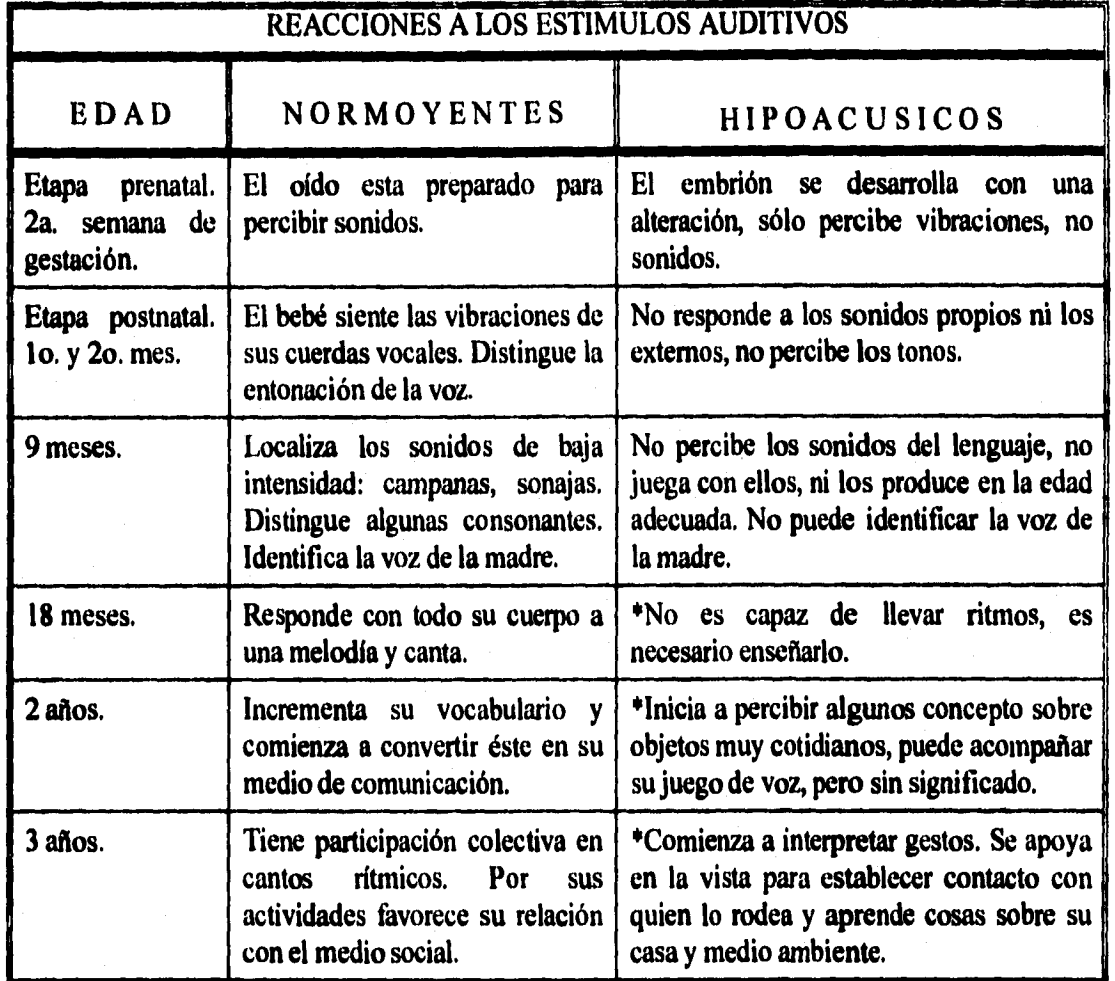

#### **Tabla 1.4.1**

**Los puntos marcados con asterisco en la tabla comparativa, sólo son así cuando se lleva** a cabo **la ayuda profesional pertinente a una persona** con esta **discapacidad.** 

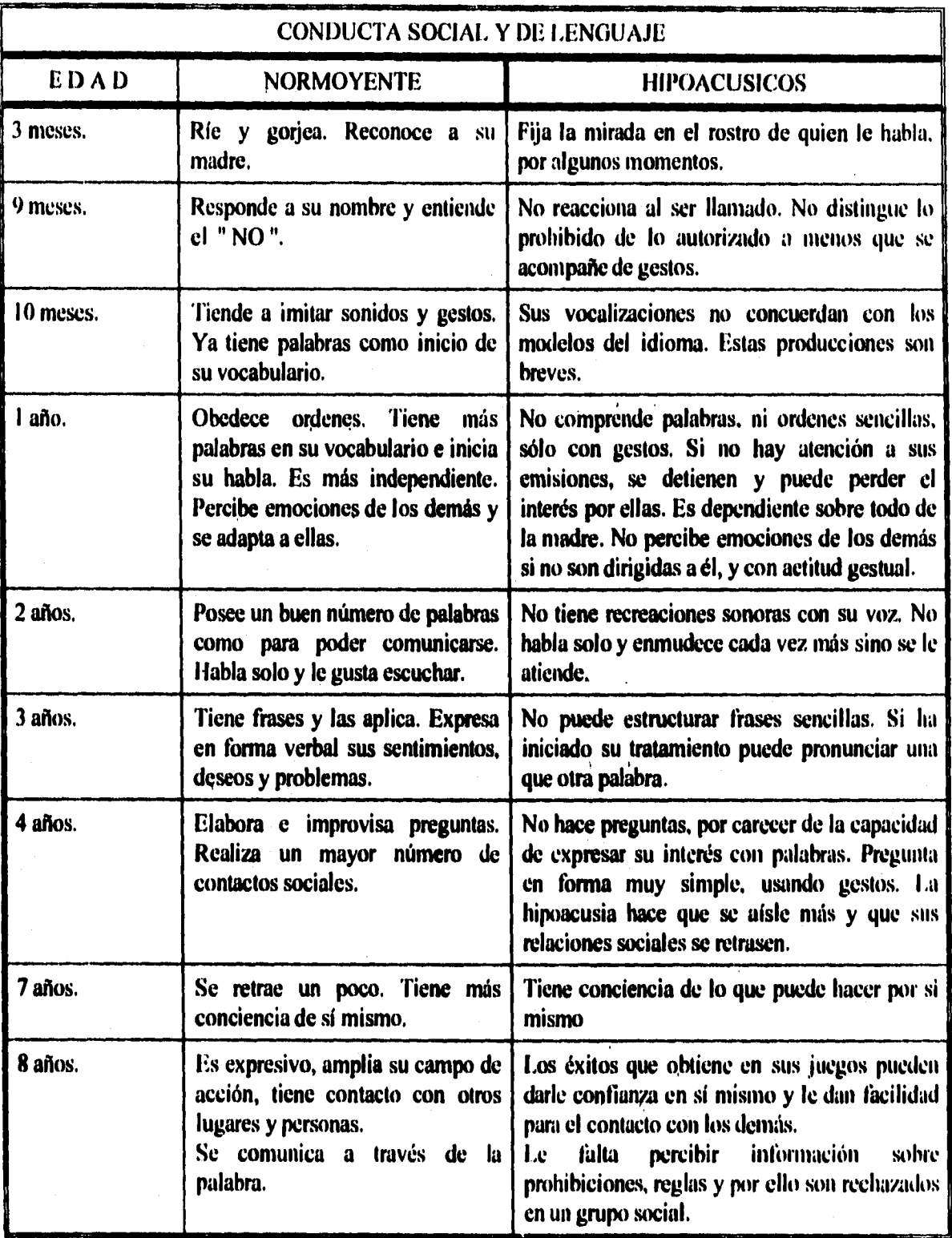

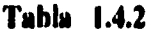

# **CAPÍTULO DOS**

# *ANTECEDENTES*

# **CAPITULO 2. ANTECEDENTES**

# **2.1 RESUMEN HISTÓRICO Y OBJETIVOS DEL INSTITUTO NACIONAL DE LA COMUNICACIÓN HUMANA ( 1.N.C.H. ).**

### **ANTECEDENTES HISTÓRICOS.**

**Durante la presidencia de Benito Juárez, cuando se suscitaban problemas de salud en el pueblo, y en respuesta a una propuesta realizada por un conjunto de intelectuales de la época, emitió un decreto en el que se establecía la creación de la Escuela Nacional para Sordomudos. Debido a la guerra de Intervención, este decreto no tuvo efecto sino hasta 1866, fecha en la cual se fundó esta Escuela en el antiguo Colegio de San Juan de Letrán.** 

**Más tarde, durante el gobierno del Gral. Porfirio Díaz, se formuló un reglamento en el que se puso de manifiesto la necesidad de elevar a los sordomudos por encima de su condición de discapacitados, precisando que se les otorgaran: " Conocimientos semejantes a los que recibían los niños normales ", a través de la instrucción primaria de la época y reconociendo a su vez la necesidad de impartirles enseñanza para adiestrarlos en diversos oficios compatibles con su estado.** 

**Posteriormente, se hicieron adaptaciones en el antiguo Cuartel de Teresitas, situado en Mixcalco No. 6, donde se estableció un centro para la atención a ciegos y sordos de ambos sexos, poniendo en práctica nuevos conocimientos, métodos y procedimientos en la educación especializada en este tipo de discapacitados.** 

**A finales de 1952, se construyó el edificio del Instituto Nacional de Audiología y Foniatria, al que se fusionaron los Centros de Rehabilitación 7 y 8, dependientes de la propia Secretaria de Salubridad y Asistencia.** 

**Hacia 1969, se fusiona el Instituto Nacional de Audiología y Foniatría con la Escuela Nacional de Sordomudos, para así constituir el actual INSTITUTO NACIONAL DE LA COMUNICACIÓN HUMANA.** 

### **OBJETIVO**

**El Instituto Nacional de la Comunicación Humana tiene como finalidad, lograr la rehabilitación integral de personas discapacitadas, por medio de técnicas especificas de diagnóstico, tratamiento y educación, que permitan integrar al paciente a la comunidad.** 

#### **GENERALIDADES.**

**Tienen nuevos sistemas de diagnóstico, los cuales determinan el grado de pérdida auditiva o** de **las alteraciones de la voz o del lenguaje a la edad más temprana. Para determinar así la importancia y características de los aspectos psicológicos y sociales en relación con el tipo de enfermedad o discapacidad que tiene el paciente.** 

**Existen Programas de Rehabilitación que incluyen la adaptación de aparatos auditivos electrónicos, terapia de lenguaje, educación especial, ajuste psicológico, orientación social y sociotempia, orientación vocacional y capacitación pera el trabajo.** 

Se **pone especial énfasis en que esta atención se proporcione a la edad más temprana** posible, **para obtener mayor armonía en su desarrollo psicomotor y en su incorporación a las escuelas regulares** 

**El Instituto Nacional de la Comunicación Humana cuenta con una escuela y dos turnos: matutino y vespertino, para niños con hipoacusia que requieren de educación especial. La educación en esta escuela consiste en la utilización de métodos especiales y de material didáctico apropiado, para la enseñanza escolar básica. Además de tener actividades recreativas y culturales, capacitación para el trabajo, asistencia social, y servicios médicos a cuotas económicas.** 

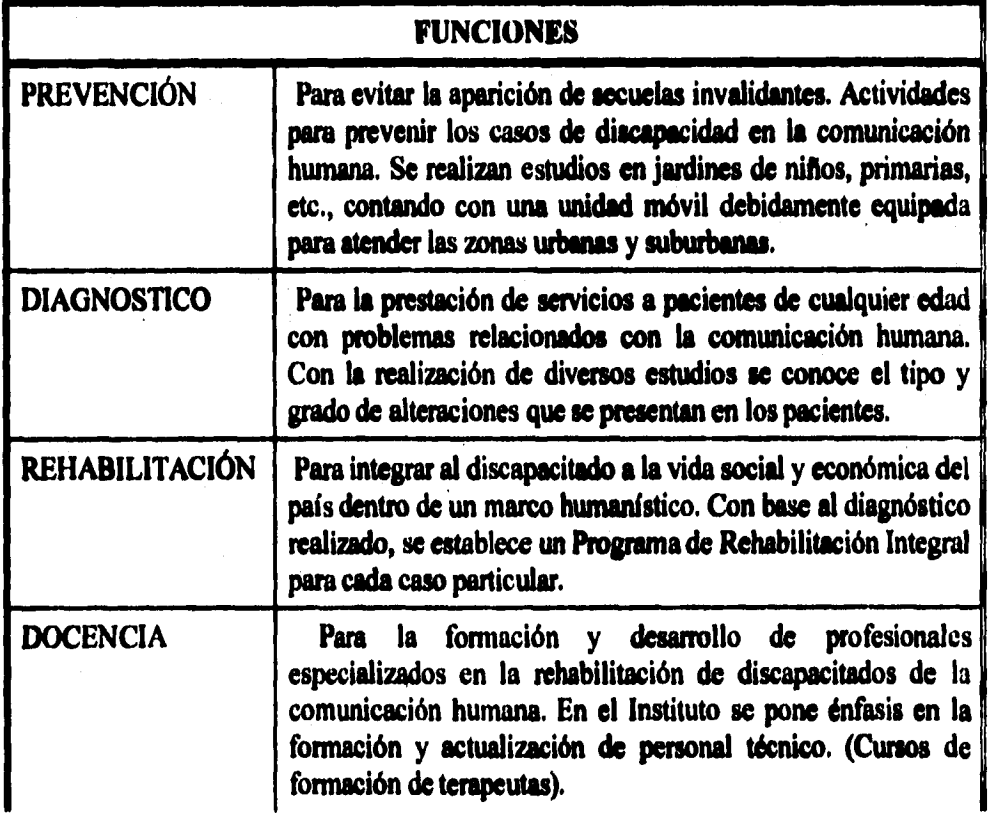

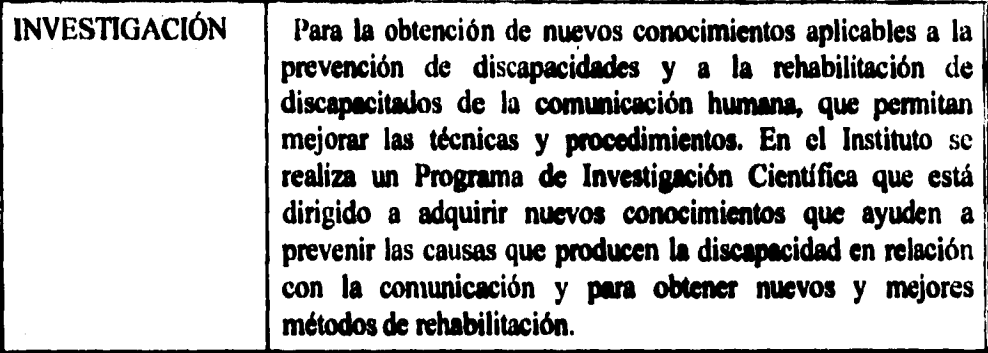

# **Tabla 2.1.1**

# **2.2 NIVELES DE INTERVENCIÓN EN PACIENTES HIPOACÚSICOS EN EL I.N.C.H.**

**El Instituto Nacional de la Comunicación Humana maneja la siguiente estructura** para dar **atención a pacientes hipoacúsicos:** 

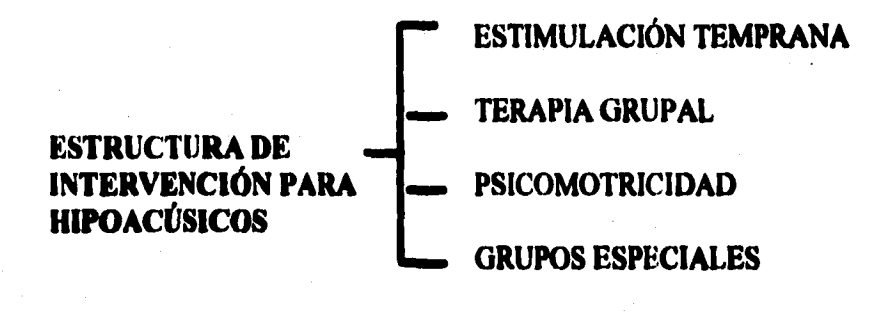

**ESTIMULACIÓN TEMPRANA trabaja en forma gripal con niños de 40 días de** nacidos **hasta 4 o 4'/a años de edad, los grupos son integrados por 8 o 10 niños. Se trata de un programa** que **requiere de la participación de los padres en los tratamientos.** 

**Los objetivos que se pretenden cubrir en este nivel son:** 

**Estimular la participación activa de los padres, dentro y fuera del** aula, de modo **imprescindible para la rehabilitación del niño.** 

**\* Ayudar al desarrollo de los niños por medio de patrones normoevolutivos.** 

**Todos estos niños llevan además terapia individual. Se encaminan a la escolarización.** 

i d

**En la TERAPIA GRUPA!, se trabaja con niños en edad preescolar de más de 4** años, niños **que nunca han recibido atención previa, terapia o educación escolar.** 

**El objetivo de este nivel es el de prepararlos para presentar exámenes que les permitan ingresar a una escuela normal.** 

**Estos niños reciben apoyo de terapia individual y'servicio de Psicomotricidad.** 

**El SERVICIO DE PSICOMOTRICIDAD se imparte a niños de diversas edades, teniendo como fin dar apoyo a procesos rehabilitatorios.** 

**Los GRUPOS ESPECIALES se dan a niños de edad escolar de 7 a 12 años aproximadamente, estos grupos dan apoyo a niños escolarizados con amplia trayectoria de terapia individual.** 

**El objetivo de estos grupos es el continuar apoyando terapéuticamente, a través del juego, estructuración de lenguaje y apoyo académico.** 

**La mayoría de estos niños reciben terapia individual, a excepción de los que forman parte de los grupos especiales.** 

# **2.3 HISTORIA DE SISTEMAS PARA TERAPIA ASISTIDA POR COMPUTADORA EN EL I.N.C.H.**

**El material de cómputo que existe hasta el momento para pacientes hipoacúsicos en el Instituto Nacional de la Comunicación Humana, como apoyo en el desarrollo de terapias son únicamente: Speech Viewer Ver. I y Phonos.** 

**A continuación se da una breve descripción de estos sistemas:** 

#### **SPEECH VIEWER VER. I**

**Para no manejar la misma información en dos puntos que lo requieren. se sugiere consultar la sección 3.2, donde se describe el contenido del programa a tratar.** 

#### PRONOS - **1**

**Phonos fue creado en España en 1990 por la 1 Iniversidad de Oviedo, en colaboración con la Sociedad Regional de Informática. Realizado por logopedas orientado al tratamiento, prevención** y **rehabilitación de discapacidades en el desarrollo del lenguaje y la comunicación.** 

**En este programa se trabajan diferentes conceptos: estaciones del año, relaciones lógicas entre objetos y actividades de la vida cotidiana, arriba-abajo, adelante-atrás, corto-largo, antesdespués, fuera-adentro.** 

**Manejan diversos campos semánticos: medios de transporte, partes del cuerpo, frutas, legumbres, animales, partes de la casa, colores, prendas de vestir.** 

**A través de los conceptos y el manejo de campos semánticos, se da motivación a la compresión de los mismos, y como se trata de un sistema interactivo, hace dinámica la forma de aprender del pequeño, con la ayuda de las secuencias y animaciones realizadas en pantalla.** 

**Inicia al niño al mundo de la computadora, a través de teclas de uso sencillo. Las teclas de navegación del programa son las siguientes:** 

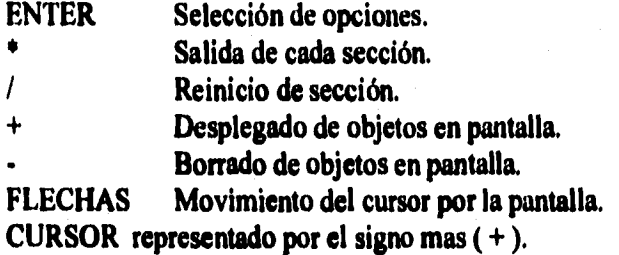

**Fi programa es manejado por secciones:** 

**Amarillo. Prendas de vestir y Esquema corporal. Se presenta los esquemas del niño y de la niña, donde se pueden vestir o desvestir, esto con una misma secuencia, trabajar con las panes del cuerpo, diferencias entre niño y niña. Se trabaja la ropa según la estación del año, con absurdos o sin ellos, para representar las relaciones ropa-estación. Una lotería de prendas de vestir para trabajar memoria.** 

**Azul. Medios de transporte. Se trabajan direcciones y recorridos ( derecha-izquierda o viceversa ), largo-corto, lugar donde se desplazan, combinaciones de colores y loteria.** 

**Blanco. Partes de la casa. Identificación de habitaciones y acciones que se desarrollan en cada una de ellas. Muebles, utensilios, conceptos de dia y noche, situaciones espaciales, miembros de la familia, todo esto a través de animaciones.** 

**Rojo. Animales. Reconocimiento de animales, conceptos de espacio y posición: adelante-atrás, afuera-adentro, arriba-abajo. Muestra un menú de selección de animales de modo individual, para posteriormente presentarlos en diferentes posiciones y en una lotería.** 

**Verde. Frutas y Verduras. Se desarrollan ejercicios de trabajo de conceptos de frutas y verduras para clasificarlas, tamaños, seriación por tamaño y loterías de memoria. Secuencias** en **base a la compra en la frutería, para manejar el concepto de antes-después.** 

**Actualmente, estos sistemas son aplicados en el Instituto Nal. de la Com, Humana, como apoyo de terapia a hipoacúsicos en el Laboratorio de Terapia Asistida por Computadora, recientemente creado,** 

# **2.4 SISTEMAS DE TERAPIA ASISTIDA POR COMPUTADORA PARA HIPOACÚSICOS**

La enseñanza del lenguaje se desarrolla por medio de las percepciones visuales, en lo cual **podemos incluir la labio-lectura y el lenguaje manual. Sin dejar de considerar algo bien importante el sordomudo es esencialmente un ser visual, todas las vivencias y experiencias de su ambiente** son **captadas únicamente por sus ojos.** 

**Las diferentes formas de enseñar el lenguaje por medio de imágenes se ha** pensado **denominarlas como** *iconolalopedia.* **Para esto, se han ideado varios procedimientos para aprovechar esta facultad innata en el niño sordo.** 

**Ahora se muestran algunos antecesores de los sistemas asistidos por computadora para hipoacúsicos:** 

### **CHROMALIZER**

**Se trata de un aparato que está formado por un sistema de filtros acústicos que encienden una lámpara, cada vez que se emite sonido en un micrófono, llevando los armónicos covrespondientes este filtro.** 

**En la parte frontal de la caja del** *Chromalizer,* **están colocados de arriba hacia abajo sei,, cristales de diferente color: rojo, verde, amarillo, naranja, azul y violeta, detrás de los cuales están alojadas unas lámparas de la misma manera. Se encienden de arriba abajo a partir de los 8,000, 4,000, 2,000,1,000, 500 y 250 ciclos por segundo.** 

**De modo que, cuando el niño emite una** *s* **se ilumina el cristal amarillo y azul; cuando** emite **una** *e* **se enciende el azul y el verde; en la a se iluminan todos los colores; y en la** *o* **se encienden el rojo, el verde y violeta. De esta manera el niño puede controlar visualmente sus vocalizaciones, comparando y/o igualando cuando lo hace el profesor.** 

**13** 

 $\label{eq:1} \frac{\partial^{\beta} \partial_{\alpha}}{\partial^{\beta}}$ 

**Bajo este concepto se ha patentado en Inglaterra el** *Calligraphone,* **y también otros países desarrollan aparatos más perfeccionados y complicados. En éstos se maneja la visualización de frecuencias e intensidades por medio de formas, curvas, barras, colores, distintos movimientos y combinaciones, para hacerlos más atractivos y divertidos.** 

# **ANALIZADOR CINÉTICO**

**Construido por Perdoncini. Consta de un micrófono unido a un analizador acústico. Cuando el micrófono registra una emisión reducida se enciende una lámpara verde. Si el sonido es intenso se enciende una luz roja. Todo esto para dar la noción de acentuación, duración, pausas y ritmo de las palabras.** 

## **SIMBOLIZACIÓN FONÉTICA**

**Alexander G. Bell construye un** *visible speech,* **sistema en el que se muestran los sonidos como posiciones estáticas que pueden visualizarse. Posteriormente, se desarrollaron otros aparatos bajo la misma idea. ( Gosselin con su** *Language phonomlque* **y Forchhammer con su** *Hand-Mund Sysiem).* 

#### **OSCILOSCOPIO**

El osciloscopio puede también ser utilizado para la estimulación visual del niño sordo, sin **embargo, la rapidez de su imagen y la diferencia de tono entre la voz del profesor y la del niño ha hecho que este aparato no sea haya integrado en la enseñanza corriente.** 

**Borel utiliza el** *Phonoaudioscope (1933* **), se trata de dos owiloecopios apareados, uno para el alumno y otro para el profesor, así el alumno puede emitir sonido a la par del profesor para comprobar e identificar las señales.** 

#### **VISIBLOTONE**

**Integrado por un aparato electrónico que analiza los sonidos según su tono o intensidad, separados o simultáneamente. Se proyectan los resultados en una cuadricula de tres columnas, una para cada frecuencia fundamental y cuatro pisos en vertical, dependiendo de la mayor o menor intensidad de cada una de las frecuencias. Este es el punto de partida para el desarrollo de otros dos visualizadores de frecuencias. ( Chulliat y Maeder, 1973; y el** *awilfono-estroboscopio* **de Teruzzi por Gramandi, 1960 ).** 

#### **CHROMOVOX**

**Diseñado por Goldberg en 1960; consta de tres partes principales. tina parte superior en la que se coloca una cinta deslizante, que está iluminada por detrás, la cual tiene impresas las palabras o frases de la lección, con sus respectivos dibujos. Puede regularse la velocidad, retroceder o iluminar solo una de las palabras de la frase inscrita, etc.** 

**La parte central tiene tres discos de colores también iluminados por detrás, colocados horizontalmente; bajo el disco central se encuentra un cuadrado. El color de los discos varía** de **acuerdo al sonido, si éste es sordo toman color azul, si es sonoro se toman rojos, y si es nasal cambian a marrón; el cuadrado se usa para los sonido africados.** 

**La parte inferior del aparato está conformado por un amplificador controlable, unido a un micrófono el cual es controlado por el terapeuta.** 

**Podemos reunir imágenes, palabras escritas, velocidad y ritmo de discursos, estimulación acústica y la indicación de rasgos fonéticos.** 

**El aparato puede usarse para cualquier patología del habla.** 

#### **MAESTRO DEL LENGUAJE**

**Permite enseñar los movimientos que intervienen en la formación de las letras, este modelo reproduce en plástico las partes de la cavidad oral que no son visibles cuando se habla.** 

**Ahora citamos los sistemas que se han desarrollado en los últimos años para terapia asistida por computadora:** 

# **COMPUTADORA**

**Nickerson y Cols. en 1976, utilizan una computadora. Presentan una pantalla que** contiene en **la parte inferior izquierda una serie de tres pelotitas, del lado derecho una linea gruesa** con **un agujero que conduce a una cesta en la parte inferior derecha. El juego consiste en el** control de **emisión de sonido, cuando el niño realiza la fonación, la primer pelota se mueve a la derecha** a una **velocidad que puede controlar el terapeuta; la situación vertical de la pelota está condicionada** por el **tono de la emisión, así el niño le da altura de tal manera que pueda pasar por el agujero de la** línea **gruesa, para hacerla caer en el cesto. Si la bolita cae en la cesta, aparece una cara feliz.** 

**Al superar la primer prueba, la bolita tiene que pasar a través de las interrupciones de ahora dos líneas, ubicadas a la derecha; de modo que el niño pueda controlar su tono de** voz **adecuadamente.** 

**Barth y cols. en 1981 proponen algunas variaciones a este juego.** 

**Esser y cols. en 1984 presentan el " Transformador coloreado del habla ", en el** que **se maneja una pantalla que contiene unos ejes: en las abscisas se maneja el tiempo, en las ordenadas** se **maneja la amplitud, y con colores diferentes la composición espectral.** 

#### **VISI-P1TCH**

**Programa construido para la casa Kay, el cual consta de dos pantallas superpuestas. Las señales desplegadas son recibidas por un micrófono durante ocho segundos, en cada pantalla puede dibujarse la curva de intensidad y la de tono de voz.** 

**Después de estos primeros intentos aparece un programa más sofisticado denominado:** 

# **VISUALIZADOR FONÉTICO**

**Fabricado por IBM en 1985, presenta gráficos en una pantalla con las características de emisiones de voz, como son: intensidad, sonoridad, respiración, soplo, articulación, melodía y prosodia durante 11.8 segs. Es necesario que el terapeuta tenga conocimientos de informática y lingüística; el niño tiene que imitar y comparar los trazados obtenidos por el terapeuta.** 

**Es un programa que ayuda a hablar a hipoacúsicos profundos y a personas con dificultades fonéticas y auditivas. Facilita la interacción entre el hablante y la máquina, pues esta se desarrolla en tiempo real, mediante la representación gráfica de sonidos en la pantalla, consta de varios módulos que estimulan el desarrollo de diversos aspectos de la voz.** 

#### **CORRECTOR VOCAL**

**Construido por Povel y Wansink en 1986, se trata de un aparato que reduce el espectro de las vocales a dos dimensiones, lo proyecta en una pantalla, para poder visualizar el lugar, la extensión y la forma de cada una de las vocales.** 

### **TELETEXTO**

**La invención del teletexto como prestación adicional a la señal de televisión, permitió a las cadenas de televisión BBC de Londres introducir servicios regulares de subtítulos a partir de 1980.**  El propósito de esos servicios es permitir a las personas hipoacúsicas que ven televisión observar si **lo desean subtítulos que reproduce la banda sonora en forma escrita.** 

**La persona hipoacúsica dispone de un receptor de teletexto. Marca el número de páginas y los subtítulos aparecen en forma automática en la pantalla.** 

**Los hablantes se identifican mediante el uso de un color en el texto o situando el subtítulo cerca de la persona que habla. Se han establecido también convenciones para comunicar cualquier acento o tono de voz que el subtitulador consideró interesante para que el observador comprenda el programa. Los efectos de sonido y la música se describen de modo similar cuando se considera necesario.** 

#### **DICCIONARIO DIGITAL PARA SORDOS**

**Fue desarrollado en el Centro de Comunicación Total de Copenhague ( Dinamarca ), por** la **lingüista Karen Alberstsen, se trata de un programa que permite dar una o más traducciones a cada símbolo del lenguaje manual, puede dar también observaciones en el uso idiomático de éstos, los símbolos pueden ser copiados del diccionario e incorporados en un texto.** 

## **SPEECH VIEWER VERSIONES I y 11**

**El sistema Speech Viewer es una herramienta utilizada por especialistas en Comunicación Humana, diseñado para ayudar en el desarrollo de terapia tradicional y diagnóstico de discapacidades auditivas y de lenguaje. Son una serie de pantallas con actividades de propósito único, en las que se manejan atributos de la voz, tales como: intensidad, tono, tiempo y sonoridad, todo esto desglosado por módulos.** 

**El objetivo del sistema es que el paciente aprenda a manejar su voz y aumente su habilidad para hablar, consiguiendo una mejor comunicación oral, mediante la práctica y la retroalimentación visual.** 

**En el caso de Speech Viewer versión 1, los objetivos a trabajar son las vocales, de modos variados en pantallas de estimulación visual, con animación básica, entrada de señales de voz, etc. (Descripción general en el punto 3.2 ). Para la versión II, se agrega el trabajo con consonantes, bajo el mismo contexto y modo de operación del programa.** 

#### **PHONOS -1**

**Es un programa que trabaja el lenguaje por secciones ( verde, amarillo, rojo, azul y blanco). que determinan diferentes campos semánticos, con diversas estrategias de trabajo: memoria, lotería, secuencias, etc. Se utiliza como una herramienta de apoyo para el terapeuta, con la gran ventaja de tener interacción directa con el usuario. ( Una breve descripción se realiza en la sección 23 ).** 

### **OTROS PROGRAMAS**

**Se manejan otros programas, pero generalmente son para usuarios con otro tipo de discapacidades, algunos realizados por estudiantes del Instituto, los cuales son adaptados por el terapeuta aplicando su habilidad y creatividad en los casos de hipoacusia.** 

# **CAPÍTULO TRES**

# *ANÁLISIS DEL SISTEMA*

# **CAPITULO 3. ANALISIS DEL SISTEMA**

# **3.1 IDENTIFICACION DE LAS NECESIDADES GENERALES**

**La importancia básica de este proyecto denominado " SISTEMA INTERACTIVO PARA TERAPIA A NIÑOS HIPOACUSICOS ", es permitir a través de éste, que el paciente analice, sintetice y forme conceptos que le ayuden a incrementar su vocabulario y le den información** del **medio que le rodea, mejorar su comprensión y capacidad expresiva a través del desarrollo de la lectura labio facial ( articulación de palabras).** 

**Para la realización de este sistema se han tomado en cuenta diversos aspectos: la metodología empleada en la rehabilitación de los pacientes hipoacúsicos, como es el caso del vocabulario dentro del campo semántico característico en niños de 2 a 6 años de edad; así como otros programas afines que apoyan la labor terapéutica.** 

**Con base a estos lineamientos, estamos desarrollando este proyecto, considerando los diferentes entomos sociales en los que el paciente hipoacúsico deberá desenvolverse, tales como: casa, escuela, mercado, granja y parque.** 

Esto le proporcionará los elementos necesarios para integrarse y participar como ente activo **en la sociedad, formando parte de ella con la normalidad adecuada a su discapacidad convirtiéndose en ser productivo intelectual y económicamente activo, para así lograr a futuro su independencia total.** 

**El propósito de este programa no es el de enseñarle especialmente algunas cosas, sino** que sea un programa integral para el niño hipoacúsico, tomando en cuenta actividades preparatorias. **cuyo propósito es:** 

**I) Desarrollar ideas que permitan clasificar y aumentar sus impresiones básicas acerca del medio ambiente, considerando fundamentalmente la recepción oral, a través del cual llegará a comprender nuestro lenguaje,** 

**2) A la asimilación gradual de los significados y de las formas de estructuración simbólica que dan representación a las ideas,** 

**3) Desarrollar las facultades sensoriales,** 

**4) Desarrollar la inteligencia para hacerle adquirir al niño las cualidades de atención, observación y formación de hábitos que jugarán un papel importante en su vida.** 

Todas las actividades **serán de importancia en cada uno de sus aspectos, y una vez que se logre hacer el mejor uso posible del programa, éste ayudará al niño hipoacúsico a comprender el medio que le rodea, ya que es nuestro objetivo fundamental.** 

**A medida que el niño avanza en el proceso de maduración, nuevas barreras parecen salirle al paso en su lucha por dominar el lenguaje. Este dominio del lenguaje le resulta esencial para comprender los conceptos que han de formar su bagaje cultural. Por lo que el profesionista requiere el apoyo de recursos audiovisuales, para realizar exposiciones objetivas ante el paciente de manera real e interesante.** 

# **ASPECTOS A TRATAR**

**Para poder iniciar esta investigación fue necesario al principio del proyecto considerar varios aspectos muy importantes:** 

**lo. Se establecieron cuales eran las tendencias metodológicas aplicadas en la atención de pacientes hipoacúsicos en nuestro país, y sobre todo dentro de este Instituto, ya que al concretizarse el programa su aplicación inmediata sería en él.** 

**2o. También se realizó una investigación acerca de los recursos tecnológicos, así como el software que se ha estado utilizando como herramienta de apoyo en la rehabilitación de los niños hipoacúsicos.** 

**3o. Se realizaron encuestas en diferentes instituciones que atienden a estos niños , con el fin de conocer su opinión acerca de las necesidades que podrían ser atendidas con un programa de cómputo que manejara los aspectos de conceptualización y estructuración de lenguaje.** 

**4o. Se hizo una revisión sobre las diferencias que existen entre el desarrollo del lenguaje en el niño normoyente y en el niño hipoacúsico.** 

**So. Se establecieron los criterios que nos marcan la importancia de la conceptualización y la estructuración del lenguaje en este tipo de niños.** 

**El hecho de realizar un análisis de todos los aspectos antes mencionados, tuvo como finalidad el establecer un marco de referencia adecuado, para así poder encauzar nuestros objetivos a hacia el diseño de un programa que fuera novedoso, y sobre todo de utilidad para el especialista que atiende a niños con hipoacusia.** 

#### **CONSIDERACIONES PRACTICAS**

**A continuación haremos algunas consideraciones sobre los puntos antes mencionados:** 

**Como sabemos, el proceso rehabilitatorio de un niño hipoacúsico es complejo, y da lugar a diferentes puntos de vista acerca de la mejor manera de como debe ser llevado a cabo.** 

**Las tendencias rehabilitatorias aunque tengan enfoques diferentes, tienen algunos aspectos en común, ya que todas ellas sin ninguna duda considerarán sobre todo el potencial educacional, psicológico y social de sus alumnos o pacientes hipoacúsicos. Todas ellas tienen un objetivo final que es el lograr que estas personas puedan integrarse a su comunidad, como seres productivos, y capaces de valerse por si mismos.** 

**Actualmente, en México existen diferentes tendencias o corrientes que abordan la**  rehabilitación o educación del niño hipoacúsico desde diversos puntos de vista y con recursos **didácticos diferentes, entre las tendencias más significativas podemos mencionar:** 

**La Corriente Auditiva El Manualismo La Comunicación Total La Corriente Oralista** 

**Algunas otras corrientes o derivaciones de metodologías de estas corrientes no están incluidas aquí, ya que nuestro propósito al realizar este proyecto, fue el buscar lo que fuera más representativo para una población importante de hipoacúsicos que están siendo atendidos en las diversas instituciones tanto privadas como oficiales, encontramos que estas tendencias se imponen en cuanto a su uso en comparación con otras no mencionadas.** 

**A continuación se anexa el cuestionario que se aplicó para realizar la relación estadística en tomo a la generación del programa, así como las gráficas resultantes.** 

# **CUESTIONARIO INSTITUTO NACIONAL DE LA COMUNICACION HUMANA**  " Dr. Andrés Bustamante Gurría "

**Estimado Profr.( a ): El objetivo de la presente encuesta tiene como finalidad tomar en cuenta su opinión, acerca de aquello que seria necesario incluir en un programa de cómputo, donde se trabajen los conceptos y la estructuración del lenguaje en niños hipoacúsicos menores.** 

**Nombre de la Institución:** 

**Grado que atiende:** 

**Encierre en un circulo la respuesta que más se apegue a las condiciones que presenta la población de niños hipoacúsicos que usted atiende.** 

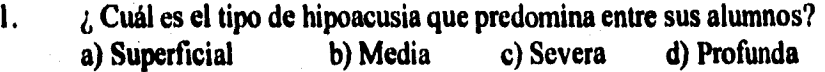

**2. El rango de edad de su población fluctúa entre: a) 2-3 años b) 3-4 años c) 4-5 años d) 5-6 años** 

**Qué tendencias metodológicas utiliza en el trabajo con sus alumnos ?**   $3.$ **a) Oral b) Manual c) Auditiva d) Mutisensorial e) Comunicación Total f) Otros** 

**4. Con base a qué selecciona los conceptos que serán trabajados con sus alumnos: a) Con base a los intereses del niño.** 

**b) Siguiendo las pautas de desarrollo normoevolutivo.** 

**c) Por facilidad de articulación de los conceptos.** 

**d) Por tema globalizado.** 

**e) Por campo semántico.** 

**f) Con base en la Metodología utilizada.** 

**g) Otros** 

**5. De** acuerdo a su respuesta anterior, qué conceptos son los más **frecuentemente utilizados, enumérelos de** mayor a menor grado de importancia de acuerdo a la siguiente lista.

Por temas:

( ) La casa ( ) **El** mercado ( ) La escuela ( ) El circo

( La granja ( ) El parque Otros :

**Por campos semánticos:** 

**( ) Partes del cuerpo ( ) Ropa ( ) Alimentos ( ) Números ( ) Colores ( ) Frutas ( ) Verduras ( ) Juguetes ( ) Transportes ( ) Familia ( ) Instrumentos musicales ( ) Fig. geométricas ( ) Animales Otros** 

**6. Enumere los recursos didácticos que utiliza para introducir los conceptos a trabajar, de mayor a menor grado de importancia de acuerdo a la siguiente lista:** 

**( ) Recortes ( )Objetos concretos ( ) Grabadora ( ) Videos ( ) Láminas ( ) Computadoras ( ) Cuentos ( ) Escenificaciones** 

**( ) Canciones Otros :** 

**7. Considera que un programa de cómputo le seria útil en el trabajo con el niño sordo:** 

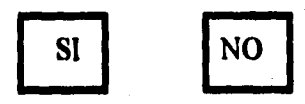

**8. De acuerdo a la pregunta anterior, qué aspectos le gustaría que fueran estimuladas a través de un programa de cómputo, enumérelos de mayor a menor grado de importancia de acuerdo a la siguiente lista:** 

**( ) Manejo de conceptos (Vocabulario) ( ) Articulación** 

**( ) Adiestramiento auditivo ( ) Estructuración del lenguaje** 

**( ) Lectura labio-facial** 

**Agradecemos el haber colaborado con esta encuesta, ya que su información nos será de mucha utilidad.** 

## **ATENTAMENTE.**

**Coordinación de Terapia. Turno Vespertino 1.N.C.H.** 

### **RESULTADOS DE LA ENCUESTA**

**La base fundamental para la planeación, diseño, elaboración y toma de decisiones de un sistema, consiste en disponer de información confiable que nos permita conocer y precisar In magnitud de las necesidades, intereses y características de un fenómeno en estudio, considerando ante todo, las profundas implicaciones que puede tener, en este caso dentro de la comunicación humana.** 

**Los resultados de la encuesta nos permitieron obtener la estimación directa de los**  requerimientos a incluir en el programa ( software ), los conceptos y la estructuración del lenguaje en niños hipoacúsicos de 3 a 6 años de edad.

**En total fueron encuestadas 80 personas, especialistas en terapia de pacientes hipoacúsicos, a continuación se muestran los resultados obtenidos a partir de ésta.** 

**La Gráfica 1, representa el tipo predominante de hipoacusia entre la población atendida en las instituciones encuestadas. La hipoacusia que más se encuentra es la Profunda.** 

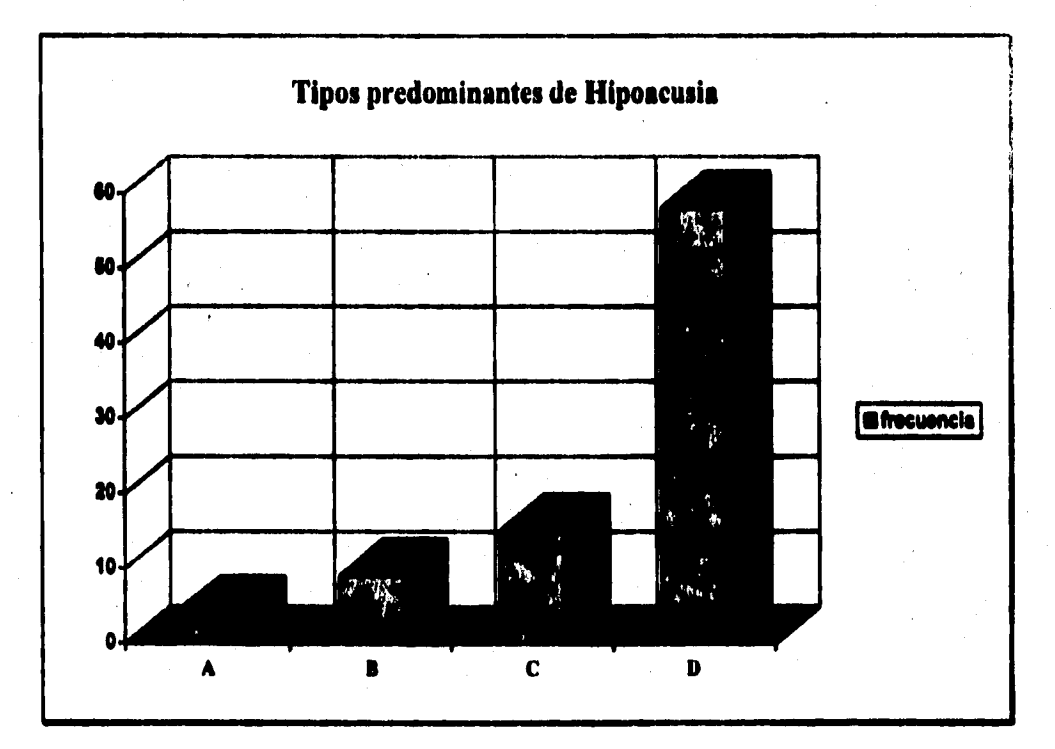

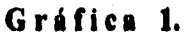

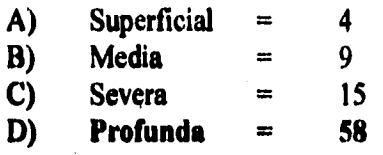

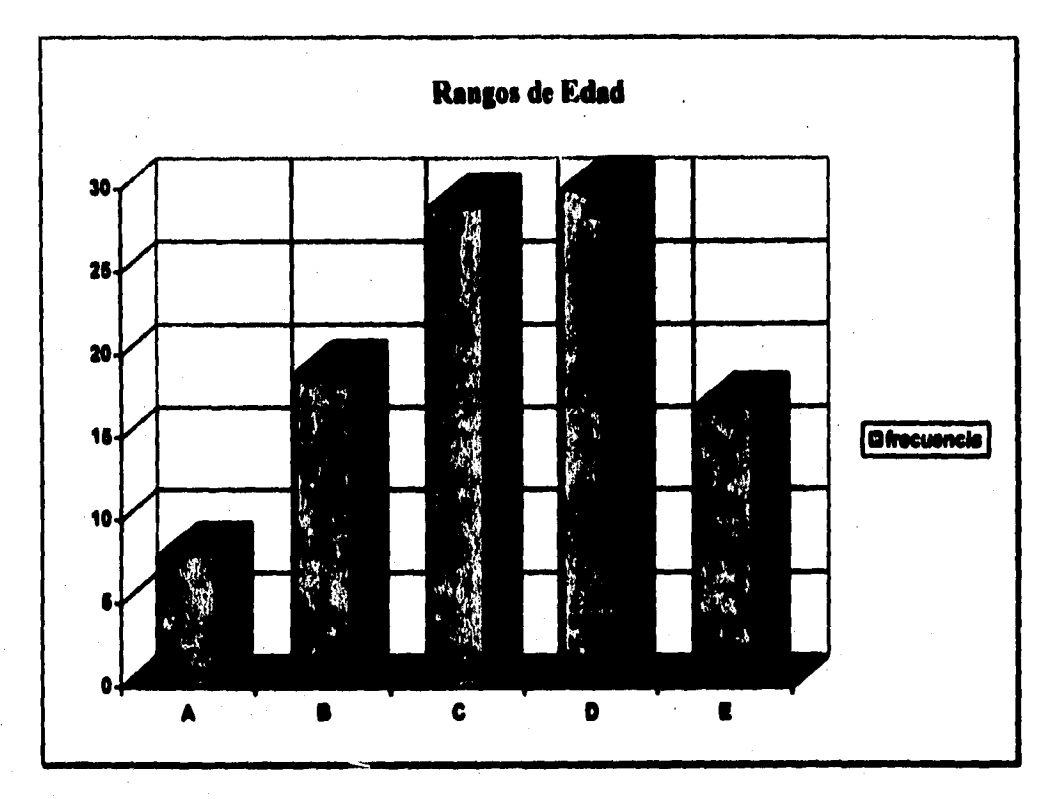

**La Gráfica 2, muestra el rango de edades de la población atendida, las que predominan son: 5 a 6 años y la de 4 a 5 respectivamente.** 

**Gráfica 2.** 

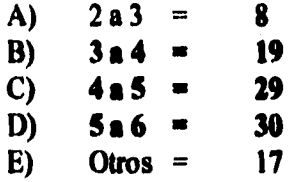

**En la Gráfica 3 se muestran la metodologias más utilizadas en la rehabilitación de niños**  hipoacúsicos; se observa que la corriente oralista es la más aplicada en estos casos.

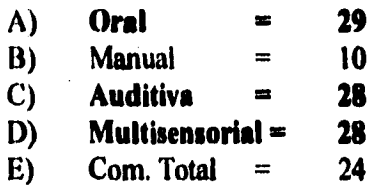

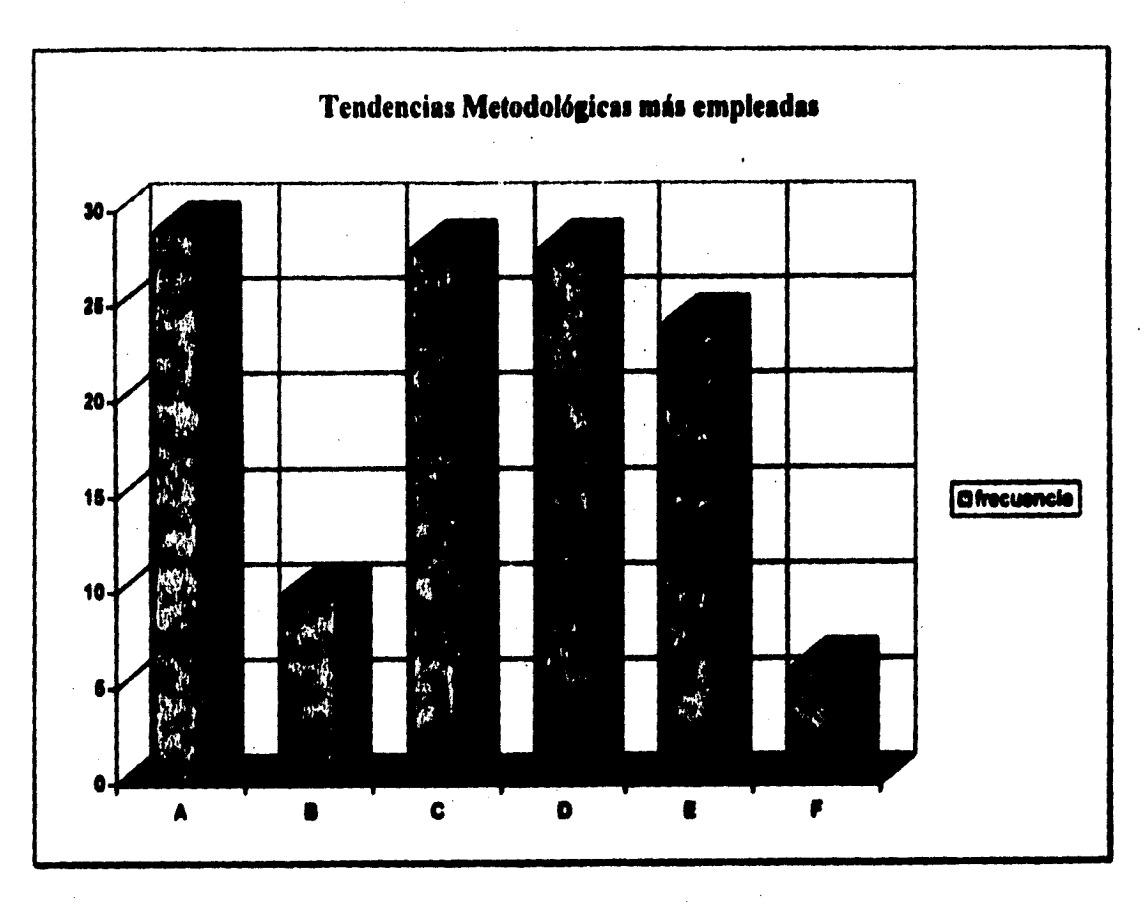

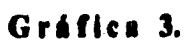

**La Gráfica 4, representa las bases de selección de conceptos a trabajar con los pacientes hipoacúsicos; ésta se orientó más hacia los intereses del niño y hacia su desarrollo normoevolutivo.** 

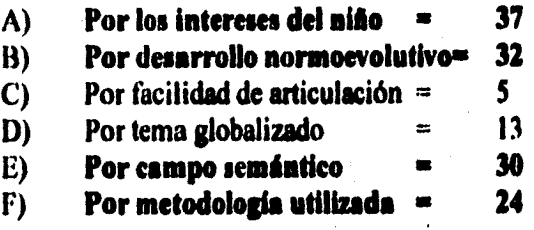

**26** 

 $\ddot{\phantom{0}}$
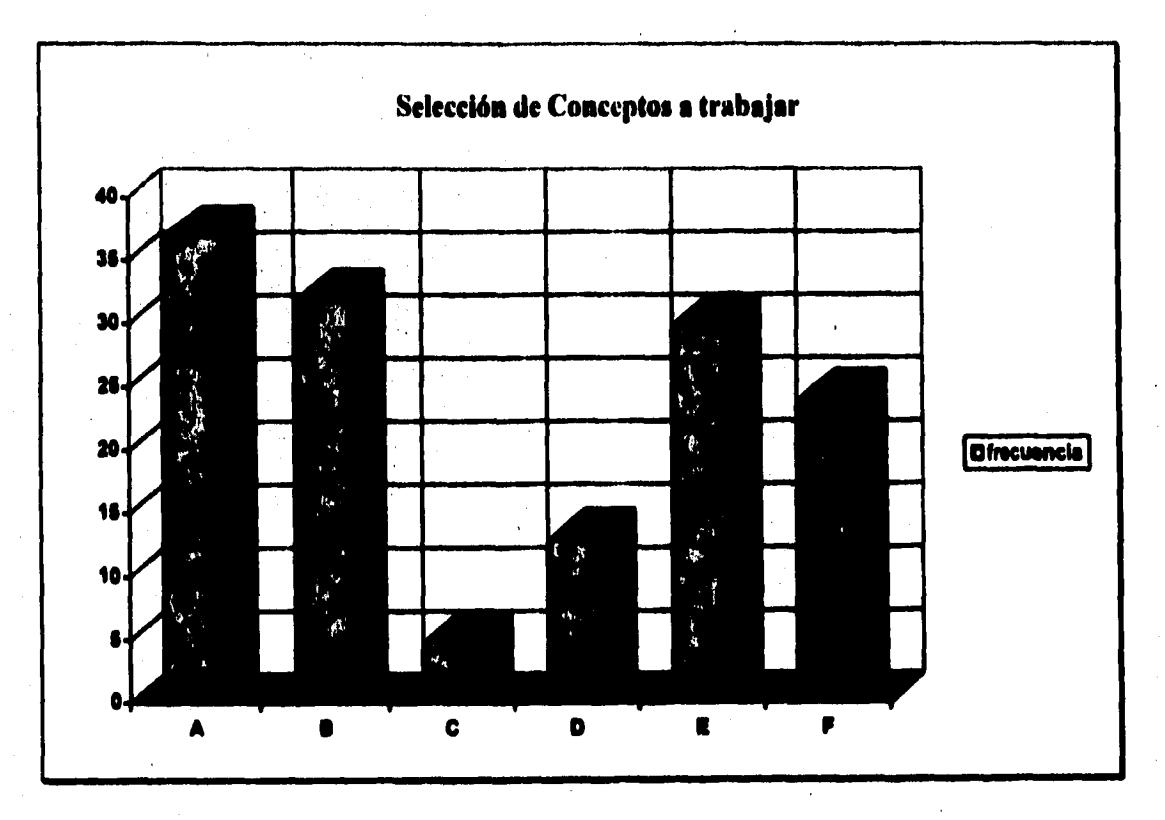

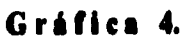

**En la Gráfica 5 se representan los conceptos que se utilizan con más frecuencia, esto se da en dos categorías: por temas y por campos semánticos.** 

**Por Temas: ( Gráfica 5.1)** 

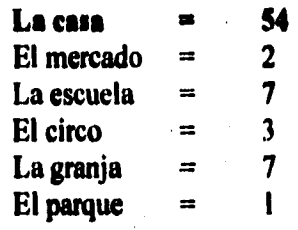

**Por Campos Semánticos: ( Gráfica 5.2 )** 

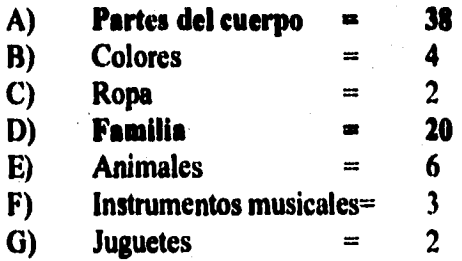

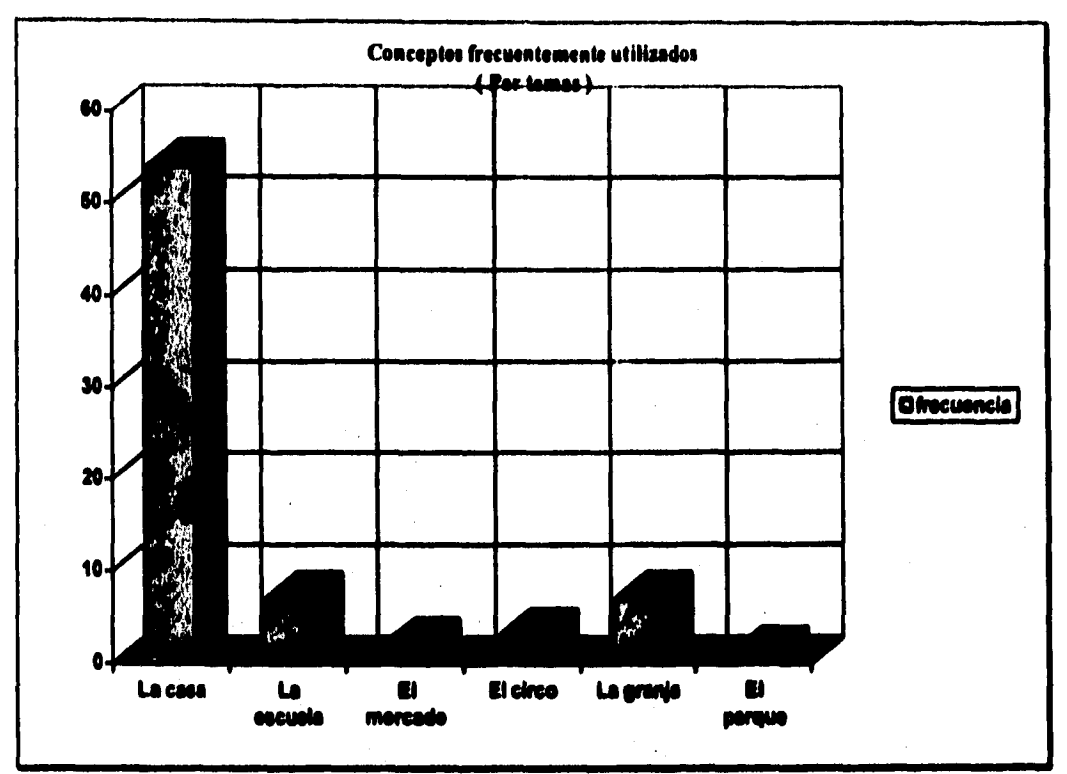

# **Gráfica 5.1**

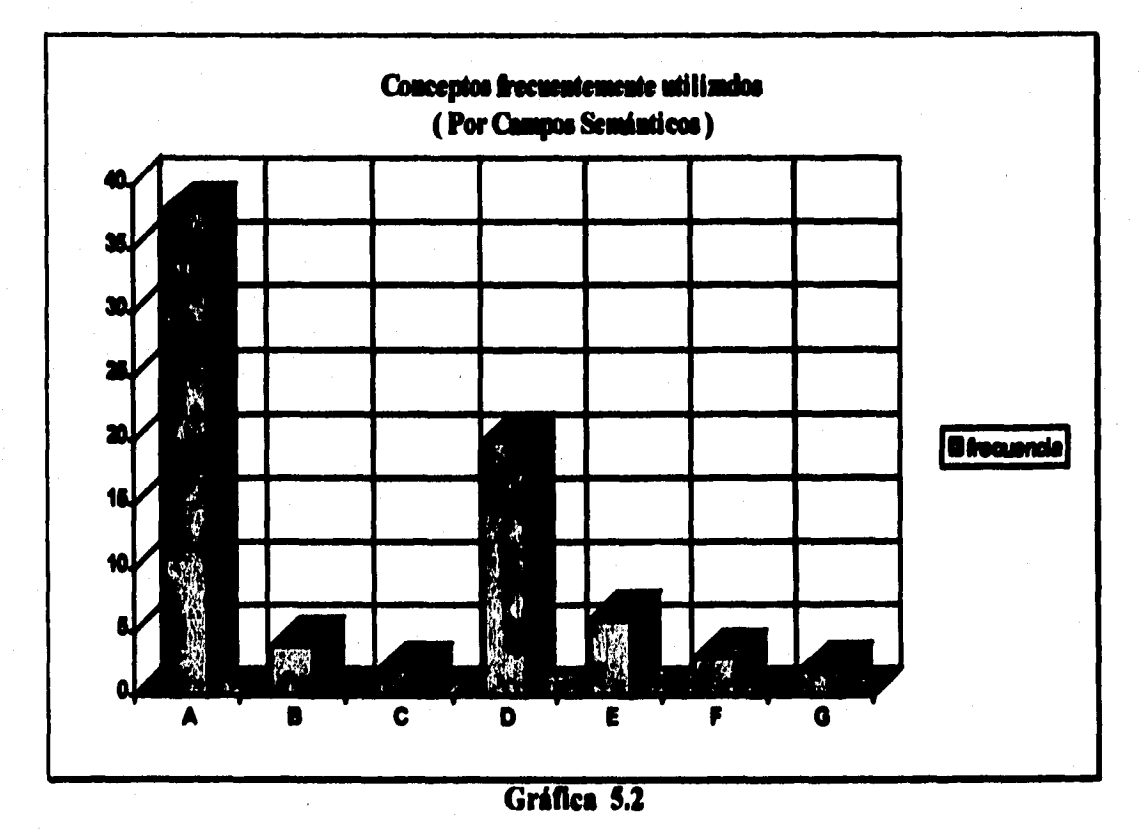

 $\omega$  ,  $\omega$  ,  $\omega$  .

 $\sim$  $\bar{\lambda}$ 

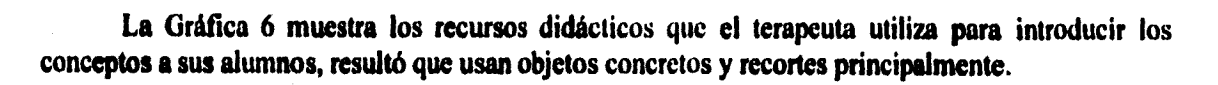

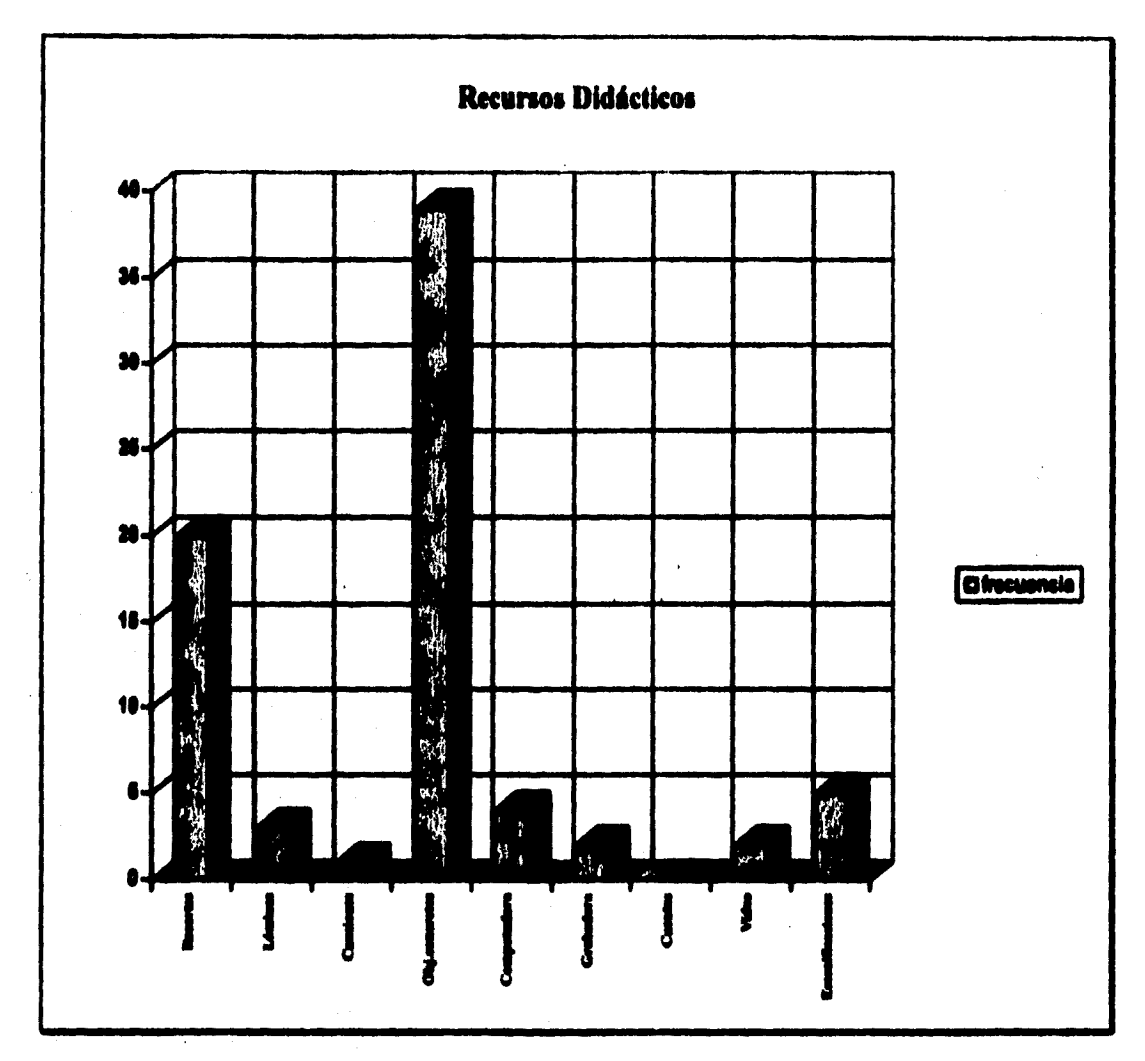

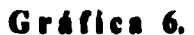

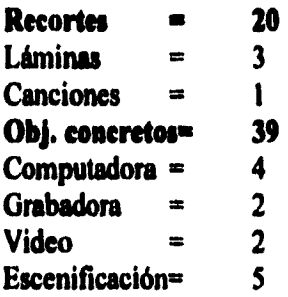

**En la Gráfica 7 se representa la consideración de utilidad de un programa para trabajar con niños hipoacúsicos, para nuestra fortuna, la mayoría de las respuestas fueron afirmativas.** 

**29** 

 $\gamma_{\rm{1}}$  .

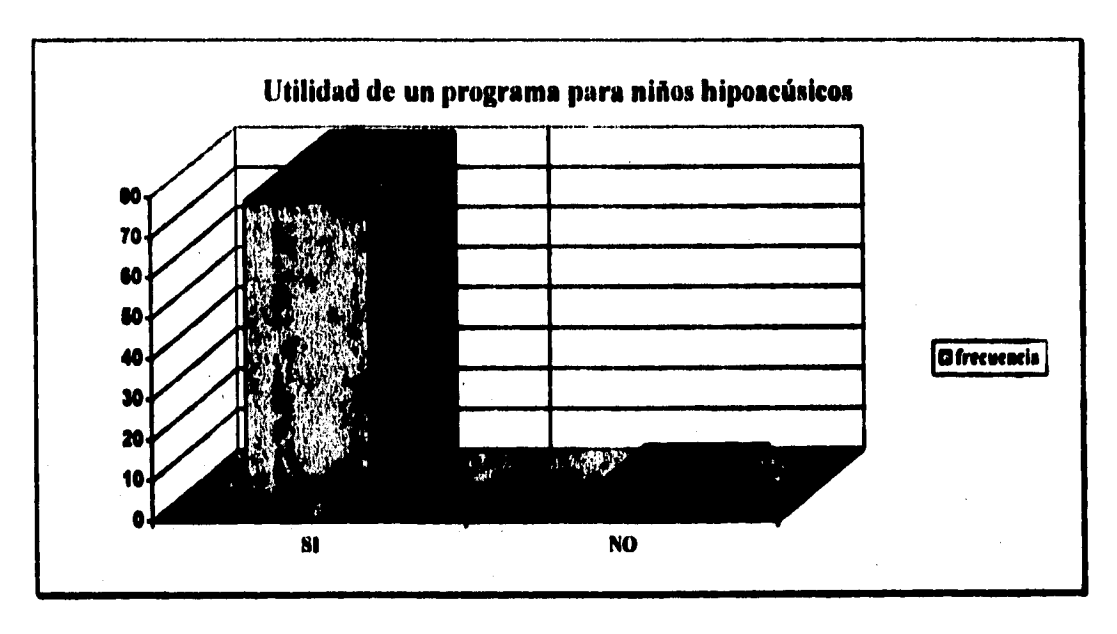

**Gráfica 7.** 

**SI = 79 NO =** 

**La Gráfica 8 se basa en la respuesta de la gráfica anterior, puesto que se observan los aspectos a estimular en un programa, de acuerdo a su importancia.** 

 $\mathbf{1}$ 

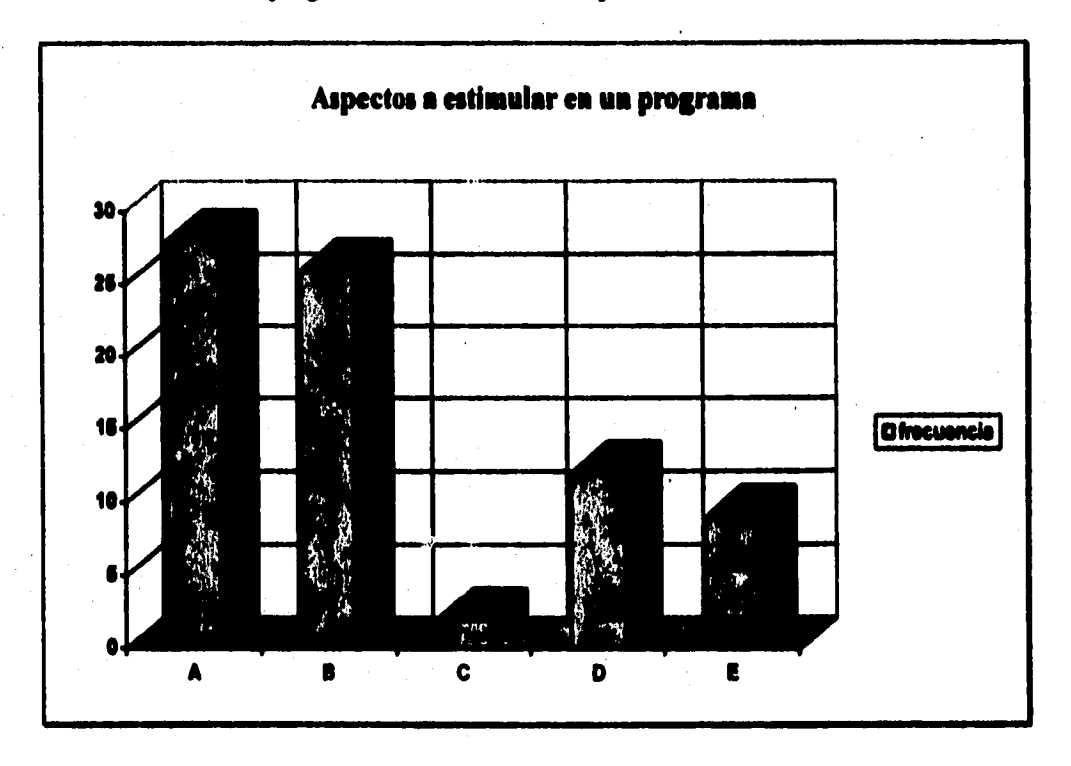

**Gráfica 8.** 

 $\omega$  ,  $\omega$  ,  $\omega$ 

 $30<sup>°</sup>$ 

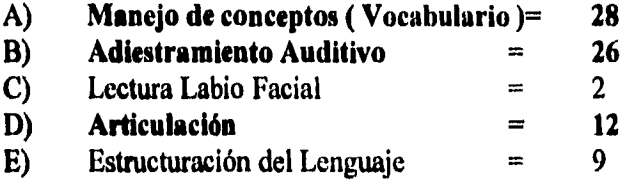

### **3.2 ESTUDIO DEL SISTEMA SPEECHVIEWER ( ACTUAL )**

**El programa Speech Viewer fue** donado por **IBM en Diciembre de 1989, en convenio de cooperación con FUNSALUD y el INCH,** con la finalidad **de realizar un estudio a partir de la aplicación del sistema a pacientes del Instituto, con el compromiso de entregar un reporte al cabo de dos dios de su aplicación, para la comprobación de efectividad y validación del sistema.** 

**Se sabe que el sistema fue pensado y desarrollado primeramente en Francia, para después llegar a Estados Unidos en su desarrollo posterior. Desgraciadamente, se desconoce la teoría en la que se basan para desarrollar este sistema. El Centro Científico de IBM lo maneja como información confidencial.** 

**El programa Speech Viewer es una herramienta dirigida a especialistas en problemas de Comunicación Humana, diseñado para mejorar los procedimientos tradicionales del tratamiento y diagnóstico de discapacidades auditivas y de lenguaje. Se trata de un material didáctico de motivación.** 

**El Instituto Nacional de la Comunicación Humana utiliza el sistema Speech Viewer en la rehabilitación de diferentes patologías, tales como: retardos de lenguaje, cortipatías, labio paladar**  hendido, laringectomía, disfemia y disfonía por parálisis cordal. En el Departamento de Foniatría se **utiliza para el diagnóstico y tratamiento de algunos problemas de la voz. También se han incluido pacientes con problemas de aprendizaje.** 

**El objetivo general del sistema es que el paciente aprenda a modular su voz y aumente la inteligibilidad del habla, logrando de esta manera una mejor comunicación oral, mediante la práctica y la retroalimentación visual de la articulación de palabras,** 

#### **REQUERIMIENTOS DE HARDWARE Y SOFTWARE**

**Loa requerimientos del sistema son:** 

**• Computadora IBM PC o compatible con microprocesador 8086 o superior (actualmente se utiliza la IBM PS/2 ).** 

**31** 

- \* Monitor para gráficos EGA o VGA.
- \* Tarjeta IBM de sonido de 8 bits de muestreo con un ancho de banda de 22 Khz,, no compatible con ningún otro estándar de tarjeta de sonido, monoaural.
- \* Micrófono de 8 Ohms de impedancia pasivo.
- **<sup>41</sup>**Bocinas de 4 Ohms de impedancia monoaural.
- \* Sistema Operativo MS-DOS 3.X o posterior.

#### **DESCRIPCIÓN DEL SISTEMA**

**El** programa comprende 13 módulos, que utilizan técnicas para visualizar **los atributos de la voz, los cuales** se clasifican por:

#### *TONO:*

Visualizado por movimientos verticales y medido en hertz ( Hz ).

#### *INTENSIDAD:*

Visualizado por el aumento de tamaño de los objetos, la formación de **ondas, la descomposición de colores o el movimiento de líneas. Su forma de medición está en relación con el porcentaje de amplitud o voltaje. Donde el 100 % es el equivalente de la máxima amplitud que el programa Specch Viewer procesa sin distorsión, y su escala va de O a 100 % en decibeles (dB ).** 

#### *SONORIDAD:*

**Visualizado en color rojo cuando está presente y en color verde cuando se ausenta.** 

#### *TIEMPO:*

**Visualizado por movimientos horizontales ( de izquierda a derecha ), y medido en segundos y milisegundos.** 

**El sistema maneja cuatro tipos de pantallas:** 

- **Pantallas de Menúes.**<br>**Pantallas de Acciones**
- **Pantallas de Acciones.**
- Pantallas de Ayuda.
- **o Pantallas de Gestión de archivos.**

#### **PANTALLA DE MENÚES.**

**Donde se listan opciones para realizar la selección del módulo deseado. En todos los módulos**  del programa se utilizan las flechas del teclado ( $\uparrow, \rightarrow, \downarrow, \leftarrow$ ), para seleccionar un módulo distinto; **ESC**, **para salir del módulo; INICIO, para seleccionar el primer módulo del menú; FIN, para el último; y ENTER, para iniciar el módulo seleccionado, o reintentar.** 

## **PANTALLAS DE ACCIONES.**

**Como cada módulo es distinto, cada uno tiene una pantalla de acciones donde se realiza una actividad, Cada pantalla contiene una línea informativa en la parte inferior, la cual especifica las teclas de activación y las instrucciones,** 

#### **PANTALLAS DE AYUDA.**

**Todas las pantallas de ayuda tiene una descripción del módulo, indicando las teclas de activación, las cuales pueden ser activadas desde la pantalla de ayuda y desde la pantalla de acciones. Por lo tanto, se dispone de una pantalla de ayuda para cada módulo oprimiendo la tecla F1, y la tecla ESC permite salir de ésta y volver a las otras pantallas.** 

# **PANTALLAS DE GESTIÓN DE ARCHIVOS.**

**Esta pantalla permite Salvar, Borrar u Obtener:** 

- **a Archivos de modelos vocálicos, en los módulos de Precisión Vocálica, Contraste Vocálico y Creación de Modelos Vocálicos.**
- **a Diseño de pantallas de los módulos de Desarrollo de Técnicas de Tono y Sonoridad,**
- **a Rangos de tono en el módulo de Desarrollo de Técnicas de Tono y en el módulo de Estructuración de Tono e Intensidad.**
- **a Patrones de voz en los módulos de Tono e Intensidad y Estructuración de Ondas.**

**Para el uso de la pantalla de gestión de archivos en cuanto a Salvar, Recuperar o Borrar archivos se tienen: Flechas o TAB ( Para mover la barra resaltada ), ENTER ( Para salvar, recuperar o borrar ), ESC ( Cancelar la operación o salir ), con F2 ( Visualizamos la lista de archivos ), las teclas INI, FIN, RePag y AvPag ( Son de uso normal ).** 

**Como se mencionó anteriormente, el programa Speech Viewer consta de 13 módulos que se agrupan en cuatro categorías, dependiendo de su aplicación:** 

- **a Módulos de Conocimiento.**
- **Módulos de Creación de Modelo Vocálico.**
- **Módulos de Desarrollo de Técnicas.**
- **Módulos de Estructuración.**

**Cada uno de estos módulos son combinados con ejercicios en pantalla, relacionados con los atributos de la voz ( Tono, Intensidad, Sonido y Sonoridad ). Se desarrollan diferentes actividades con objetos, animales y/o personajes, de manera que el paciente interactúe con la pantalla a través de la emisión de su voz por el micrófono. Cada pantalla contiene información sobre las teclas de navegación que harán posible el desarrollo del ejercicio, así como su respectiva pantalla de ayuda.** 

**A continuación se describen** brevemente cada uno **de los módulos que integran el programa Speech Viewer:** 

### **MÓDULOS DE CONOCIMIENTO.**

**Consta de pantallas que manejan una metodología de " Causa-Efecto ", si el paciente realiza una emisión de voz, la pantalla responde con una animación. Para dirigir la atención hacia un atributo determinado de la voz, se atrae la atención del paciente a través de la retroalimentación auditiva** y **visual de los atributos de voz elegidos, así como otra relación de sonidos (Diptongos, Respiración. etc.).** 

# **MÓDULOS DE CREACIÓN DE MODELO VOCÁLICO.**

**Consta de cuatro partes principales:** 

t. **Registro de Modelos Vocálicos: Se abre un archivo para cada paciente, el cual contendrá el modelo de su voz para poder trabajar con los módulos de precisión vocálica y contraste vocálico. No se puede grabar un archivo sobre otro existente, así que se pide un nombre nuevo para cada archivo.** 

**II. Fusionar/Condensar Archivos de Modelos Vocálicos: Se integran diferentes emisiones de voz de un mismo paciente, creando un archivo único.** 

**III. Prueba de Reconocimiento: Se compara una vocal emitida con respecto a los modelos de un archivo registrado con anterioridad.** 

**IV. Estadísticas de Modelos Vocálicos: Se presenta una comparación de los fonemas en un archivo de modelos vocálicos.** 

#### **MÓDULOS DE DESARROLLO DE TÉCNICAS.**

**Uso de pantallas con mayor complejidad, empleando una metodología de " Estimular-**Recompensar " para desarrollar el control sobre algunos atributos de la voz, como el tono, la **respiración, sonoridad, y producción vocálica. En estos módulos se realiza la motivación del paciente por medio de pantallas con una animación que se toma como estímulo. Existe movimiento cuando se dirige hacia el objetivo, y la recompensa cuando la tarea finaliza, la recompensa es un refuerzo visual.** 

### **MÓDULOS DE ESTRUCTURACIÓN.**

**Utilizan pantallas más técnicas, basándose en la metodología de " Repetir el ejemplo "; ya que en estos módulos se da información objetiva y cuantificable para realizar un análisis crítico, pues permiten realizar una comparación de estructuras de la voz. Son usadas para corregir rasgos suprasegmentales y para tratar de copiar los patrones de los espectros y de las ondas, a favor de la producción de fonemas " Bien ejecutados ".** 

#### **CONSIDERACIONES PRACTICAS.**

**Existen algunos factores que influyen en el rendimiento del sistema:** 

**I. MICRÓFONO. Para que su rendimiento sea óptimo, se coloca a unos 3 cm. del labio inferior, en posición vertical, de manera que la corriente respiratoria circule por encima del aro del micrófono.** 

**11. RUIDO. El micrófono capta ruido ambiental en el área de trabajo.** 

#### **3.2.1 VENTAJAS.**

**Los beneficios que presenta el programa como parte del tratamiento rehabilitatorio son:** 

**o Motivación en algunos aspectos para pacientes de corta edad.** 

**o Retroalimentación visual, con respecto a características del habla que no son muy manejados. Un ejemplo de ello sena: la sonoridad de los fonemas, la forma de articular, la duración de una producción verbal, etc.** 

**o Comprensión de aspectos poco objetivos.** 

**o Manejo de variables en algunos módulos, lo cual permite tener patrones convenientes para cada caso.** 

**o Permite realizar registros de muestras, que se pueden cuantificar y realizar estadísticas, según sea requerido.** 

**a Captar la atención del paciente.** 

**o Posibilidad de enlace con otras actividades terapéuticas para el mejor aprovechamiento de las pantallas mostradas, esto va a depender de la creatividad del terapeuta.** 

**El programa a nivel computacional proporciona los siguientes beneficios:** 

**o Velocidad de respuesta en tiempo real aceptable, considerando que está desarrollado baio una tecnología XT, en un bus ISA de 8 bits.** 

**• Reconocimiento de patrones de voz en tiempo real, por medio de la Transformada de Fourier ( suponemos que implementada en hardware) con sus respectivos espectro y onda desplegados en pantalla.** 

**o Pueden generarse reportes de avance progresivo del paciente.** 

#### **3.2.2 DESVENTAJAS.**

**Las desventajas que presenta el programa a nivel terapéutico son:** 

**• Las tareas se desarrollan en forma lineal, puesto que sólo permite realizar comprobaciones de respuestas, siendo únicas las pantallas.** 

a **El terapeuta no puede controlar la sensibilidad del micrófono al medio ambiente, esto distrae la atención del paciente.** 

**u El programa en si no ayuda a la rehabilitación, pues es imprescindible la colaboración del terapeuta creativa y activa ante el material que proporciona.** 

a **No es posible jugar con los elementos de las pantallas, puesto que son únicas y de una actividad específica.** 

**u No existen manuales de usuario específicos para terapeutas.** 

**• Se requiere de trabajo previo y posterior para aprovechar el programa, sin esto no se resuelve ningún aspecto.** 

**o No todos los módulos pueden imprimirse y/o guardar registros, tal es el caso de Espectros y contrastes vocálicos.** 

a **Las pantallas sólo son atractivas en el trabajo con niños, en el caso de los adultos esto no es posible, porque sienten que realizan actividades de trillos, lo cual no los motiva del todo.** 

**u Los diptongos no se pueden registrar.** 

**u No se pueden trabajar sonidos de consonantes.** 

**o El trabajo con el payaso es poco motivante, ya que los labios sólo se engrosan o adelgazan durante las emisiones.** 

**Algunas de las desventajas que presenta el sistema a nivel técnico se muestran a continuación:** 

**u La inadecuada posición del micrófono puede ocasionar una producción distorsionada, siendo necesario corregir la posición del micrófono, así como repetir el ejercicio. Es necesario que el terapeuta tenga cuidado de apagar el micrófono cuando no lo esté utilizando, ya que permanece registrando el sonido, las pantallas están en actividad, y esto puede distraer al paciente.** 

**a El ruido es un factor que puede afectar el rendimiento de algunos ejercicios del programa. Tal es el caso del Módulo de Conocimiento de Sonido en su valor inicial, al tener un nivel de umbral de un 5 %, sin el paciente, entonces es necesario calibrar el sistema, o en su caso evitar el ruido externo.** 

**a La calidad de los gráficos es regular tendiendo a pobre, puesto que la paleta de colores es limitada, considerando que la resolución es EGA o CGA a 16 colores.** 

**a Mostró un error en el módulo de Conocimiento de Intensidad y Sonoridad, en el gráfico, pues al payasito le faltaron las orejas, y quien descubrió esto fue un niño hipoacúsico. Esto indica que se debe tener cuidado en los detalles de las imágenes a mostrar a los pacientes.** 

**a En México no existe sustentación teórica sobre el programa.** 

**a El tiempo de registro en los módulos de estructuración y de onda es muy reducido.** 

**o Su forma de trabajo es lineal, esto es, se basa en la repetición de actividades únicas.** 

**a Las pantallas causan muy poco interés en el paciente, son poco motivantes y poco atractivas,** 

**a Problemas de acceso a disco duro y floppy, por falta de mantenimiento, los cuales son solucionados de forma poco óptima, puesto que se reinstala el sistema sin verificar los daños fisicos del disco duro, lo que ocasiona que no se solucione el problema de raíz.** 

**a En términos generales, resulta más caro la adquisición de una licencia de Speech Viewer, que la compra de una licencia de Authorware Académica, considerando las potencialidades que de ésta se puede obtener.** 

#### **COSTOS DEL SISTEMA**

**En lo que se refiere al costo de adquisición del programa Speech Viewer por el I.N.C.H., éste fue donado por IBM en convenio con FUNSALUD y el INCH, por lo que se deduce el gasto por adquisición. IBM donó la mitad, en número de máquinas, con su respectiva tarjeta, como parte de lo convenido.** 

**Ahora en cuanto a sus costos de mantenimiento e implementación, también se deducen, puesto que la implementación fue realizada por el personal del Departamento de Sistemas, y el mantenimiento es realizado por el mismo. Tomando en cuenta que no se realiza un mantenimiento periódico y formal, sólo en caso que el software o el hardware presenten problemas.** 

**El costo actual del programa Speech Viewer Ver. 1 es de 912.00 US, con tarjeta. Para la versión 2 se maneja un costo de 1,500.00 US más 352.00 US de la tarjeta ( Versión con manejo de consonantes ).** 

# **DOCUMENTACIÓN DEL SISTEMA.**

- e **No existe fundamentación teórica por escrito y accesible al público.**
- e **El manual de usuario elaborado por IBM.**

**En el Instituto Nacional de la Comunicación Humana realizó los siguientes documentos en relación con el sistema Speech Viewer:** 

- $\bullet$ **INFORME DEL PROYECTO SPEECII VIEWER Elaborado por: Ing. Yvonne Armand Villa Junio de 1995.**
- **MANUAL DEL PROGRAMA SPEECHVIEWER • I.N.C.H.**

**Por: Lic. Monserrat Alvarez Lic. Rosario Soto Ing. lvonne Armand Enrique Maciel O, Junio 1993.** 

#### **INSTITUCIONES QUE MANEJAN EL SISTEMA SPEECH VIEWER EN MÉXICO.**

**Algunas instituciones que utilizan el sistema Speech Viewer como herramienta en desarrollo de terapias, en nuestro pais, son:** 

- $\bullet$ **Universidad de Morelos, Facultad de Ciencias de la Comunicación Humana.**
- **Normal de Especialización**
- **OIRÁ**
- **Hospital 20 de Noviembre**
- **Instituto Nacional de medicina de Rehabilitación**
- **IMAL**
- **Centro de Atención Múltiple No, 1.**
- **+ Instituto Nacional de Neurolingüístiea.**
- **Escuela de Atención Múltiple " City Bank ".**
- **Hospital Infantil de México.**
- **Hospital Central Militar.**
- **CREE de Puebla**
- **+ Clínica de Audición y Lenguaje.**
- **Clínica de Ortofonía.**
- र<br>≢ु **Instituto Nuevo Amanecer.**
- **Asociación Habla.**
- e Representaciones del Rello.
- e **Centro de Atención Múltiple No. 35.**
- **Clínica de Amistad Británica Mexicana.**
- ∙<br>• **C,D.I.A.C.**
- ।<br>● **C.A.P.E.P. de Morelia.**
- $D.I.F.$
- **Comunidad Crecer Aumentativa.**
- **Universidad de la Américas.**
- **I.P.P.L.I.A.P.**
- **I.B.M.**
- **Secretaría de Educación Pública.**
- **C.R.E.P.C.H.**
- $\bullet$ **Escuela de Educación Especial Anne Sullivan.**
- **Centro Psicopedagógico No. 17.**
- **C.E.D.I.**
- •<br>• **Hospital Aranda de la Parra, Guanajuato.**
- •<br>• **Centro Psicopedagógico de Educación Especial.**
- **Clínica 32 del IMSS.**
- **Instituto " La Paz ".**
- • **Escuela de Educación Especial No. 32.**
- **Hospital General de México.**
- **Centro de Atención Múltiple HLS.**
- e **C.A.P.E.P. Nayarit.**
- **C.E.D.I. ( Comunidad Especial de Desarrollo** e **Integración ).**
- **Centro Educativo E.X.E.A.**
- **Centro de Aprendizaje de Cuernavaca.**
- **Consultorios Particulares.**
- **Universidad Nacional de Tlaxcala.**

**Este dato fue obtenido a partir de una estadística que se llevó a cabo en el Instituto Nacional de la Comunicación Humana, a raíz de la impartición de cursos sobre el sistema Speech Viewer en el Instituto.** 

## **3.3 VIABILIDAD DEL SISTEMA.**

**Al analizar las ventajas y deficiencias en el sistema anterior con respecto al propuesto, se observa la poca capacidad de modificación y mantenimiento, a todo eso se le agregan ciertos costos económicos en el que el sistema propuesto puede competir y superar al sistema actual, Speech Viewer. El análisis a nivel económico y financiero para generar el sistema propuesto será contemplado más adelante. En este apartado se realizarán las consideraciones a nivel de terapia y a nivel de cómputo para ratificar la factibilidad del proyecto.** 

**A nivel de terapia, se observa que el usuario ( el Terapeuta en Comunicación Humana ) debe adaptarse a la rigidez del programa Speech Viewer para desarrollar actividades con sus pacientes, aún cuando pueda programar hasta cierto punto estas, el sistema no se adapta a la forma de trabajo y tendencias terapéuticas que se desarrollan en el 1.N.C.H., si bien resultaba una herramienta interesante, pero no imprescindible.** 

**En cambio, al desarrollarse un sistema de acuerdo a las formas de trabajo generales de toda la institución, al formarse un sistema hecho para los terapeutas y apoyado por los mismos, puede formarse algo que se adapte, tal vez no en todas sus necesidades para el tratamiento de niños hipoacúsicos de estimulación temprana, pero en gran porcentaje, logrando una estandarización de metodologías particulares y de mayor impacto en el desarrollo de terapias. El sistema será completamente dependiente del consenso del equipo de apoyo para su elaboración, al punto que se obtenga un producto satisfactorio, y aún en la etapa de mantenimiento o ampliación del sistema, el equipo formado tendrá a cargo la supervisión de diseño de pantallas y actividades dentro del sistema, así como su posible corrección en secciones que lo ameriten.** 

**A nivel de cómputo, aunque Speech Viewer tenga la capacidad de adaptarse a más del 80% de las computadoras utilizadas para terapia en el Instituto, estamos hablando de computadoras que tienen procesador 8088, 640 Kbytes de memoria y MS-DOS, las cuales no podrán cargar otras aplicaciones como procesadores de palabras, hojas de cálculo etc., indispensables para las actividades de los terapeutas en cuestiones de estadísticas, de administración y control de pacientes, ya que** los **programas actuales requieren de mayores recursos de hardware, por lo que le es dificil mantener estas computadoras con el software necesario para desempeñar estas labores. Por otra parte, IBM, quien proporcionaba este tipo de herramienta, ha roto relaciones comerciales con el Instituto, por lo cual también es difícil obtener la versión mejorada, Speech Viewer II. El hardware que utiliza no es compatible con otras tarjetas de sonido, puesto que no se adapta a los estándares de Sound Blaster, por lo que en sí, Speech Viewer es un "matrimonio" forzado con IBM.** 

**La flexibilidad que ofrece el sistema que estamos desarrollando, incluye el método**  desarrollado en el I.N.C.H., compatibilidad con los estándares de software y hardware que se tienen en **mercado. Además ahora el Instituto ha comenzado una nueva reestructuración de equipo de cómputo que realmente podría beneficiar a las áreas de investigación, de terapia y médicas, que requieren** de **computadoras más rápidas y capaces de proporcionar una ayuda efectiva en las labores y objetivos que el Instituto busca. La creación de un centro de desarrollo de software que apoye las labores, no sólo de los pacientes con hipoacusia, sino todos los aspectos de la terapia en Comunicación Humana, hace del sistema propuesto un proyecto factible, tanto a nivel de utilidad como a nivel económico.** 

# **3.4 REQUERIMIENTOS DEL SISTEMA Y CONFIGURACIONES SUGERIDAS**

#### **3.4.1 REQUERIMIENTOS PARA EL DESARROLLO DE SISTEMAS MULTIMEDIOS**

**Para la creación del sistema propuesto y la creación de sistemas futuros se requiere de una infraestructura de Software y Hardware basada en un estudio de tendencias tecnológicas de corto, mediano y largo plazo que sustente la inversión original y que pueda producir beneficios inmediatos. La siguiente propuesta y se ha realizado haciendo investigación sobre los medios actuales y a futuro para realizar "Authoring" de forma fácil; tanto para los encargados del desarrollo del sistema, dígase Ingenieros en Computación, como de aprendizaje por parte de las Terapeutas de la Comunicación Humana, médicos, y otros interesados en la aplicación de esta tendencia en el ámbito de cómputo para la realización de sus actividades.** 

**En cuestión de Hardware, dado las tendencias actuales y requerimientos del Instituto, el equipo de cómputo básico necesario para el desarrollo del sistema y de sistemas a futuro se describe a continuación:** 

#### **Computadora ( CPU )**

**Un equipo IBM-PC o compatible con microprocesador 80486 DX4 a 100 Mhz o superior, encontrándose ideal un equipo Pentium a 100Mhz, con arquitectura de bus PCI , Local Bus, ISA y EISA.** 

#### **Video ( Monitor y Tarjeta )**

**Monitor de 17 pulgadas con 120 Hz de refresco, con capacidad de despliegue de 1280 por 1024 pixeles, o multiscan,** 

**Tarjeta UltraVGA de 1024 por 768 a 16.7 millones de colores, de 2 a 4 Mbytes de VRAM, arquitectura Local Bus ó PCI con acelerador de gráficos.** 

#### **Memoria**

**De 16 a 32 Mbytes de RAM con refresco mínimo de 70 nanosegundos.** 

#### **Disco Duro**

**Un disco duro de 1 GigaByte IDE o SCSI con tiempo de acceso menor a 16 miliseg.** 

Audio

Kit de multimedia, consistente básico de:

- **<sup>1</sup>**Tarjeta ISA o EISA de 16 ó 32 bits compatible con Sound Blaster.
- 2 Bocinas de 8 ohms de impedancia, que soporten 70 Watts RPMS
- **<sup>1</sup>**Unidad lectora de CD-ROM de doble velocidad, según especificaciones **"Red Book". <sup>1</sup>**Micrófono

#### **Captura de Video**

Tarjeta de video, compatible con Targa o Intel **DVI capaz de capturar video analógico y**  convertirlo en formatos \*.AVI o \*.DVI.

#### **Scanner**

Scanner que maneje 300 x 300 dpi como mínimo, **Flat-Bed ( Cama plana) 24 bits a color. Sugerimos** el ScanJet Ilc de Hewlet Packard.

#### **Sistema de Comunicaciones**

Para lograr un mayor rendimiento del proyecto **propuesto y para formar parte de la comunidad** informática y médica internacional, sugerimos **la posibilidad de conexión por vía módem al Internet, logrando** actualizarse en los campos interesados.

NOTA: **Consideramos los anteriores, como indispensables para la** realización de sistemas de **alta calidad y de gran** valor competitivo.

**En el área de Software** se requiere paquetería de diseño **y edición de imágenes:** 

#### **Programas para diseño de imágenes**

**Corel Draw Ver.** 5.0 o posteriores, Photofinish Ver. 2.0 o posteriores

#### **Programas de desarrollo de Authoring**

**Microsoft Multimedia** ToolBook Ver. 3.0 o **posteriores Authorware** Professional for Windows Ver. 2.0 **o posteriores** 

#### **Paquetes de desarrollo múltiples**

Visual BASIC PRO Ver. 4.0 o posteriores

VBTOOLS Multimedia Visual C PRO Ver. 3.0 o posteriores Power Builder Ver. 2.0 o posteriores BORLAND C++ PRO for Windows Ver. 4.0 ó posteriores

## **CONFIGURACIONES SUGERIDAS.**

Se configuraron **varias propuestas en base a los artículos solicitados anteriormente, de estos se consideraron las formar de negociación posibles para los productos que tiene un valor académico y otro empresarial, considerando la combinación de estos.** 

#### **Configuración Optima Empresarial.**

**Considerada en base a los precios empresariales de los productos que así lo especifican:** 

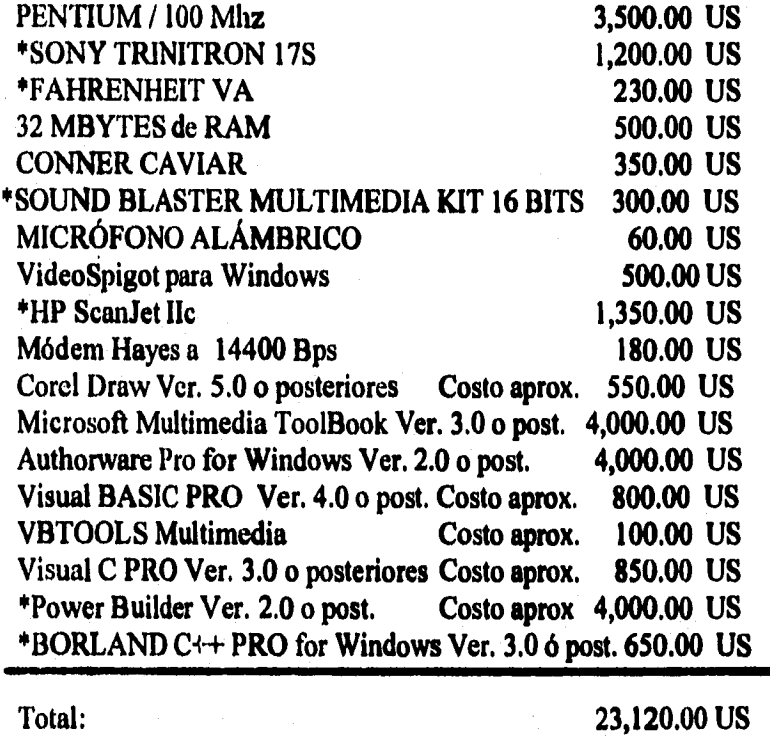

**No imprescindibles 15,390.00 US** 

Nota: Los productos sugeridos con un asterisco (\*) pueden ser deducibles, es decir, que su adquisición es **necesaria pero no imprescindible para las actividades del proyecto o bien ya se encuentran registrados dentro de los**  bienes del *I.N.C.H.* 

# **Configuración Optima Académica.**

**Considerada en base a los precios empresariales de los productos que así lo especifican:** 

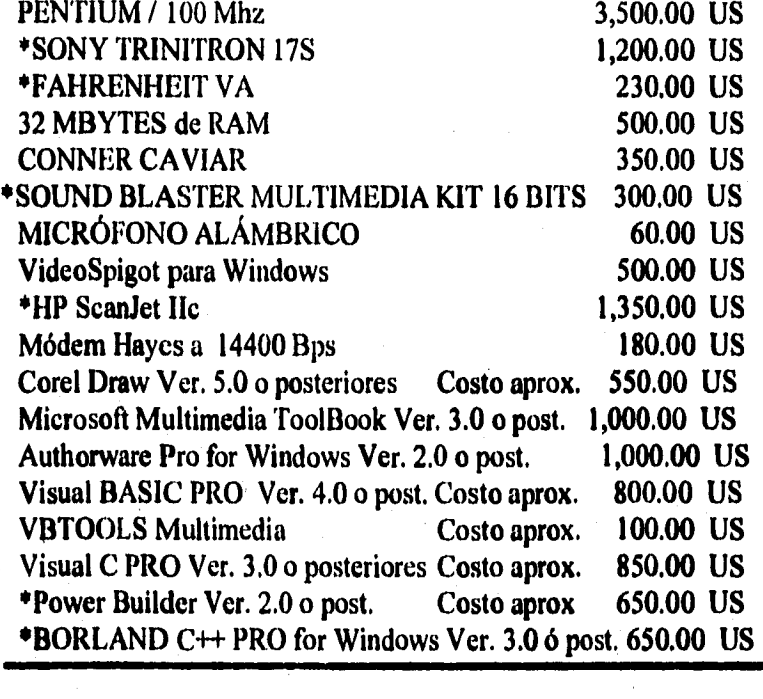

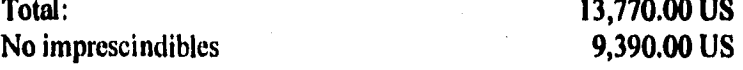

**Nota: Los productos sugeridos con un asterisco (•) pueden ser deducibles, es decir, que su adquiiición es necesaria pero no imprescindible para las actividades del proyecto o bien ya se encuentran registrados dentro de los . bienes del LN.C.H.** 

#### **Configuración Mínima Empresarial.**

**Considerada en base a los precios empresariales de los productos que así lo especifican:** 

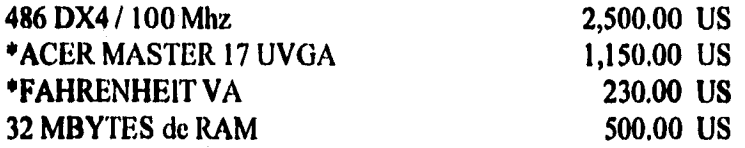

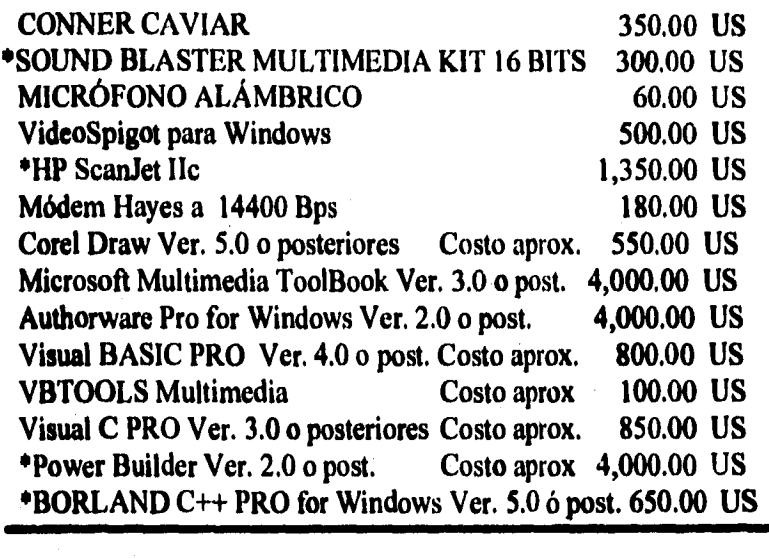

**Total:** 22,070.00 US<br>No imprescindibles 14,390.00 US No imprescindibles

**Nota: Los productos sugeridos con un asterisco (\*) pueden ser deducibles, es decir, que su adquisición es necesaria pero no imprescindible para las actividades del proyecto o bien ya se encuentran registrados dentro de los**  bienes del *I.N.C.H.* 

#### **Ceafiguracidn Mínima Académica.**

**Considerada en base a los precios empresariales de los productos que así lo especifican:** 

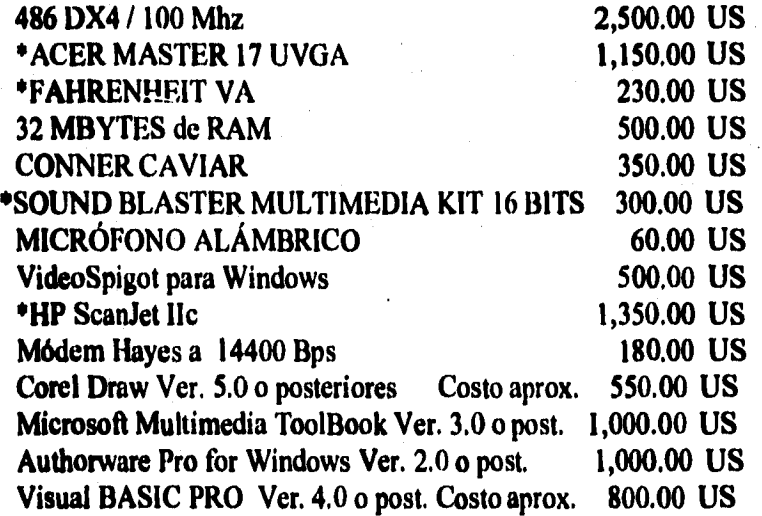

**VBTOOLS Multimedia Costo aprox, 100.00 US Visual C PRO Ver. 3.0 o posteriores Costo aprox. 850.00 US \*Power Builder Ver. 2,0 o post. Costo aprox 550.00 US \*BORLAND** C++ **PRO for Windows Ver. 5.0 ó post. 650.00 US** 

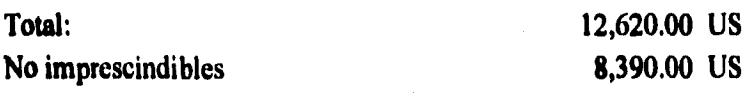

*Nota: Los productos sugeridos con un asterisco (') pueden ser deducibles, es decir, que su adquisición c. 'tomarla pero no imprescindible para las actividades del proyecto o bien ya se encuentran registrados dentro de los bienes del IN.C.H.* 

#### **Objetivo General de Estimación del Proyecto**

**Hacemos hincapié en que la selección de recursos esta estimada para satisfacer** las **necesidades del proyecto, y para formar una infraestructura capaz de satisfacer las necesidades informáticas del Instituto durante los próximos 2 o 3 años efectivos, no solamente en cuestión de**  *Authoring* **para la Terapia Asistida por Computadora, si no también para la formación de bases de datos administrativas, de control de pacientes, clínicas, etc.; para la formación de sistemas expertos** y **la iniciativa de investigación de redes neuronales que aporten conocimiento e investigación en los campos médicos, de rehabilitación de pacientes hipoacúsicos, y también otro tipo de patología, relacionadas con la comunicación humana.** 

**La conveniencia de realizar por propios medios el proyecto, se ve más claramente cuando se observa que la generación del software ( programa) por medios externos puede ser más costosa que la adquisición de bienes ( hardware y software de desarrollo ). La disponibilidad de centros o peraonas que realicen sistemas Authoring en México es muy cerrada, las empresas o consorcios de desarrollo de Authoring o de sistemas informáticos en nuestro país que pueden interesarse por el proyecto, no tendrían la suficiente atención y tiempo que requiere un sistema de esta índole. La iniciativa privada cobraría más de lo que cuesta la adquisición de una máquina de desarrollo, no agregando los costos de entrenamiento, mantenimiento, y la propia actualización del sistema.** 

**El mantenimiento y las actualizaciones de software se llevarla a cabo por medio de una póliza no mayor de 2 anos, lo que limitaría las perspectivas del proyecto o proyectos subsecuentes.** 

**En conclusión, sugerimos que la compra de bienes para el desarrollo del proyecto serían** una **inversión bastante confiable, rentable y conveniente, ya que incrementaría el potencial de cómputo del Instituto, generaría a futuro, una fuente alternativa de ingresos, cierta autosuficiencia en el campo de Terapia Asistida por Computadora y otros de desarrollo de software.** 

# **3.5 ASIGNACIÓN DE FUNCIONES DE SOFTWARE**

**En el presente sistema consideraremos el entorno CASA, para realizar la asignación de funciones de software. A cada elemento que conforma una pantalla corresponde un porqué de su integración y una función dentro del contexto, así pues, esto es descrito a continuación:** 

**Seguimos la norma de iniciar el trabajo serio a partir de los 2 o 3 años, para dotar al niño hipoacúsico de la palabras clave que necesita para lo más esencial: agua, pan, pipí, etc. En cuanto tenga un pequeño vocabulario de seis u ocho palabras, lo siguiente es empezar a trabajárselas estructuralmente, como " sujeto-verbo ", para poder llevarlo a un ambiente sonoro de música, palabras, ruidos habituales domésticos, del campo y de la ciudad.** 

**Posteriormente, se trabaja con frases de tres elementos básicos: Sujeto, verbo** y **complemento. Se dedica tiempo a juegos de frases para que el niño las vaya integrando a las situaciones cotidianas. En esta etapa se emplea el lenguaje estímulo para que el niño mantenga la necesidad de hablar, empezar con el trabajo de las preposiciones para complementar y hacer progresivo su aprendizaje.** 

**El diseño general del proyecto consta de cinco entornos: CASA, ESCUELA, MERCADO. PARQUE** y GRANJA; siendo ahora nuestro objetivo inmediato el entorno CASA. El que se **desarrollara primero el ambiente de Casa, es debido a que es donde habitualmente se desarrolla la mayor parte de la vida de un niño pequeño, empezando por el hecho de que se presta a que el niño visualice los elementos cotidianos e interactúe con ellos, para así facilitar la conceptualización que se trabaja con el sistema y ampliar su vocabulario.** 

**Se tiene como base fundamental la Corriente Grafista, así como los elementos técnicos** del **programa Inicial y Básico del Sistema Multisensorial Simbólico, de donde se retomaron las técnicas de estructuración de lenguaje con el uso de claves condicionantes y sus colores, que proporcionarán al niño hipoacúsico el conocimiento de los elementos gramaticales necesarios para que pueda**  expresar su lenguaje como resultado de un proceso mental.

**Como se trata de un programa integral, se está tomando en cuenta la asimilación de formas de estructuración simbólica que van a dar la representación a las ideas; iniciemos con el significado de las claves:** 

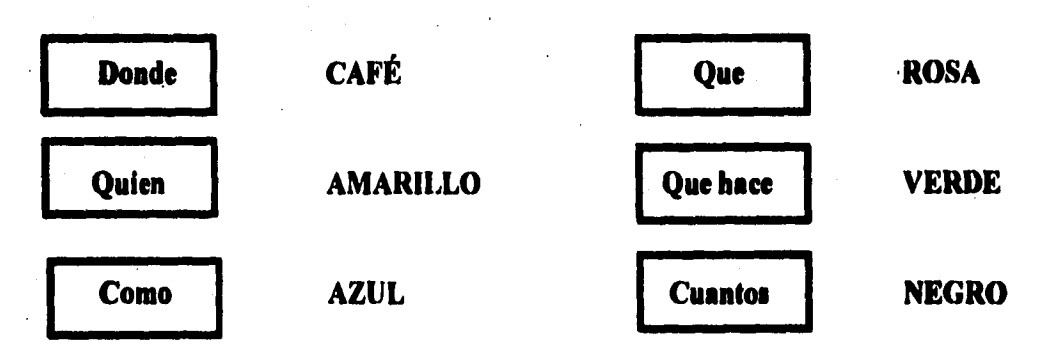

**La clave " Donde " con recuadro en color café, va a simbolizar el espacio, es decir, el lugar en el que se desarrolla el ejercicio o trabajo. ( Los subentomos: comedor, cocina, sala, recámara y baño ).** 

**La clave " Que " con recuadro en rosa, va a simbolizar la constitución, o sea, el elemento, objeto o cosa que nos ayuda a trabajar el concepto. ( Los elementos: pelota, refrigerador, blusa, etc.).** 

**La clave " Quien " con recuadro en amarillo, simboliza a una persona como elemento comprender como concepto. ( Personajes: mamá, niña, bebé, Pepe, etc. ).** 

**La clave " Que hace " con recuadro verde, va a simbolizar la acción que puede realizar un personaje o que se puede realizar con un objeto. ( Acciones: come, llora, bota, juega, etc. ).** 

**La clave " Como " con recuadro en azul, simboliza cualidades, esto es, un estado, color o calificativo aplicado a algún elemento o personaje. ( Cualidades: limpio, blanco, frfo, grande, azul, etc. ).** 

**La clave " Cuantos " con recuadro en color negro, simboliza cantidades o números a conceptualizar. ( Cantidades: mucho, poco, etc., Números: 1-10 ).** 

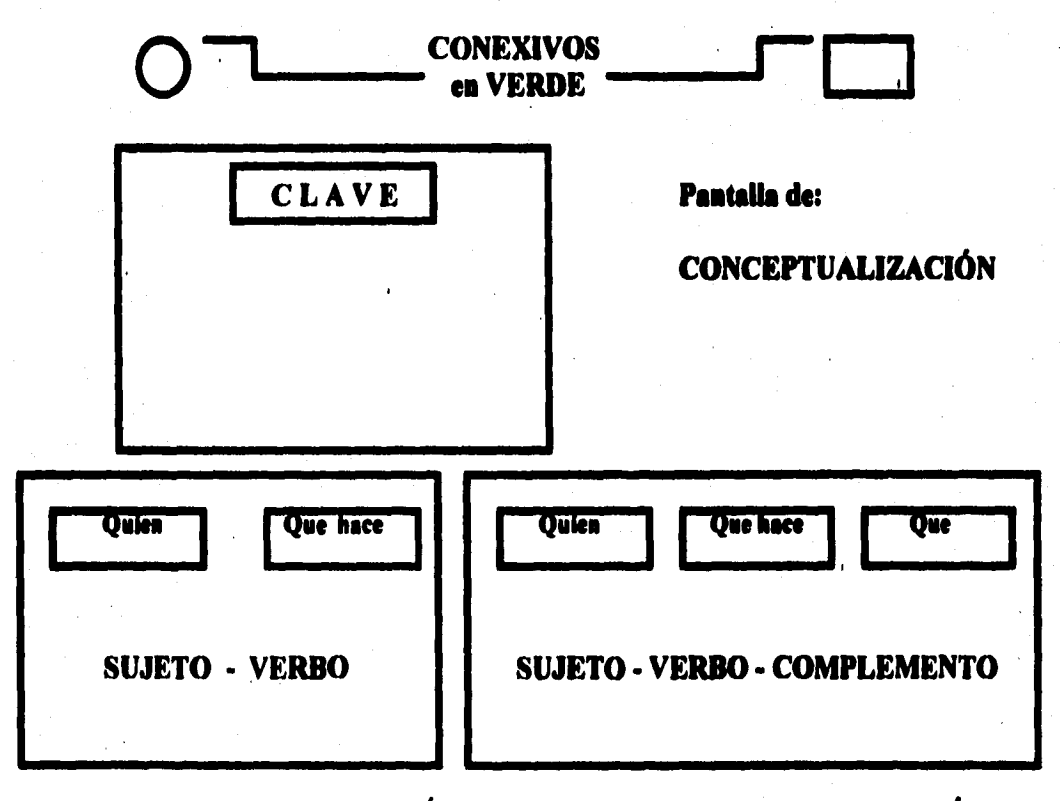

**Pentallu de: ESTRUCTURACIÓN CON PISTA VISUAL EN PANTALLA ÚNICA** 

**Los " conexivos ", círculo y rectángulo en color verde, simbolizan el artículo y complemento de verbo, respectivamente. ( el, la, los, se, etc. ). Esto van a acompañar siempre al** 

**sujeto o elemento, para complementar la estructuración de lenguaje y la conceptualización.** 

**La " Pantalla de Conceptualización ", corresponde a una pantalla en la que se trabaja un elemento de modo independiente, con su respectivo conexivo, para enseñarlo como concepto al niño, y de esa manera incrementar su vocabulario.** 

**La " Pantalla Única de Estructuración con Pista Visual ", corresponde a una pantalla en la que se trabaja la estructura de la oración sujeto-verbo o sujeto - verbo - complemento, es decir, se integra un personaje o elemento, una acción y/o un elemento para construir una oración simple o una más completa, conjuntando las pantallas de conceptualización.** 

**Existe una parte dentro del subentorno BAÑO en donde se utiliza una pantalla muy diferente a lo que se había estado empleando, ésta fue denominada " Pantalla de Autognosis y Abstracción Corporal ", se trata de una pantalla constituida por una silueta y las partes que complementan la silueta como el cuerpo de un niño, o en otro caso la silueta de una cabeza con sus respectivas partes. El objetivo de esta pantalla es el conocimiento y reconocimiento del cuerpo manejando dos divisiones importantes: Partes Gruesas ( brazos, piernas, tronco, cabeza, espalda ), y Partes Finas (Cabeza: ojos, nariz, boca, cejas, pelo, cuello, orejas ). Consta de 3 pantallas de trabajo: la primera tiene la finalidad de mostrar las partes del cuerpo de manera aislada para trabajar la conceptualización, ésta nos conduce a una segunda pantalla de trabajo, en la cual aparece el indicador APRENDE con recuadro azul, teniendo como fin el mostrar donde va cada parte del cuerpo, aleatoriamente, dentro de la silueta, y ésta nos conduce a la tercera pantalla que nos muestra el indicador COLOCA con recuadro azul, teniendo como objetivo que el usuario arrastre cada parte del cuerpo hacia donde corresponda dentro de la silueta.** 

**Los colores de fondo de las pantallas, fueron elegidos de acuerdo a los colores de los elementos, para que siempre sobresalieran los objetos a trabajar.** 

**Los personajes fueron elegidos de acuerdo a lo que un niño pequeño debe conocer, es decir, es indispensable que conozca y sepa distinguir a los miembros de la familia, el papel que desempeña cada uno, sus actividades comunes y que los distinguen, etc. Además de** querer **adentrarlo en la historia o secuencia que se desarrolle, considerando a uno de los personajes con similitud a él, siendo el personaje principal Pepe Pecas, un niño hipoacúsico, con sus auxiliares auditivos, para mayor familiarización del niño.** 

**Los objetos o elementos contemplados en el sistema, también fueron elegidos de acuerdo a lo que los niños pequeños deben conocer básicamente.** 

**Cabe señalar el uso de letras minúsculas en cuanto a manejo de texto en el sistema, esto va sujeto a los elementos técnicos del Sistema Multisensorial Simbólico, en lo que corresponde a la** 

**simbología y uso de claves, adaptándolo también a todas las palabras mostradas** para las **estructuraciones.** 

**Es importante saber cual será el propósito de los medios que se integrarán al sistema, es por eso que los describimos brevemente:** 

**ANIMACIONES: Se integrarán al sistema con la finalidad de desarrollar las actividades de los personajes que participarán en el mismo, para que sean claros los conceptos, y para generar estímulos en el paciente,** 

**ÁREAS DE TOQUE: Contempladas para la activación de procesos de navegación del sistema, y para las actividades a desarrollar por el paciente.** 

**SONIDOS: Tiene como finalidad, la estimulación de los restos auditivos del paciente, además de la interactividad que se puede generar y explotar para su entrenamiento por medio de la discriminación de sonidos, y para la generación de conceptos.** 

**VIDEO: Acercamiento del paciente a la realidad por medio de la estimulación** visual **animación y sonido integrados.** 

so

# **CAPÍTULO CUATRO**

# *PLANIFICACIÓN DEL SISTEMA*

# **CAPÍTULO 4. PLANIFICACIÓN DEL SISTEMA**

# **4.1 PLANEACIÓN DE LAS ALTERNATIVAS DE SOLUCIÓN.**

**Para determinar la solución más adecuada, la que más se apegara a nuestras necesidades, 1. de mayor funcionalidad, una herramienta de desarrollo que mantuviera la mayoría** de s., **características y ventajas para elaborar cualquier tipo de aplicación; decidimos realizar lo siguien**► . **Cuadros comparativos de las alternativas basándonos en las características mínimas y necesarias.** 

**En lo que respecta a las alternativas de equipo de desarrollo ( hardware ), esto está contemplado en el punto 3.4 en las Configuraciones Sugeridas.** 

**Para encontrar la arquitectura más adecuada daremos las características sobre las que existen.** 

#### **ARQUITECTURAS**

**1 S A ( Industry Standard Architecture )** 

- **Tiene un ancho de banda de 8/16 bits,**
- **Una frecuencia de 8 Mhz.**
- **Velocidad de transferencia máxima de 16 Mbytes por segundo.**
- **+ Tiene un diseño sencillo.** 
	- **Existe un gran número de tarjetas en el mercado.**
	- **Un gran número de fabricantes lo integra en sus PCs.**
	- **Un bajo costo,**

**E 1 S A ( Extended lndustry Standard Architecture )** 

- **Se trata de una extensión del bus ISA.**
- **l'iene un ancho de banda de 32 bits.**
- **Su velocidad se conservaba en 8 MHz para mantener la compatibilidad.**

**52** 

- $\ddot{\phantom{1}}$ **Maneja técnicas de gestión avanzada de bus ( bus mastering ).**
- ¢ **El usuario debe adquirir tarjetas exclusivas de su sistema.**
- **Limitación en la adquisición de periféricos.**
- **Tiene un costo accesible,**

# **M C A ( MicroChanel )**

**Tiene un ancho de banda de 32 bits.** 

- **Su frecuencia se amplia a una velocidad de 10 MHz**
- **Tiene un rendimiento máximo de hasta 40 Mb/seg.**
- **No es muy usual.( Computadoras IBM PS )**
- **\* Maneja gestión avanzada de bus ( bus mastering ).**
- **El usuario debe adquirir tarjetas exclusivas de su sistema.**
- **Limitación en la adquisición de periféricos.**
- **En su lanzamiento fue costosa.**

**VES A Local Bus ( Video Electronic Standards Association: Asociación de Estándares de Electrónica de Video )** 

- **Tiene un ancho de banda de 32 bits.**
- **Su frecuencia depende de la velocidad del procesador.**
- **Tiene un rendimiento máximo de 132 Mb/seg.**
- **Permite conectar hasta 3 periféricos.**
- **Es sencillo su diseño.**
- **Es compatible con tarjetas MCA, EISA e ISA.**
- **Permite una gestión avanzada de bus ( bus mastering ).**
- **Tiene un extenso número de tarjetas en el mercado.**
- **\* Un gran número de fabricantes las incorporan en sus PCs.**
- **Ofrece muchas pruebas de fiabilidad.**
- **Existen problemas con frecuencias de reloj superioreá a 33 Mhz.**
- **Su rendimiento global disminuye con cada periférico que se incorpora.**
- **Su precio es accesible.**

**P C 1( Peripheral Component Interconnect: Interconexión de Componentes Periféricos )** 

- **\* Tiene un ancho de banda de 32 bits.**
- **Su frecuencia máxima es de 33 Mhz.**
- Tiene un rendimiento máximo de 120 Mb/seg.
- Permite conectar hasta 10 periféricos.
- **Tiene un diseño sofisticado que integra numerosas funciones avanzadas.**
- **Es compatible con tarjetas MCA, EISA e ISA.**

**Permite una gestión avanzada de bus ( bus mastering ).** 

- **Soporta el modo burst ( ráfaga ).**
- **Su configuración es automática.**
- **\* Tiene un funcionamiento consistente** a **velocidades superiores a 33 Mhz.**

- **\* Existen pocas tarjetas en el mercado.**
- **\* Son escasos los equipos que las incorporan actualmente.**
- **Su precio es elevado.**

La **tecnologia de local** bus •es **la que se abre camino actualmente en el inundo de las computadoras: y es en las tarjetas de video donde realmente resulta de provecho su uso, ya que acelera en gran medida los programas que se basan en entomos gráficos.** 

**Con la proliferación de sistemas multitarea, se cobrará mucha importancia en el soporte de múltiples dispositivos funcionando al mismo tiempo, sin que seá retardada la ejecución de los procesos.** 

**La elección de cualquier arquitectura está en manos del usuario, actualmente se sugiere una combinación VL-Bus/ISA, los expertos orientan la tendencia hacia PC1 como un estándar a futuro. Estas alternativas tiene también sus ventajas y desventajas, mientras PCI es más completo y eficiente, pero costoso, VL-Bus es más flexible y barato, pero menos completo.** 

**54** 

I r

# **CUADRO COMPARATIVO DE CARACTERÍSTICAS ( Windows )**

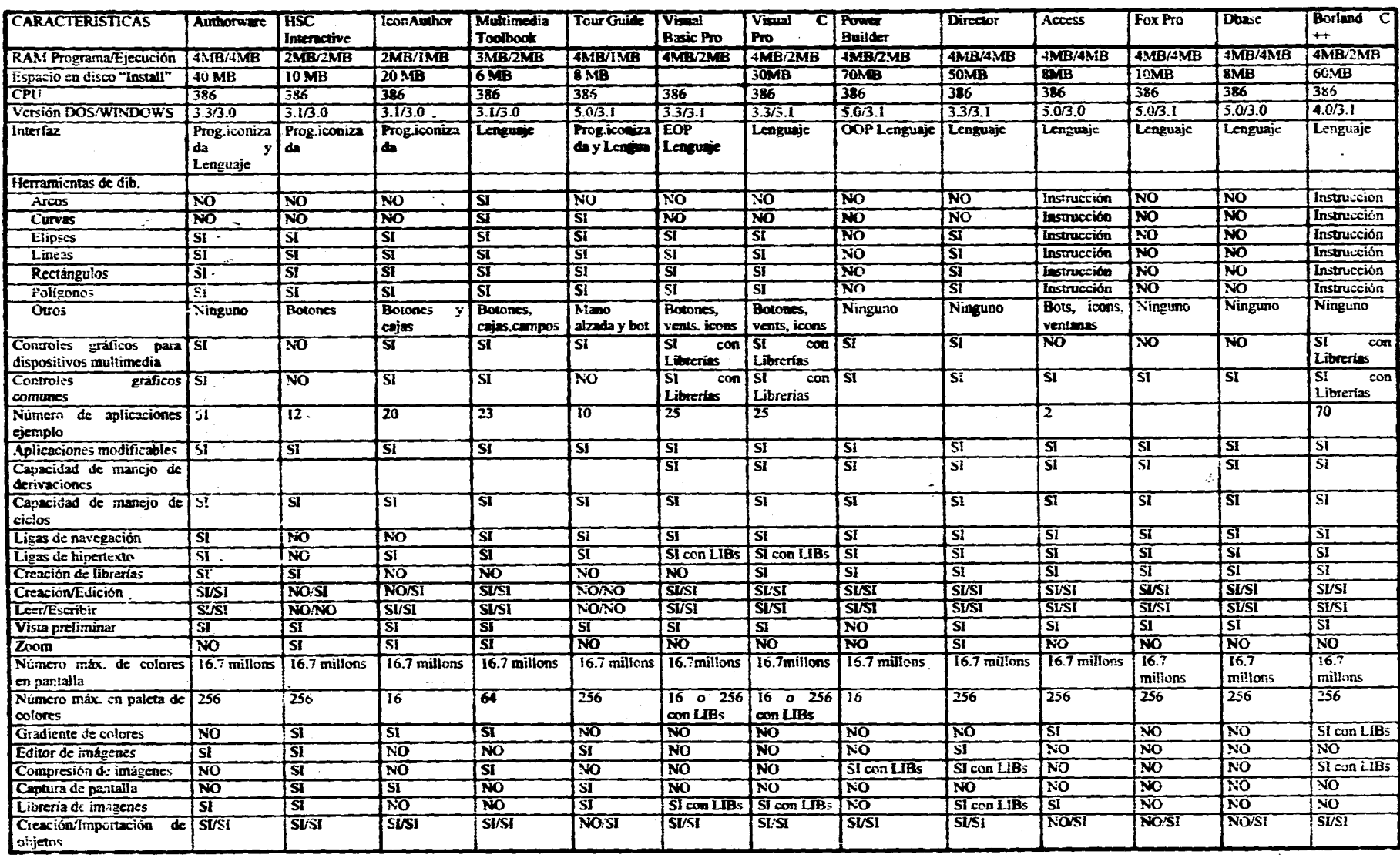

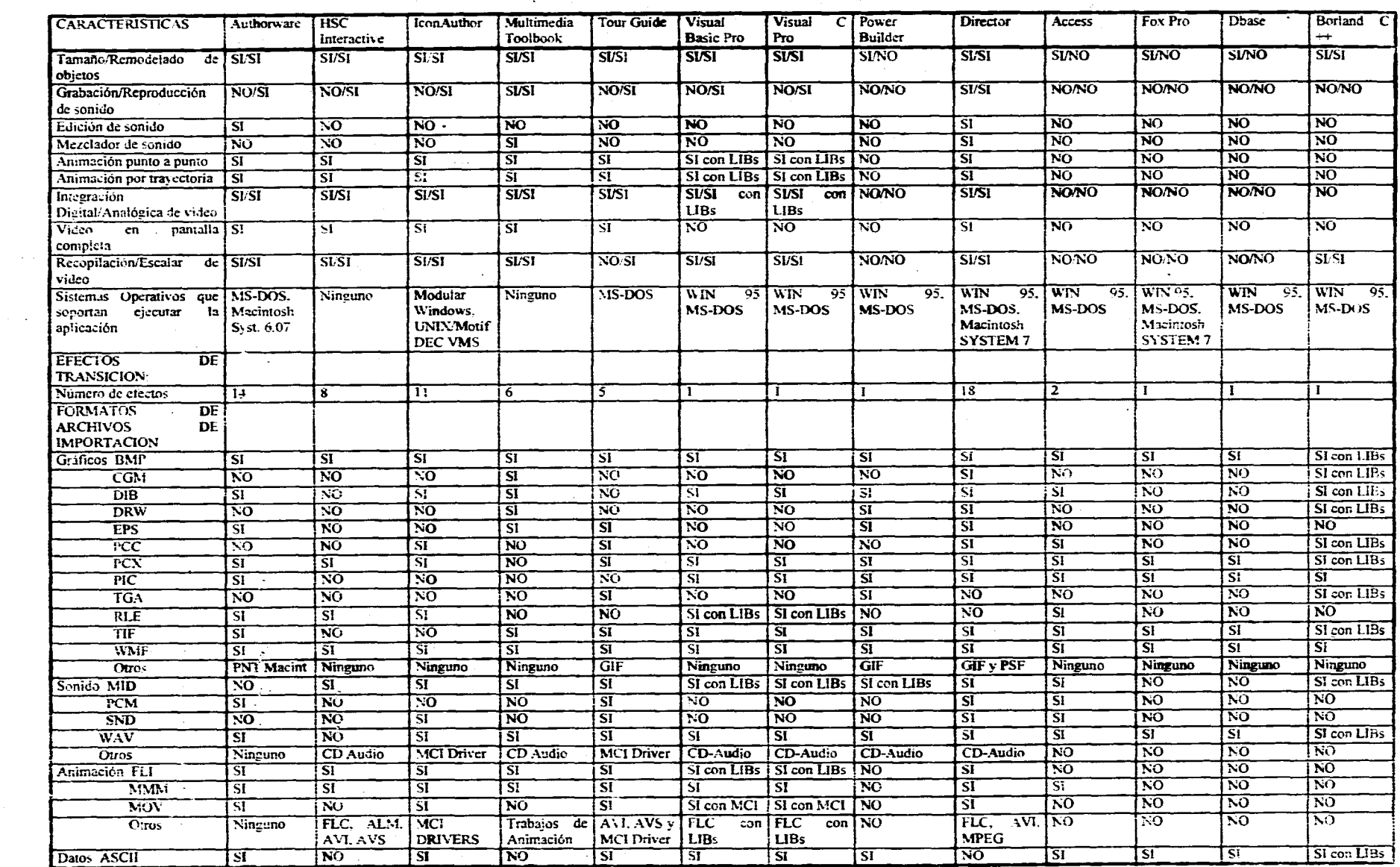

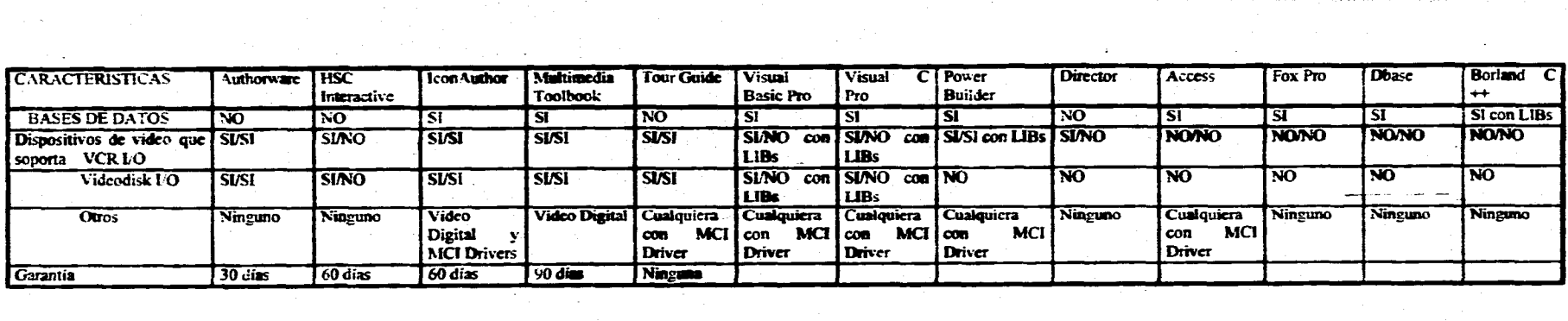

# **4.2 SELECCIÓN DE LA ALTERNATIVA DE SOLUCIÓN**

En base al análisis realizado en la sección anterior ( punto 41 ), la solución que más se apegó a nuestro problema, se consideró con respecto a los recursos económicos, a las posibilidades de crecimiento en los próximos 2 o 3 años, y a la facilidad de manejo y **mantenimiento del** sistema **dentro del Instituto. Sumando el tiempo de desarrollo, la compatibilidad y su rendimiento a corto, mediano y largo plazo.** 

Se tomaron en cuenta las tendencias tecnológicas, en este **aspecto, WINDOWS nos ofrece le**  solución que más le conviene a la Institución, nada más sencillo que una interfase gráfica que utiliza dibujos y símbolos conocidos por cualquier persona, con la ventaja de que es utilizado como sistema operativo por gran parte de la comunidad del Instituto, y **considerando que es fácil su capacitación.** 

**Ahora que, el software que nos ofreció una solución rápida y factible, para el** desarrollo de **una aplicación multimedia bajo el entorno de trabajo Windows, fue Authorware.** Este paquete cubre en gran parte las características **de integración y manipulación de medios** y **otras ventajas más, que algunos** paquetes no satisfacían las **necesidades planteadas. Cabe mencionar que muchos otros paquetes tienen mejores y mayores características, pero por diversos factores, éstos están fuera del alcance de la economía de quienes patrocinan el proyecto.** 

**Para cubrir las necesidades de creación de imágenes, tuvimos que sujetarnos a** los recursos con los **que cuenta el centro de cómputo del INCH, en este caso** PlIOTOF1NISII y **PAIN'r SIIOP PRO** 2 aunque sabernos que existen mejores editores de imágenes, como CorelDraw y NIOTO STYLER, por ejemplo.

No hubo necesidad de realizar la selección de solución en lo que respecta al equipo de **desarrollo del sistema,** debido **a que estamos sujetos a los recursos que proporciona el Instituto. Así mismo, nos sujetamos a la plataforma con la que 'cuenta el equipo, en este caso, la más común y económica que es la arquitectura ISA.** 

# **CAPÍTULO CINCO**

# *SISTEMAS INTERACTIVOS*  Y *MULTIMEDIA*

# **CAPÍTULO 5. SISTEMAS INTERACTIVOS Y MULTIMEDIA.**

# **5.I DEFINICIONES**

**Multi significa "muchos" y media significa "medio", "agente" o "vía". Si reestructuramos estos significados y los ponemos en términos computacionales, podemos decir que la Multimedia es una tendencia tecnológica, en la cual se integran cinco tipos de datos: Texto, Imagen Fija (fotograllas, gráficos ), Sonido ( Voz, Audio ), Animación ( En dos dimensiones, en tres dimensiones, antropomórfica ) y Video; aunque puede considerarse multimedia la integración de por lo menos tres tipos de estos datos. Se trata de un concepto en el que la " interacción " es una de sus características principales.** 

**Inter significa " entre " y actividad significa " acción ". Para comprender el concepto de Interacción ( Interactividad ) enfocado a Multimedia, podemos empezar con el rol que juega el usuario con la computadora, el intercambio de información que se da entre la computadora o red y el ser humano a través de voz, datos y video. A cada acción corresponde una respuesta, y viceversa, el intercambio de respuestas es un juego que van a desarrollar usuario•máquina.** 

**La interactividad se ha asociado con más frecuencia a la computadora. debido a que con ella podemos realizar ordenamientos, búsquedas** y **clasificación de grandes cantidades de información, con un fácil y rápido acceso. Realizar visualizaciones en cualquier momento, interrumpir, repetir. cambiar, o mejorar la información en una gran variedad de formas, y con un tiempo de respuesta aceptable.** 

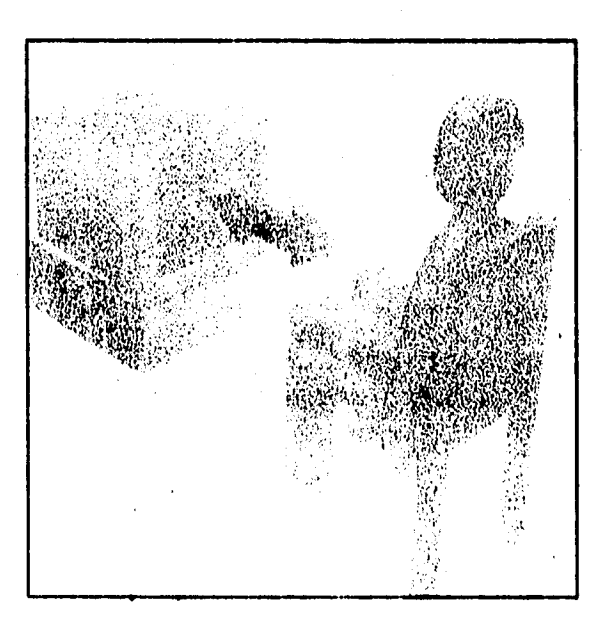

Fig. **INTERACTIVIDAD** 

**De lo** anterior, **podemos derivar lo que es un Sistema Interactivo, es un sistema en donde el**  usuario tiene una participación directa **e indispensable, existe un intercambio de respuestas para**  poder llevar **a cabo el desarrollo de un programa; cada acción que sea aplicada por el usuario, tendrá tina respuesta necesariamente. Generalmente, los sistemas realizados con multimedia son sistemas interactivos,** 

**Para poder sustentar nuestra definición, presentamos algunas definiciones, de modo más**  especifico:

**MULTIMEDIA. Es** una técnica que va más allá de **un simple texto para presentar información** usando uno o más de los siguientes elementos:

- Señales de audio ( audio **digitalizado para efectos de sonido y voz )** 
	- **( música y efectos de sonido reproducidos por sintetizador )**
- **Gráficos bitmap**
- **Fotografías digitalizadas**
- **Animación ( como gráficos bitmap desplegados en una serie de cuadros o como objetos en movimientos )** 
	- **Video en movimiento con o sin sonido sincronizado.**

Windows Sources. The Magazine for Windows Experts **Vol. I, No. 5 Edit. ZifFlbwis Publishing, Co. U.S.A. 1993 Artículo: MULTIMEDIA AUTHORINO TOOLS: SOUND, VIDEO, 1NTERACTIONI Autor: Chris DeVoncy Pág. 374** 

MULTIMEDIA. Se trata de una tecnologia **que permite que la computadora pueda liberar todos los tipos de medios ( texto, imagen fija, audio, video, gráficos y animación ), integrarlos y proporcionar interacción.** 

> **13untel. Mark 1. y Morris. Sandra K. MULTIMF,DIA APPLICATIONS DEVELOPMENT Using DVI Technology Edil. INTELIMcGraw•Hill 1992 Pág. 16**

**INTERACTIVIDAD.** Significa que el usuatio tiene el control, lo que ve y escucha es el resultado de sus acciones y decisiones... La clave está en que la interactividad requiere control. Las **personas se siente** más **a gusto cuando tienen el control, y un ambiente de esta** naturaleza las hace **más receptivas a nueva información y a nuevas situaciones.** 

> **Silva Gonzalez, Joel Tesis: Sistema Educativo de Teoría de Decisiones besado en Multimedia, DECIS TESIS DE INGENIERO EN COMPUTACIÓN • Facultad de Ingeniería, UNAM 1994 Pág. 4**

# **5.2 CARACTERÍSTICAS**

**la característica que define a los sistemas Multimedia es la incorporación de medios tales como: voz, imágenes** y video animado ( con **sus respectivas derivaciones ). La computadora nos proporciona el poder de integrar dos funciones importantes y ftindamentales: la habilidad y facilidad de presentar estos medios en un modo integrado, y en un modo interactivo.** 

**La multimedia pretende que el software pueda ser el equivalente electrónico de una cinta de audio, un catálogo completo con sonidos e imágenes, un folleto de viaje con imágenes en movimiento y un sistema de reservación en linea, o una completa presentación de negocios con imágenes, animación, video y narración.** 

**Existe una diferencia importante y característica entre la creación de software para PC ( MS-DOS o WINDOWS ) y la creación de multimedia. Las aplicaciones realizadas para** PC **son generalmente hojas de cálculo** y procesadores de palabras, siendo el **contenido proporcionado por el usuario ( introducción de datos ). En una aplicación multimedia, el creador decide sobre el contenido, porque éste tiene las necesidades para ser producidas y creadas, el software es realizado para manejar el contenido ( manejo de datos ).** 

**Una aplicación multimedia puede ser tan simple como compleja, dependiendo de su objetivo, puntos, costo** de creación, **y recursos. En resumen, las características necesarias para poder crear una aplicación** multimedia son:

- a) Diseño de contenido e interaetividad.
- b) . Diseño de gráficos y producción.
- e) Diseño de software ( o arquitectura ) y **programación.**
**La investigación y desarrollo de la computación Multimedia se puede clasificar en 2 grupos principales: FI grupo que concentra la Multimedia en una estación de trabajo de modo** *individual*  **(stand-alune ), y los softwares y herramientas asociadas, tales como la composición musical, aprendizaje guiado por computadora y videos intcractivos. El otro grupo que combina la computación Multimedia son los sistemas distribuidos en red. Las nuevas aplicaciones basadas en Múltimedia incluyen sistemas Multimedia de información, sistemas de conferencia, aprendizaje a distancia, y muchos otros.** 

## **5.3 APLICACIONES ACTUALES DE SISTEMAS INTERACTIVOS**

**En promedio, el ser humano retiene el 50 % de lo que ve, 30 % de lo que oye y sólo el 20 % de lo que lee. Desafortunadamente, no podemos generalizar esto. En la actualidad, la tecnología Multimedia es adecuada para las empresas, sobretodo en lo que se refiere a la capacitación y a la comercialización, puede utilizarse como un sistema independiente o como parte de una red, esto va a**, **depender de las necesidades de cada persona.** 

**La complejidad de las aplicaciones Multimedia exige el máximo rendimiento de todos los componentes de la computadora como son: gran capacidad de almacenamiento, altas velocidades de transferencia, memoria de los equipos, velocidades de acceso considerables, soporte de aplicaciones en tiempo real, etc.** 

**Los sistemas Multimedia se pueden utilizar en una gran variedad de aplicaciones, a continuación se da una descripción de algunas áreas de aplicación que se manejan en general, incluyendo los sistemas Authoring ( Para comprender qué es un sistema Authoring, el punto 7.1 y el anexo 2 dan una breve descripción ), aclarando que no son las únicas opciones de desarrollo, ya que se deja a consideración de cada quien y de su creatividad, la aplicación de esta tendencia tecnológica:** 

#### **Presentaciones Multimedia.**

**Es una presentación lineal de imágenes, texto, audio, video, etc. donde no existe interacción, existe un principio y un final únicos. Los ejemplos de paquetes que trabajan específicamente con este tipo de aplicaciones en Windows 3.1 son el Authorware Profcssional, Multimedia ToolBook, leonAuthor, HSC InterActive y TourGuide, y otros como Microsoft PowerPoint, Macromedia Action!, etc. que no son sistemas Authoring.** 

#### **Kioscos Multimedia.**

Las **aplicaciones cuyo fin es elaborar una terminal de acceso público que soporten áreas de toque y toda la capacidad de interactividad posible para dar como salida información, aprendizaje sobre algún tema o temas, se le denomina Kiosco Multimedia donde el manejo de flujo el múltiplemente derivativa y genera la integración de Multimedia.** 

#### **Capacitación. CBT.**

**La capacitación en una de las principales aplicaciones Multimedia. En la capacitación se incluye CBTs ( Computer Based Training, Entrenamiento por Computadora) interactivos, con acceso local a unidades reproductoras de CD y acceso remoto a otros recursos a través de una red LAN o WAN.** 

**La generación y construcción de programas que contienen interactividad altamente compleja, con gran énfasis en las derivaciones a subrutinas condicionales, flujo de programas, validación de datos, funciones a hipertexto y soporte a bases de datos, se le denomina un CRT. En esta categoría podríamos; considerar la gran mayoría de las aplicaciones de Terapia Asistida por Computadora y otros muchos, por lo que deberíamos considerarla una nueva subdivisión dentro de esta categoría.** 

#### **Sistemas de Correo.**

**Estos son sistemas mucho más sofisticados que los correos electrónicos. Los sistemas de correo Multimedia presentan varias características como es el correo de voz, la capacidad de crear una base de datos con las llamadas recibidas y la programación del sistema para que de manera**  automática haga llamadas y deje recados.

#### **Sistemas cooperativos.**

Los sistemas cooperativos Multimedia permite a los usuarios intercambiar información vía **voz o datos. Cada usuario tiene una estación Multimedia enlazadas entre si a través de redes de alta velocidad, verlo o editarlo y tomar decisiones en el momento.** 

#### Sistemas de anuncios o comercialización. Aplicaciones Comerciales.

Para todas aquellas empresas que ofrecen productos dificiles de exhibir, la Multimedia es una **gran herramienta, ya que permite mostrar sus productos en cualquier lugar. Las denominadas demostraciones comerciales, son pequeñas aplicaciones con propósito de diflindir las características de un producto o de un servicio, con interactividad limitada y de integración Multimedia limitada.** 

Muchas aplicaciones como el correo de video, videoconferencias y los sistemas cooperativos **requieren de Multimedia en redes. En estas aplicaciones, los objetos Multimedia se almacenan en un servidor y se reproducen en localidades de los clientes. Este tipo de aplicaciones requieren de la difusión masiva** *de* **datos Multimedia a varios sitios remotos o acceso a diversas fuentes de datos Multimedia.** 

### **5.4 DESARROLLO A FUTURO**

**Podernos especular un poco con los desarrollos a largo plazo, considerando las tendencias de la multimedia y la computación en general, qué impacto pueden tener dentro de nuestro trabajo en los próximos 4 o 5 años, Teniendo en cuenta el número de nuevos avances, incluimos las siguientes áreas:** 

**a) Los estándares internacionales para imágenes digitalizadas y compresión de video (JPEG, MPEG y derivaciones ).** 

**b) El desarrollo de rapidez, más capacidad y compatibilidad con versiones anteriores de procesadores de video, para la obtención de calidad de compresión de video digital. Un segundo desarrollo en el horizonte de las aplicaciones multimedia son los procesadores de video de alto diseño, necesarios para implementar alta calidad en tiempo, real en la compresión y descompresión de video en movimiento, y en pantalla completa para 30 cuadros por segundo; la tecnologia que actualmente desarrolla esto, es la DVl con procesadores de video fuera del microprocesador ( i750, procesador de video que habilita la compresión y descompresión de video en una PC ).** 

**e) La integración de computación multimedia y video conferencias.** 

**d) Nueva tecnología de alniacenamiento de datos multimedia a un bajo costo, reescribible, discos ópticos de alto rendimiento. El desarrollo del láser. está creando nuevas formas** *de* **distribuir grandes cantidades de información por medio de la**  Distribución de datos por Fibra Óptica o **FDDI**. Este avance promete un incremento **significativo, ahora en las redes LAN, en la transmisión de datos por un factor de 10. El resultado debe wer la información que pueda ver y oir, y un almacenamiento accesible** y **rápido.** 

**e) FI desarrollo de nuevas redes digitales de fibra óptica con la capacidad de transportar grandes cantidades de datos, rápida y eficientemente. Redes LAN y WAN que enriquezcan el correo que ofrecerá al usuario, con una opción de transmisión de texto, como se realiza actualmente, con la adición de tbtograflas, gráficos, correo de voz y algún video.** 

Una de las razones importantes para ver el futuro es comprender como utilizará la gente **nuestras aplicaciones, todo esto basándonos en las tendencias actuales, de que seguramente los**  costos de la tecnología multimedia para PC's continuará en decremento. Otra es, que como **productor de información multimedia, se parte de una fase de diseño de preproducción para comprender donde estará nuestro producto en 2, 3 o 5 años, en cambio, si preguntamos las necesidades para realizar una aplicación, ésta tendrá una vida de hasta 8 o 10 años,** aunando que **podemos trabajar en equipo, equipo multidiseiplinario.** 

**En lo que respecta a Demandas Técnicas, un sistema Multimedia puede almacenar información de audio y video para ser utilizada en un futuro en aplicaciones de educación o para transmitirla en vivo en tiempo real. El audio y video en vivo pueden ser interactivos, como en el caso de una conferencia Multimedia, o no interactivos como el .CW12 que es la difusión por televisión. De manera similar, las imágenes almacenadas se pueden utilizar de manera interactiva o 110.** 

**Los Sistemas Multimedia Distribuidos son los que prometen aún más. Estos sistemas requieren de una transferencia continua de datos por períodos de tiempo relativamente largos, sincronización de medios, almacenamientos muy grandes y técnicas especiales de indexación y consulta adaptados a tipos de datos Multimedia.** 

# **CAPÍTULO SEIS**

# *DISEÑO DEL SISTEMA POR TÉCNICAS AUTHORING*

# **CAPÍTULO 6. DISEÑO DEL SISTEMA POR TÉCNICAS AUTHORING.**

## **6.1 DEFINICIÓN DE RECURSOS HUMANOS Y MATERIALES**

#### 6.1.1 RECURSOS HUMANOS

Uno de los principales problemas que se deben atender, es la definición de recursos humanos capacitados para la elaboración de un proyecto; siendo la gente el requerimiento primario de desarrollo de un sistema.

Para cubrir esta primera necesidad, se planeó formar un grupo de trabajo, de modo que perteneciera al Instituto, para tener mayor facilidad de reunirlo y controlarlo, la integración de equipos quedó organizada de la siguiente manera:

1) Seis Terapeutas en Comunicación Humana, con experiencia en rehabilitación de pacientes hipoacúsicos, y en especial de edad temprana. Que además pudieran aplicar técnicas eficientes, que realmente tuvieran un impacto observable y comprobable en el desarrollo de sus terapias; de modo que, en base a esto, pudieran diseñar la estructura de un guión que contuviera lo esencial que debe conocer y ser trabajado a un paciente con esta discapacidad, combinado con sus propias experiencias para ofrecer una mejor solución a los aspectos difíciles de tratar en una sesión de terapia, teniendo como fin, la construcción de una herramienta para ellas mismas.

Para la realización de esta serie de actividades, cuentan con 4 horas a la semana, distribuidas en dos días ( Martes y Viernes, de 6 a 8 pm. ).

2) Una persona que fuera capaz de coordinar los grupos de trabajo, con la suficiente autoridad sobre los mismos; así como, con la facilidad de realizar trámites de formalización de eventos relacionados con el proyecto, ante las autoridades del instituto, para dar libertad a su desarrollo. En este caso, la persona ideal sería el Coordinación de Terapia del Turno Vespertino.

Al igual que los demás equipos, cuenta con un tiempo de 4 horas a la semana, distribuidos de la misma manera.

3) Dos diseñadoras gráficas, también terapeutas del Instituto, para facilitar su disponibilidad, dando el hecho de que se trata de personas creativas y con aptitudes tales, que pudieran interpretar las ideas y necesidades descritas en el guión. Confiables en sus capacidades de diseño de imágenes.

Para llevar a cabo su trabajo, tienen un horario flexible de 2 días por semana (apróximadamente 12 horas ).

4) La implementación del guión se vió resuelta por dos personas, quienen pudieran plantear y describir los requerimientos adecuados para la realización de un sistema basado en multimedia, y sobre todo, de acuerdo a las posibilidades económicas y de crecimiento a futuro del Instituto. Éstos estarían a cargo de la **programación del proyecto.** 

**En este caso, la disponibilidad de este equipo de trabajo se redujo a 5 días a la semana ( apróximadamente entre 20 y 30 horas ).** 

**NOTA: La entrada de las personas que participan en el desarrollo del proyecto es a partir de las 2 de la tarde, con esto queremos decir que el equipo** *de* **trabajo es del turno vespertino.** 

#### **6.1.2 RECURSOS MATERIALES ( HARDWARE Y SOFTWARE )**

El **hardware es importante e indispensable, ya que se trata de una herramienta de desarrollo de software. Tenemos, que considerar, que para la realización de un sistema hay que cubrir dos categorías de hardware importantes: el sistema de desarrollo y la máquina objetivo, pero por la falta de recursos, estas categorías se tomaron como la misma. Es decir, la máquina de desarrollo será utilizada finalmente por los usuarios del sistema.** 

**El sistema está contemplado para ser utilizado de inmediato y por múltiples usuarios, no a , la vez, y con la intención de que sean compartidas otras herramientas de software.** 

**Los elementos** que conforman el sistema de desarrollo son **los siguientes:** 

- Computadora AcerMate 466d, procesador 486 DX a 66 **Mhz,**
- **Monitor AcerView 33D SVGA,**
- Disco Duro de 420 MB
- 8 M13 de RAM
- Tarjeta de Sonido SOUND **BLASTER PRO a 16 bits,**  4,
- **CD-ROM** de Doble Velocidad,
- 2 Bocinas **Estereofónicas,**  \*
- Mouse Microsoft.

Existen remotas posibilidades de mejora del **equipo, lo Más probable sería el aumento de memoria, y esto más** que nada. porque la máquina **formará parte del Laboratorio de Terapia Asistida por Computadora** del INCH.

De la misma manera que el hardware es **necesario, requerimos de software para desarrollar** nuevo software. Cabe mencionar que los elementos de **trabajo son los mínimos:** 

- Microsoft Windows para Grupos de Trabajo Ver. 3.11,
- Macromedia Authorware Star Ver. 2.0,

Demostración de Macromedia Authorwarc Professional Ver.2.0 para programación de únicamente 50 iconos,

• Photolinish Ver. 1.01.

**Authorware Star fue utilizado para programar el sistema, Una descripción más completa se da en la sección 7.2.** 

**El programa de Demostración Authorware Professional fue usado para integrar los módulos creados en Authorware Star.** 

**Phototinish fue utilizado para crear las imágenes de componen los diferentes ambientes o módulos del sistema. ( Descripción en el punto 7.2 ).** 

## **6.2 ORGANIZACIÓN MULTIDISCIPLINARIA PARA LA DEFINICIÓN DEL MODELO.**

**Cuando se trata de un proyecto sencillo y pequeño, una sola persona puede encargarse de cubrir todos los aspectos y requerimientos de éste. A medida que un proyecto va tomando**, **un tamaño considerable y diversas áreas que satisfacer, siendo necesario involucrar a más gente, sobre todo especialistas, para obtener mejores resultados.** 

**En el momento en que más de una persona está involucrada en un proyecto, debe tomarse en cuenta las actividades de deben y pueden desarrollarse en paralelo. El análisis y la revisión de**  requerimientos serán las primeras tareas a realizar, para que las siguientes actividades sean **realizadas en paralelo y se obtenga un rápido avance.** 

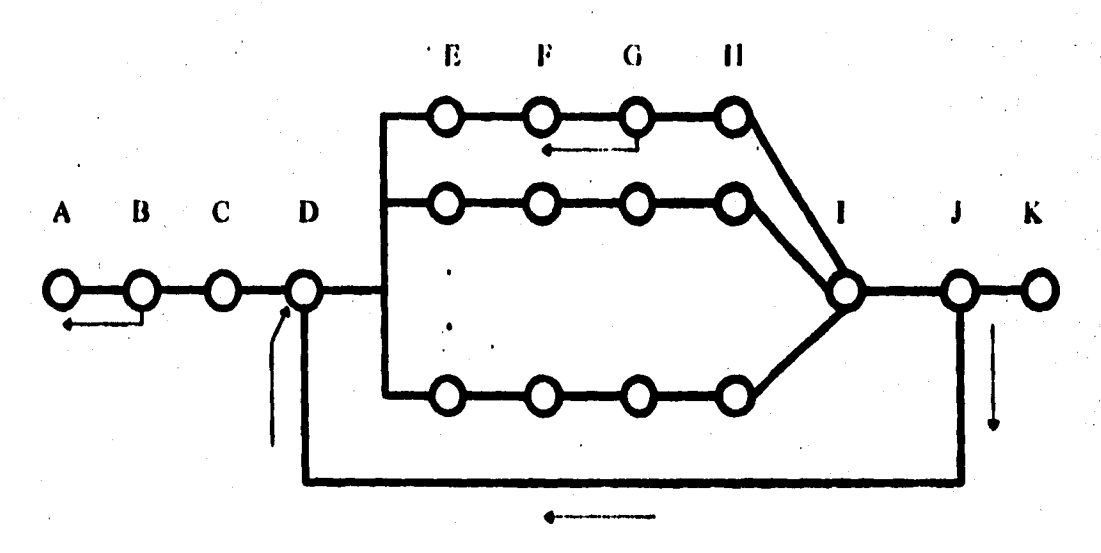

**Figura 6.2.1 Diagrama de actividades** 

- **A)** Requerimientos del sistema (1) U) Revisión de requerimientos **II) Verificación de tareas C)** Asignación de **tareas 1) Evaluación de pantallas D)** Diseño de guión J) Pruebas de validación
- Programación
	-
	-
	-
- 
- **Diseño de algoritmo**   $F_{\rm F}$
- E) **Creación de imágenes K) Validación del Sistema**

**Para la definición del modelo,** se **propone un organigrama en el cual se muestra la forma en la que trabajó el equipo multidisciplinario.** 

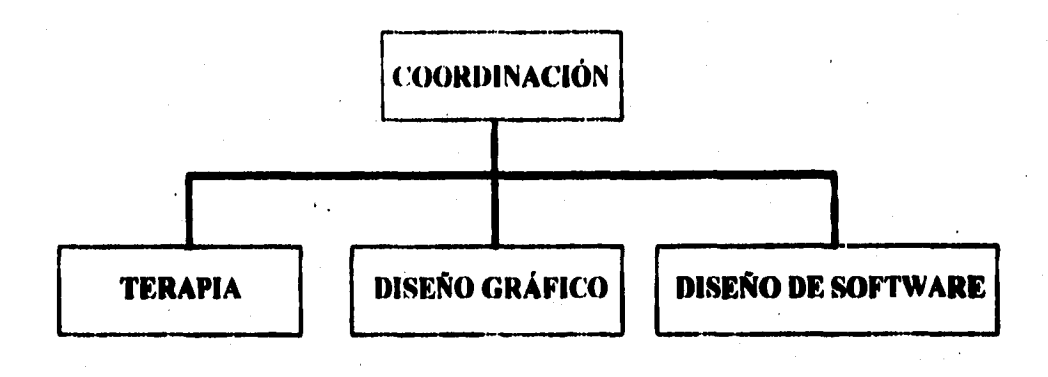

#### **FUNCIONES DE LA COORDINACIÓN.**

**a) Organización del equipo de trabajo. El coordinador tiene una de las tareas más importantes dentro del desarrollo del proyecto, pues él es el encargado de conformar y organizar un**  equipo, de tal manera que su rendimiento sea el máximo y los resultados sean los más cercanos a lo **planeado. Establecer las áreas que son convenientes incluir en la elaboración del proyecto, para que sea lo más completo y útil posible.** 

**h) Asignación de tareas. El coordinador tiene la autoridad** y **capacidad de señalár las actividades que debe desarrollar cada miembro del equipo, teniendo en cuenta el área en la que se desempeña, y en la que puede obtenerse un mejor resultado.** 

**e) Verificación de tareas. El coordinador tiene la responsabilidad de revisar que las actividades asignadas sean realizadas, así como, que tengan la calidad requerida y sean de** acuerdo a **lo diseñado.** 

#### **FUNCIONES 1»1, TERAPIA.**

**a) Elaboración de guiones o scripts.** Las terapeutas tienen la tarea de **realizar un** guión que describa las necesidades a cubrir en el sistema, de modo que las técnicas **terapéuticas de mayor**  repercusión sean consideradas y apegadas, dado que ellas son las que lo utilizarán como otra herramienta en el desarrollo de sus terapias. Lo que sea contemplado en los guiones, será lo que estará en el sistema, a menos que existan **cambios en los que el equipo esté de acuerdo.** 

**b) Selección de imágenes.** Otra de las funciones que cubren **las terapeutas es la elección y revisión de las imágenes que se van a mostrar** en el sistema. Esto se **realiza por medio de selección de imágenes de libros, con ciertas modificaciones, o los propuestos** por **el equipo de diseño gráfico.** 

**c) Asesoría Terapéutica.** Las terapeutas analizan los elementos **que serán considerados en los entornos** gráficos, así como asesorar, si lo requiere el equipo de diseño de **software o el de diseño gráfico, en los posibles problemas que puedan presentarse durante el desarrollo del sistema, o con respecto** a las imágenes a incorporar, de modo que **no se vea afectado el fin planeado.** 

**d) Evaluación de pantallas.** Una vez que un módulo es concluido, se pone a consideración del equipo terapéutico, se realiza una revisión a fondo, las posibles fallas que puedan encontrarse en cuanto a programación, animación y/o sonido, para llevar a cabo las correcciones de manera inmediata.

**e) Validaciones del sistema.** Las terapeutas efectúan la validación del sistema, pues es en este momento donde se aplica el sistema al diversos pacientes, comprobando y observando el beneficio que puede obtenerse en su rehabilitación, así como su rendimiento y respuesta en el desarrollo **de una sesión de terapia.** 

#### **FUNCIONES DE DISEÑO GRÁFICO.**

**a) Creación y Diseño de Imágenes.** Las diseñadoras crean los elementos que conforntan cada pantalla del sistema, siguiendo las necesidades e ideas que plantea el equipo de terapia; también **aportan** ideas de modo que las sugerencias dadas estén en armonía con el contexto que se **está manejando. inicialmente realizan bocetos en mica, éstos son escaneados, dan** un **tamaño adecuado,**  para que después se trabajen las imágenes en la computadora con la paquetería correspondiente.

**b) Retoque y Modfficación de Imágenes. El** siguiente paso es retocar las imágenes que se escanearon, estas son trabajadas en blanco y negro para dar calidad a lo contornos de los **dibujos. Una vez retocadas, se les da color. En el caso de que** una imagen requiera de una pequeña modificación, ésta se realiza en la computadora.

**e) Selección de colores.** Los colores están elegidos de modo que los elementos **a trabajar siempre destaquen con respecto a los que complementan los contextos. Además de que se toma en cuenta que sean colores** vivos y **llamativos para captar la atención del paciente.** 

*ti) Secuencias ( Cuadros de animación ).* **Retomando las funciones anteriores se crean cuadros en secuencia, para realizar las animaciones que se van a incorporar en el sistema, de tal manera que scan aprovechados los dibujos que ya existen para no manejar información repetida.** 

#### **FUNCIONES DE DISEÑO DE SOFTWARE.**

*a) Diseño del algoritmo de Implementación.* **En base a la información que es proporcionada por los equipos de terapia y de diseño gráfico, se inicia la creación de un algoritmo que cubra todos los aspectos diseñados y contemplados, tomando en cuenta el manejo de un ambiente multimedia. Se definen los atributos de los elementos que se integrarán en el sistema, de modo que se optimice desde un principio.** 

*b) Implementación de guiones.* **Con la ayuda del paquete multimedia Authorware,**  iniciamos la integración de los elementos contemplados, de una manera lógica, sencilla y tomando **en cuenta, sobre todo, la programación estructurada y evitando los GOTOs.** 

*c) Sugerencias sobre el diseño.* **Durante el desarrollo del sistema, se tiene la libertad de dar sugerencias con respecto al diseño, además de posibles aportaciones que enriquezcan el contenido del mismo. Dado que los equipos de terapia y de diseño gráfico no están muy fantiliarizados, en lo que implica desarrollar un sistema, lo factible o no a realizar, el equipo de diseño de software informa sobre esto, considerando los recursos con los que se cuenta.** 

# **6.3 DEFINICIÓN DEL GUIÓN O SCRIPT DEL SISTEMA**

**La elaboración del guión marca y** describe los elementos que **se quieren integrar al sistema de cómputo, como se explicó anteriorniente, el** entorno que será **desarrollado es la CASA, de modo que todo esté basado en las técnicas más importantes sobre la rehabilitación del niño hipoacúsico.** 

**El guión fue creado por módulos, para dar facilidad a su desarrollo; las partes a desarrollar y la descripción de las mismas están de la siguiente manera: Recámara, Raño, Cocina, Comedor y Sala.** 

**Cabe señalar que la descripción del** guión consta **de: un** vocabulario clasificado por campos **semánticos, colores, contrastes, expresiones, elementos que deben aparecer** en **el** contexto, **elementos en pantalla aislada o de conceptualización,** y **elementos en pantalla de estructuración.** 

# **RECÁMARA**

#### **Vocabulario**

## **Campos Semánticos:**

niño muñeca

Personas ,*luguetes Ropa Verbos*<br>
niño muñeca blusa duerme niña pelota camisa juega bebé vestido llor pantalón rí<mark>e</mark><br>falda bota falda suéter calzón calcetines

#### **Elementos que deben aparecer en el contexto:**

- \* Un bebé sentado en la cama,
- \* Una ventana donde se vea el sol, y otra donde se vea la luna.
- \* Un clóset cerrado.
- \* Un niño sentado en una alfombra junto a una pelota.
- \* Una niña sentada en una silla abrazando a una muñeca.
- \* Un ábaco en el suelo.
- \* Un pantalón tendido en la cama.
- \* Un par de zapatos a un costado de la cama.

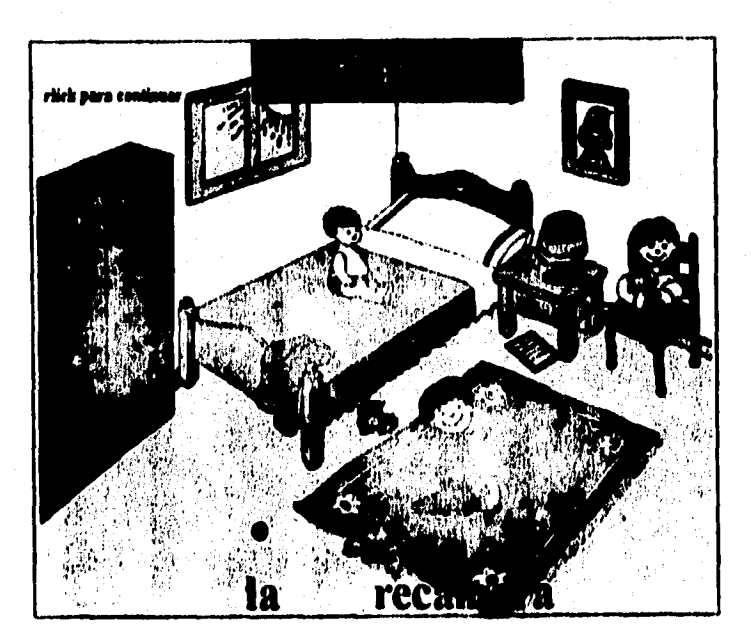

Figura 6.3.1 Contexto Recámara

# **Color a trabajar:** azul.

**Elementos en pantalla aislada y/o** *en* **pantalla de estructuración:** 

Aparece la recámara, **donde.** 

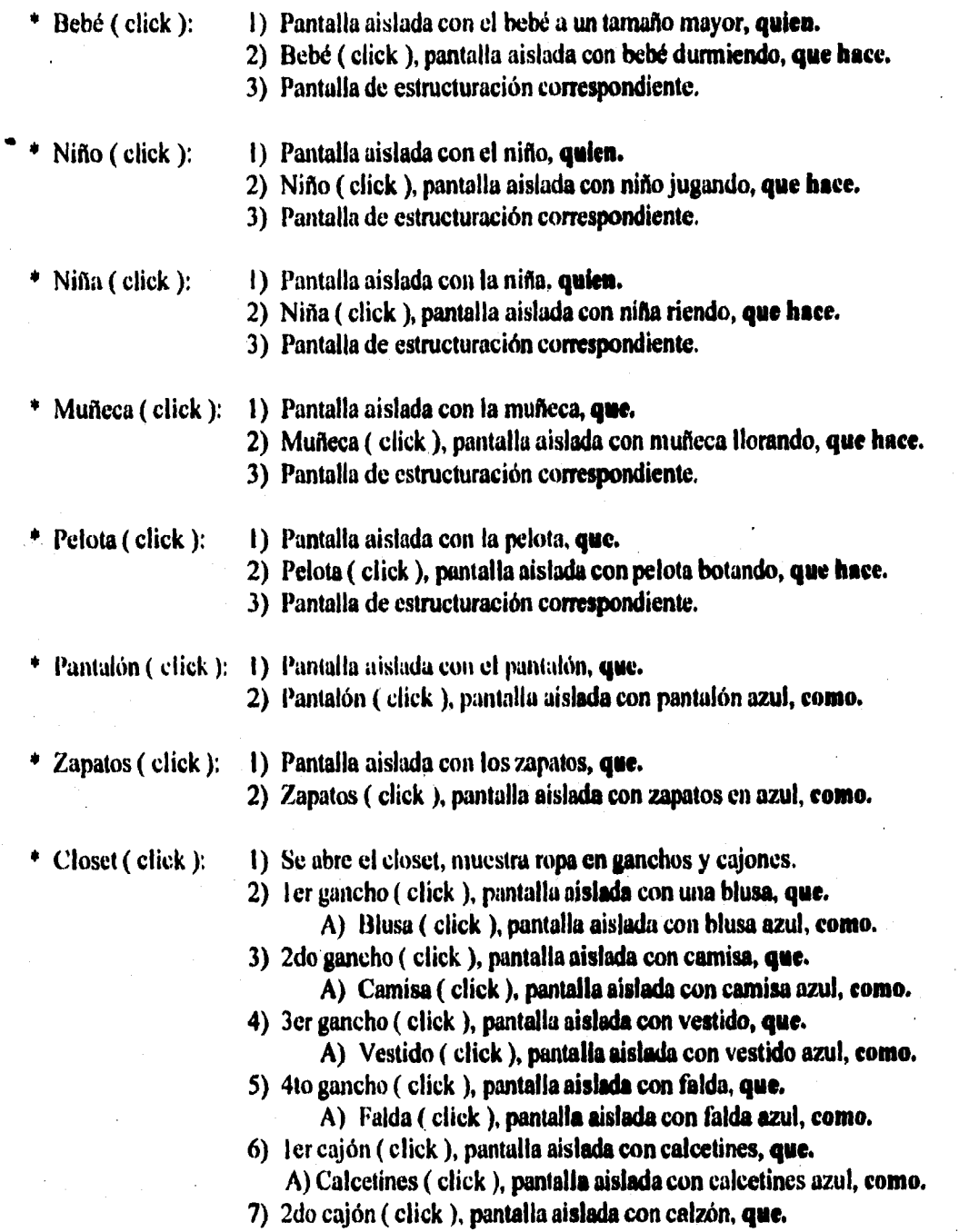

**A) Calzón ( click ), pantalla aislada con calzón azul, como. 8) 3er cajón ( click ), pantalla aislada con suéter, que. A) Suéter ( click ), pantalla aislada con suéter azul, como.** 

**\* Ábaco ( click ): 1) Pantalla aislada con números del 1 al 5, cuantos.** 

- **2) Número 1 ( click ), pantalla aislada con un pantalón, cuantos.**
- **3) Número 2 ( click ), pantalla aislada con dos calcetines, cuantos.**
- **4) Número 3 ( click ), pantalla aislada con tres blusas, cuantos.**

5) Número 4 ( click ), pantalla aislada con cuatro faldas, cuantos.

**6) Número 5 ( click ), pantalla aislada con cinco vestidos, cuantos.** 

# **BAÑO**

#### **Vocabulario**

#### **Campos Semánticos:**

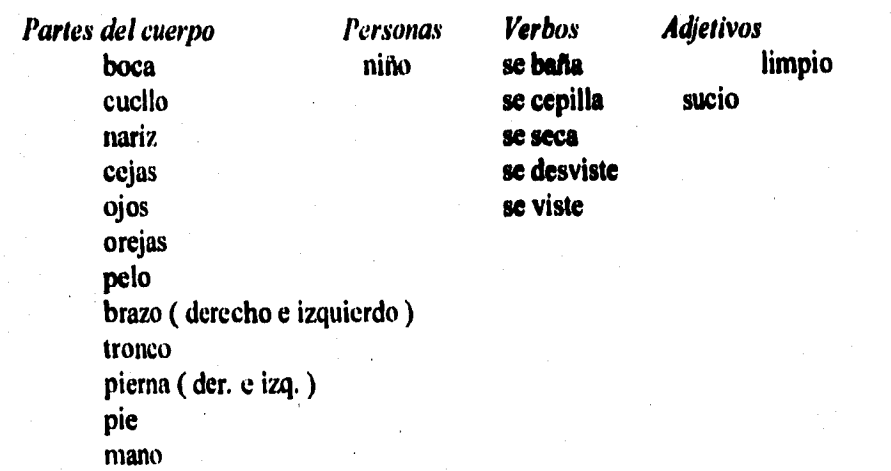

#### **Elementos que deben aparecer en el contexto:**

**cabeza espalda glúteos** 

- **\* Una regadera,**
- **\* Una toalla.**
- **\* Cepillos de dientes,**
- **\* Un espejo.**
- **\* Un vaso**
- **\* Artículos de bailo.**

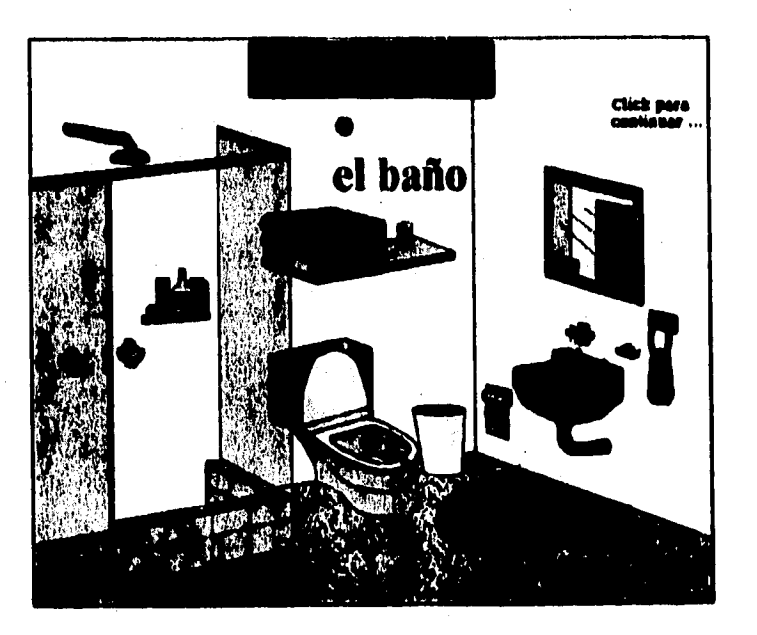

**Figura 6.3.2 Contexto Baño** 

### **Elementos en pantalla aislada y/o en pantalla de estructuración:**

#### **Aparece el baño, donde.**

**• Botones: Limpio ( click ): I) Aparece Pepe limpio en el baño, como.** 

**2) Pepe limpio ( click ): pantalla aislada con el niño, quien.** 

**3) Niño ( click ): pantalla de esquema corporal, partes gruesas** 

**y partes finas ( de Frente y de Espaldas ):** 

**A) Cabeza ( click ), pantalla aislada con cabeza, que.** 

**B) Tronco ( click ), pantalla aislada con tronco. que.** 

**C) Brazo ( click ), pantalla aislada con brazo, que.** 

**1)) Pierna ( click ), pantalla aislada con pierna, que.** 

**E) Pie ( click ), pantalla aislada con pie, que,** 

**F) Espalda ( click ), pantalla aislada con espalda, que.** 

**G) Glúteos ( click ), pantalla aislada con glúteos, que.** 

**H) Pantalla de partes de la cara, a partir de cabeza:** 

**a) Ojos ( click ): pantalla aislada con ojos. que.** 

**b) Nariz ( click ): pantalla aislada con nariz.,que.** 

**c) Boca ( click ): pantalla aislada con boca, que.** 

**d) Cuello ( click ): pantalla aislada con cuello,que,** 

**e) Pelo ( click ): pantalla aislada con pelo, que.** 

**1) Orejas ( click ): pantalla aislada con orejas, que.** 

**g) Cejas ( click ): pantalla aislada con cejas, que.** 

**Sucio ( click ): I) Aparece Pepe sucio en el baño, como.** 

**2) Pepe sucio ( click ): desaparece Pepe del contexto.** 

A) Espejo (click ): Pepe se desviste.

**B) Regadera ( click ): 'Pepe se baña.** 

**C) Toalla ( click ): Pepe se seca.** 

**D) Ropa (click**.**):Pepe se viste.** 

**F) Lavabo ( click ): Pepe se cepilla.** 

**3) Indicador ( click ): Pantallas de estructuración con 2 elementos, quien, que hace.** 

# **COCINA**

#### **Vocabulario**

#### **Campos Semánticos:**

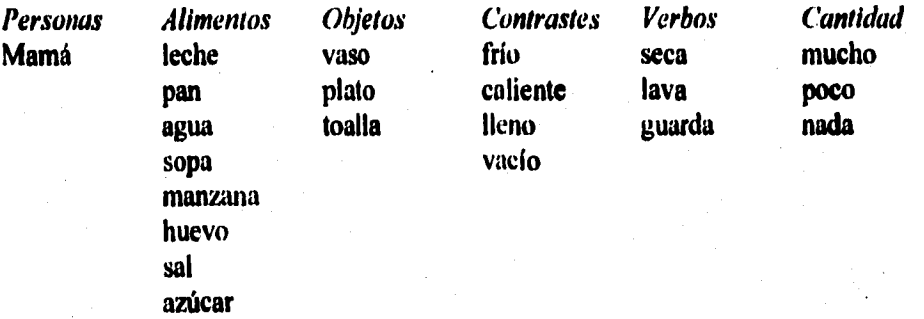

#### **Elementos que deben aparecer en el contexto:**

- **\* Un refrigerador cerrado.**
- **\* Un refrigerador abierto que contenga: Carne, verduras, leche, huevos y pastel.**
- **Una mesa que tenga encima: Un frutero, una jarro con agua y una cesta con pan.**
- **\* Dos cazuelas en la estufa.**
- **\* Una toalla.**
- **\* Una alacena.**
- **\* Un letrero que diga: Mamá.**
- **\* Un fregadero.**
- **\* Un gabinete.**

**Color a trabajar: blanco.** 

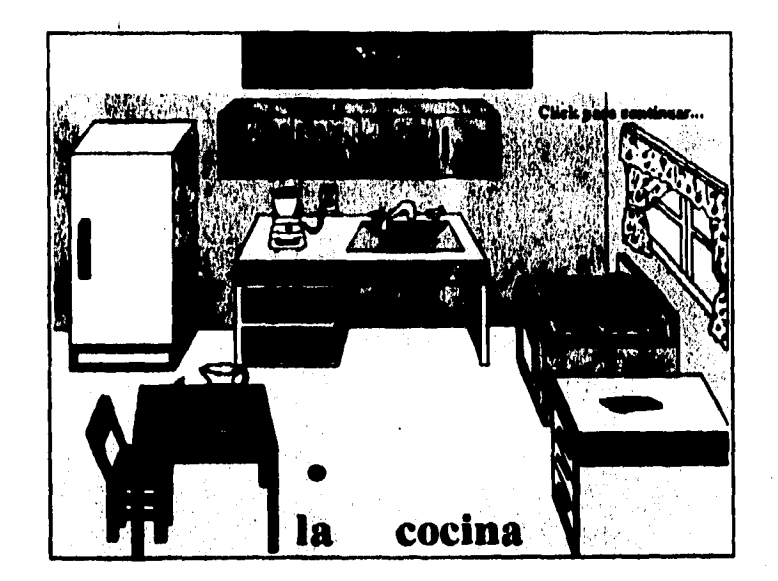

**Figura 6.3.3 Contexto Cocina** 

#### **Elementos en pantalla aislada y/o en pantalla de estructuración:**

**Aparece la cocina, donde.** 

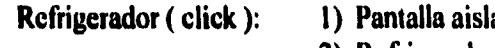

ada con un refrigerador, que. **2) Refrigerador ( click ): un refrigerador blanco, como.** 

**\* Agarradera del refri ( click ): I) Refrigerador abierto.** 

- **2) Hucyo ( click ): Pantalla aislada con un huevo, que. A) Animación: un huevo completo, cayendo y estrellado.** 
	- **B) Huevo ( click ): un huevo blanco, como.**

**3) Leche ( click ): Pantalla aislada con un cartón de leche,que.** 

- A) Animación: leche virtiéndose en un vaso.
- **B) Leche ( click ): un vaso con leche, como.**
- **4) Pastel ( click ): Pantalla aislada con un pastel, que.** 
	- **A) Animación: un pastel con velas.**
	- **B) Sonido: la canción de las mañanitas.**
- **5) Verduras ( click ): Pantalla aislada con verduras, que.**
- **6) Carne ( click ): Pantalla aislada con carne, que.**

**Mesa ( click ): 1) Pantalla aislada con una mesa, que.** 

**\* Manzana del frutero ( click ): I) Pantalla aislada con una manzana, que.** 

# ESTA TESIS NU DERF SAIN DE LA BIBLIOTECA

A) Animación: una manzana que se va mordiendo hasta quedar sólo **el corazón.** 

- 
- **\* Agua ( click ): 1) Pantalla aislada con una jarra con agua, que. A) Animación: secuencia de servir agua en un vaso.**
- 
- **\* Cesta de pan ( click ): 1) Pantalla aislada con canasta de pan, que.**

**2) Canasta de pan ( click ): Pantalla con: un bolillo, una dona y un cuerno.** 

- **A) Bolillo ( click ): Pantalla aislada con un bolillo. a) Animación: se llena el plato de bolillos,cuantos.**
- **B) Dona ( cliek ): Pantalla aislada con una dona. a) Animación: el plato con pocas donas, cuantos.**
- **C) Cuerno ( click ): Pantalla aislada con un cuerno. a) Animación: desaparece el cuerno, cuantos.**
- **3) Indicador ( click ): Pantalla con los tres conceptos y animaciones respectivas, cuantos.**
- 
- **\* Alacena ( click ): 1) Se abre la alacena y se observan: vasos, platos, sal y azúcar.** 
	- **2) Azúcar ( click ): pantalla aislada con azúcar, que.** 
		- **A) Animación: Azucarera con una cuchara y endulzando café.**
	- **3) Sal ( click ): pantalla aislada con sal, que.** 
		- **A) Animación: Un plato con sopa, cayendo la sal de un salero.**
		- **B) Sal ( click ): pantalla aislada con sal, como.**
	- **4) Platos ( click ): pantalla aislada con un plato visto de frente, que. A) Animación: Platos apilándose.**
	- **5) Vasos ( click ): pantalla aislada con un vaso, que.** 
		- **A) Vaso ( click ): pantalla aislada con un vaso, como.**
		- **B) Animación: El vaso se llena de agua. y después se vacía.**
		- **C) Sonido: Llenado de un vaso con agua.**

- **\* Letrero Mamá ( click : 1) Aparece una mamá parada en la cocina.** 
	- **2) Mamá ( click ): pantalla aislada con una mamá, quien.**
	- **3) Estufa ( click ): Mamá cocina.**

A) Animación: Una **mamá cocinando.** 

- **4) Fregadero ( click ): Mamá lava.** 
	- **A) Animación: Una mamá lavando.**
- **5) Toalla ( cliek ): Mamá seca.**

**A) Animación: Una mamá secando.** 

**6) Gabinete ( el** ick ): **Mamá guarda.** 

**A)** Animación: **Una mamá guardando.** 

**7) Indicador ( click ): Pantalla de estructuración con 3 elementos, quien, que hace, que.** 

### **COMEDOR**

## **Vocabulario**

**Campos Semánticos:** 

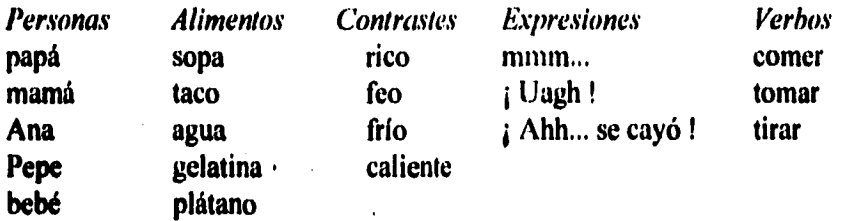

## **Elementos que deben aparecer en el contexto:**

**Un comedor vacío, sin personas. Los platos sobre la mesa. Sillas alrededor de la mesa. Una jarra con agua sobre la mesa. Un frutero con plátanos. Una gelatina. Dos indicadores: Acciones y Expresiones.** 

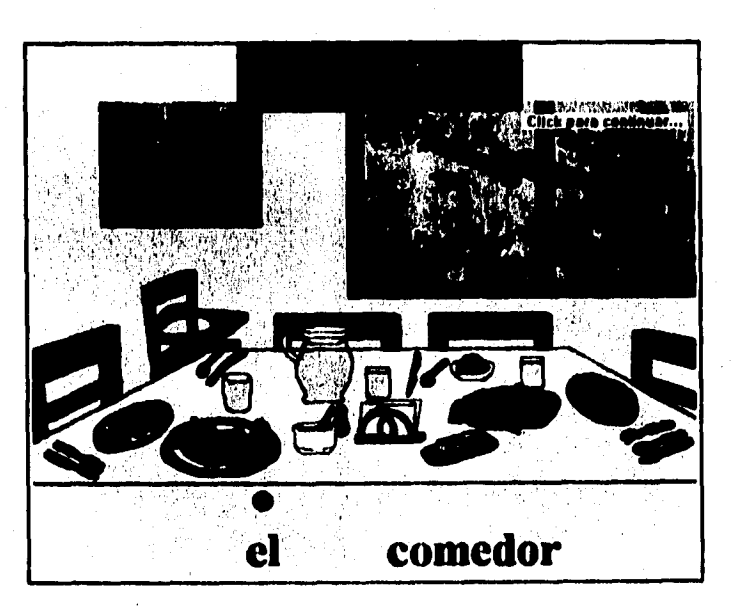

**Figura 6.3.4 Contexto Comedor** 

**Color a trabajar:** amarillo.

#### **Elementos en pantalla aislada** y/o **en pantalla de estructuración:**

Aparece el comedor, donde.

• Platos ( click a cada uno ):1) Aparecen los alimentos:

- A) Sopa ( click ); pantalla aislada con sopa, **que.**
- 13) Taco ( click ): pantalla aislada con **taco, que.**
- C) Agua ( click ): pantalla aislada con agua, **que.**
- D) Gelatina ( click ): pantalla aislada con gelatina, que.
- E) Plátano ( click ); pantalla aislada con plátano, **que.**

• Sillas ( click a cada una ): 1) Aparecen cada uno de los miembros de la familia.

A) Papá ( click ): pantalla aislada con el papá, **quien.** 

B) Mamá ( click): pantalla aislada con la mamá,quien.

- C) Ana ( click ): pantalla aislada con la niña, **quien.**
- 1)) Pepe ( click ): pantalla aislada con el niño, **quien.**
- E) Bebé ( click ): pantalla aislada con el bebé, **quien.**

Cada vez que se presenta un personaje, se regresa al contexto y el personaje **trabajado** queda lijo en el contexto ( cada quien en su silla ).

**\* Botón de** Acciones ( click ):

- 1) Vaso ( click ); Animación: Papá toma agua. A) Pantalla aislada con animación, **que hace.**
- 2) Sopa ( click ); Animación: Pepe come sopa. A) Pantalla aislada con animación, **que hace.**
- 3) Taco ( click ): Animación: Mamá come taco. A) Pantalla aislada con animación, **que hace.**
- 4) Gelatina ( click ): Animación: Ana tira gelatina. A) Pantalla aislada con animación, **que hace.**
- 5) Plátano ( click ): Animación: Bebé come plátano. A) Pantalla aislada con animación, **que hace.**

6) Indicador ( click'): Pantalla de estructuración con 3 elementos, **quien, que hace, que.** 

- 1) Vaso ( click ): Animación: Papá toma agua. A) Animación: Le da frío al papá.
- 2) Sopa ( click ): Animación: Pepe come sopa. A) Animación: Pepe se quema.
- 3) Taco ( click ): Animación: Mamá come taco.

A) Animación: Mamá dice mmm... rico.

**81** 

\* Botón de expresiones ( click );

- **4) Gelatina click ): Animación: Ana tira gelatina.**  A) Animación: Ana dice <sub>i</sub> Ahh... se cayó !
- **5) Plátano ( click ): Animación: Bebé come plátano. A) Animación: Bebé dice ¡ Uagh 1 feo.**

#### **SALA**

#### **Vocabulario**

#### **Campos Semánticos:**

**Personas abuelo abuela** 

**Verbos bailar platicar ver ( TV ) leer escribir escuchar bajo** 

**Contrastes Tamaño gordo chico flaco mediano alto grande** 

#### **Elementos que deben aparecer en el contexto:**

**Un librero. Un televisor, Un teléfono Una mesa de centro. tina maceta sobre la mesa. Una lámpara, Un radio o tocadiscos.** 

#### **Elementos en pantalla aislada y/o en pantalla de estructuración:**

**Aparece la sala, donde.** 

- **Sofá, lado derecho ( cliek ):**
- **1) Aparece el abuelo sentado. A) Pantalla aislada con el abuelo, quien.**

**1) Aparece la abuela sentada.** 

- **\* Sofá, lado izquierdo ( click ):**
- **Sofá, en el centro ( click ):** 
	- **I) Animación: Los abuelos platicando, que hace.**

**A) Pantalla aislada con la abuela, quien.** 

**2) Pantalla de estructuración con 2 elementos.** 

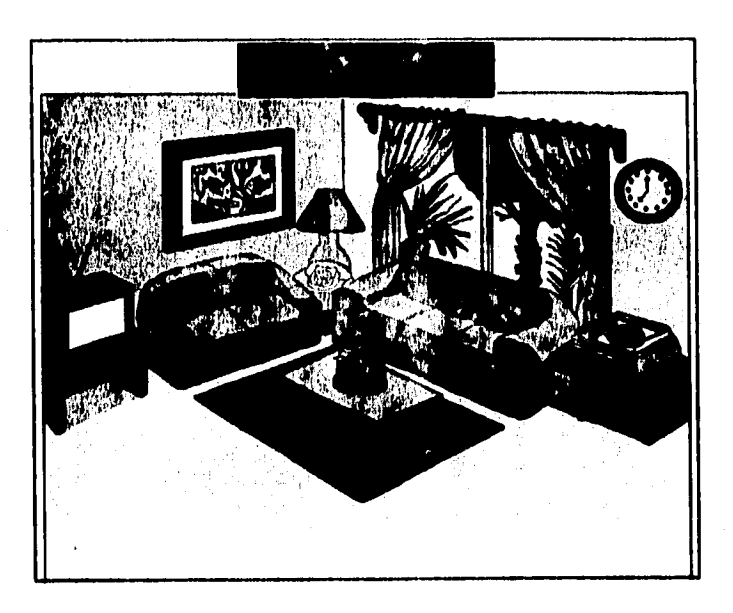

**Figura 6,3.5 Contexto Sala** 

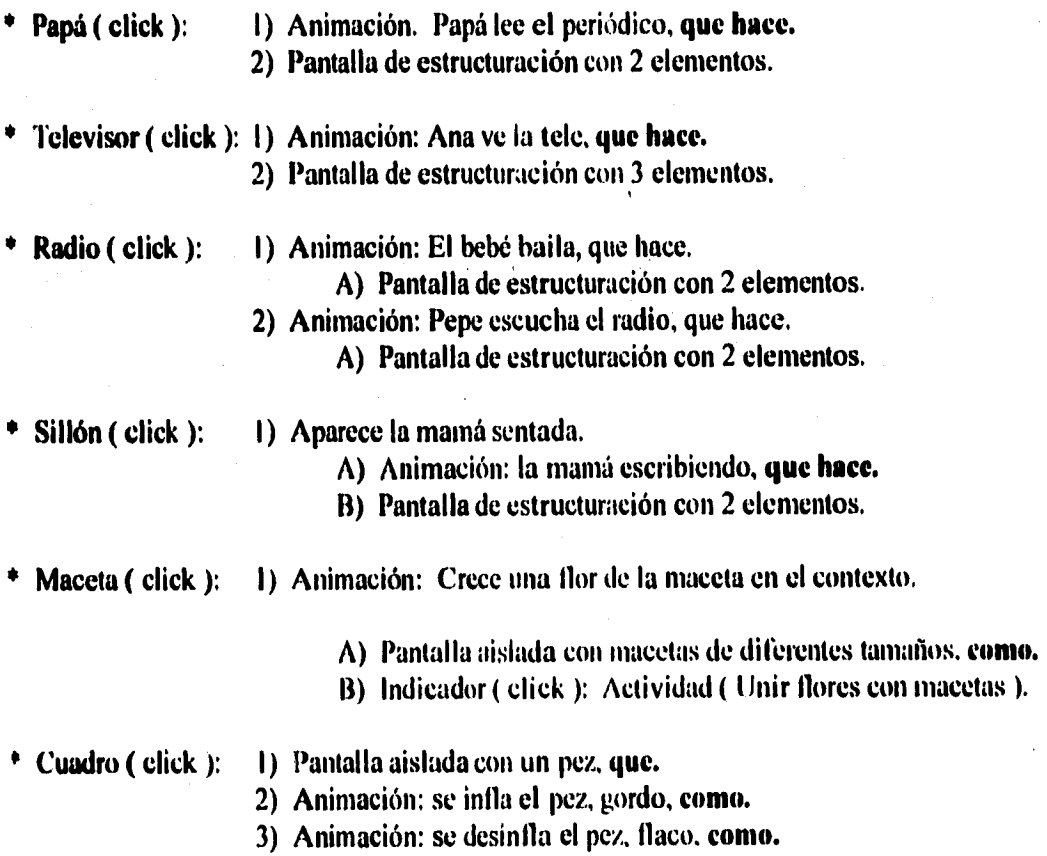

**4) Indicador ( click ): Actividad ( Meter peces en su cuadro corresp. )** 

#### **• Pepe ( click ):**

#### **1) Pantalla aislada con Pepe, quien. 2) Pantalla con Pepe alto. eme.**

- **3) Animación: Pepe se encoge, bajo, eme.**
- **4) Pantalla única con Pepe alto y bojo, eme.**

**• Teléfono ( click ): 1) Sonido: suena el teléfono.** 

# **6.4 METODOLOGÍA DE IMPLEMENTACIÓN DEL SISTEMA.**

#### **ESTRUCTURAS DE LAS APLICACIONES MULTIMEDIA.**

**Es importante considerar las estructuras comunes de desarrollo de aplicaciones multimedia, para obtener la base de generación del nuevo sistema, por esta razón, a continuación se describen brevemente:** 

**PRESENTACIONES LINEALES. Muestran una secuencia de imágenes o video, y necesariamente requiere de un control que establezca las pausas en el fitijo de datos. La primera desventaja que presenta es que el usuario no puede interactuar.** 

**Ahora que, existen presentaciones lineales más elaboradas ea las que se puede ofrecer la participación más directa del usuario, por medio de puntos de control: Ir hacia adelante o regresar. o salidas del sistema. La siguiente figura muestra su modo de operación:** 

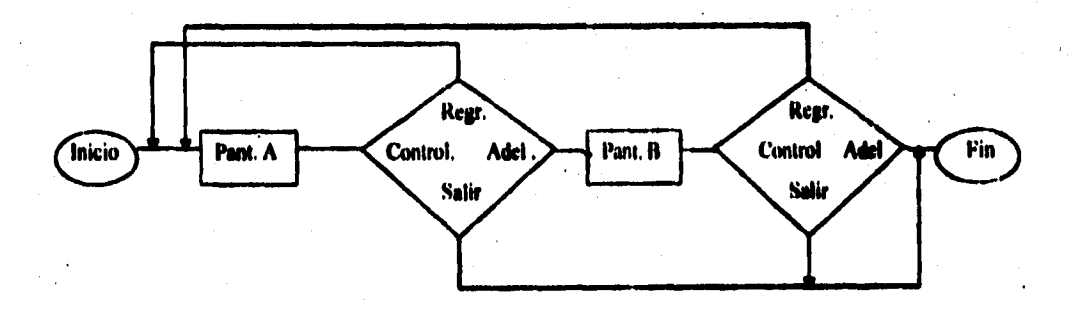

#### **Figura 6.4.1 Estructura lineal con controles.**

**MOTOR CONTROLADO POR DATOS. Tiene este nombre debido a que se genera un programa llamado "motor", el cual lee las instrucciones de un archivo de texto, que especifica todas las funciones que tendrá la aplicación. Este archivo se genera de modo que se presenten los eventos en forma lineal, si queremos regresar, sólo regresa a la linea anterior, si queremos avanzar, nos lleva**  sólo a la siguiente línea, y si queremos salir, termina la aplicación. La figura siguiente ejemplifica **esta estructura:** 

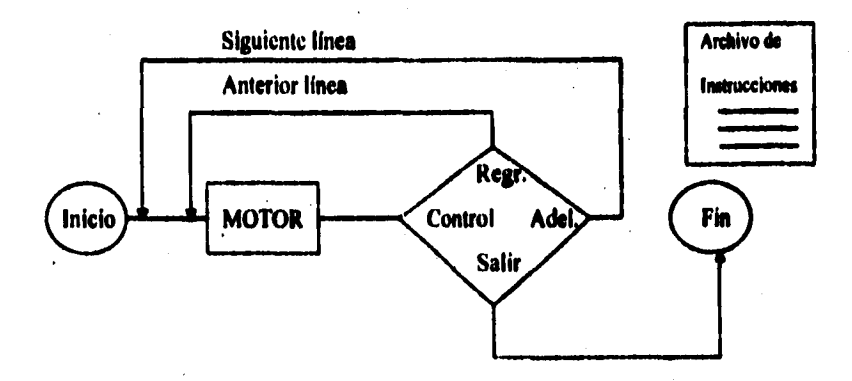

**Figura 6.4.2 Estructura de motor controlado por datos.** 

Algunos sistemas authoring tienen en sus módulos runtime, motores controlados por datos, **este archivo se encuentra dentro de la interfaz del programa, lo cual simplifica las presentaciones, pero también nos limita a los estilos que trae integrados.** 

**MENÚ JERÁRQUICO. Elabora una presentación de despliegue de menú, además de un controlador que tendrá la tarea de recibir las selecciones del usuario. Lo que resulte de esta actividad nos conduce a otra actividad de presentación o a otro menú de mayor o menor jerarquía. Esta estructura puede simplificarse con la ayuda de motores controlados por datos, asociando el archivo**  de texto a los menúes. Esto lo podemos ver más claramente en la figura 6.4.3 :

**RECOPILACIÓN DE INFORMACIÓN. Trabaja con una base de datos multimedia (Texto, imágenes, audio, video). Un ejemplo claro de esto, son las enciclopedias multimedia. Ofrecen al usuario diversas formas de acceso a una base de datos, dado generalmente, por medio de la búsqueda de palabras clave para cada tema.** 

**HIPERMEDIA. Basada en la recuperación de información, puesto que permite al usuario realizar selecciones directas. Es decir, si tenemos una imagen o fotografía en una base de datos, el usuario puede seleccionarla y obtener información sobre ella o sobre el tema que trata. La posición de la imagen está determinada por ligas activas llamadas áreas resaltadas, entonces, el usuario sabe que al tocar una área resaltada, ésta le llevará a obtener más información.** 

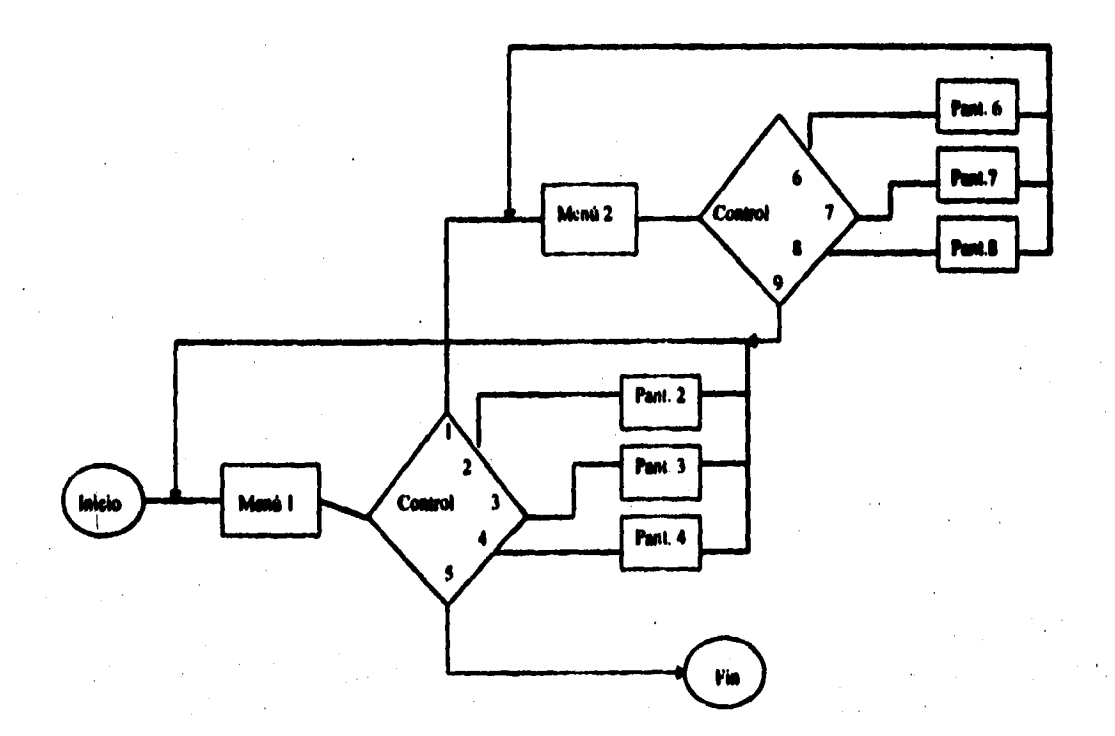

**Figura 6.4.3 Estructura de Menú jerárquico.** 

**Para tener un sistema Hipennedia, se requiere una estructura de motor pera el despliegue y para la búsqueda. Algunos sistemas authoring se especializan en hipermedia. SIMULACIONES. Simulan un sistema real, son muy especificas y, por lo tanto, no existe un**  estructure genérica aplicable; es decir, cada programa de simulación tendrá su muy particular **estructura.** 

**La mis recomendable de las estructuras es la de motor controlado por datos, ya que ofrece una forma eficiente de generar aplicaciones con poca programación. Pero también diversas**  aplicaciones pueden realizane combinando dos o más tipos de estructura.

**Lo ideal seria, que un sistema authoring tuviera la facilidad de integrar y \*oponer la combinación de estructuras.'** 

**Con base en lo anterior, señalamos la estructura que describe los módulos y actividades que conforme el sistema en desarrollo:** 

84

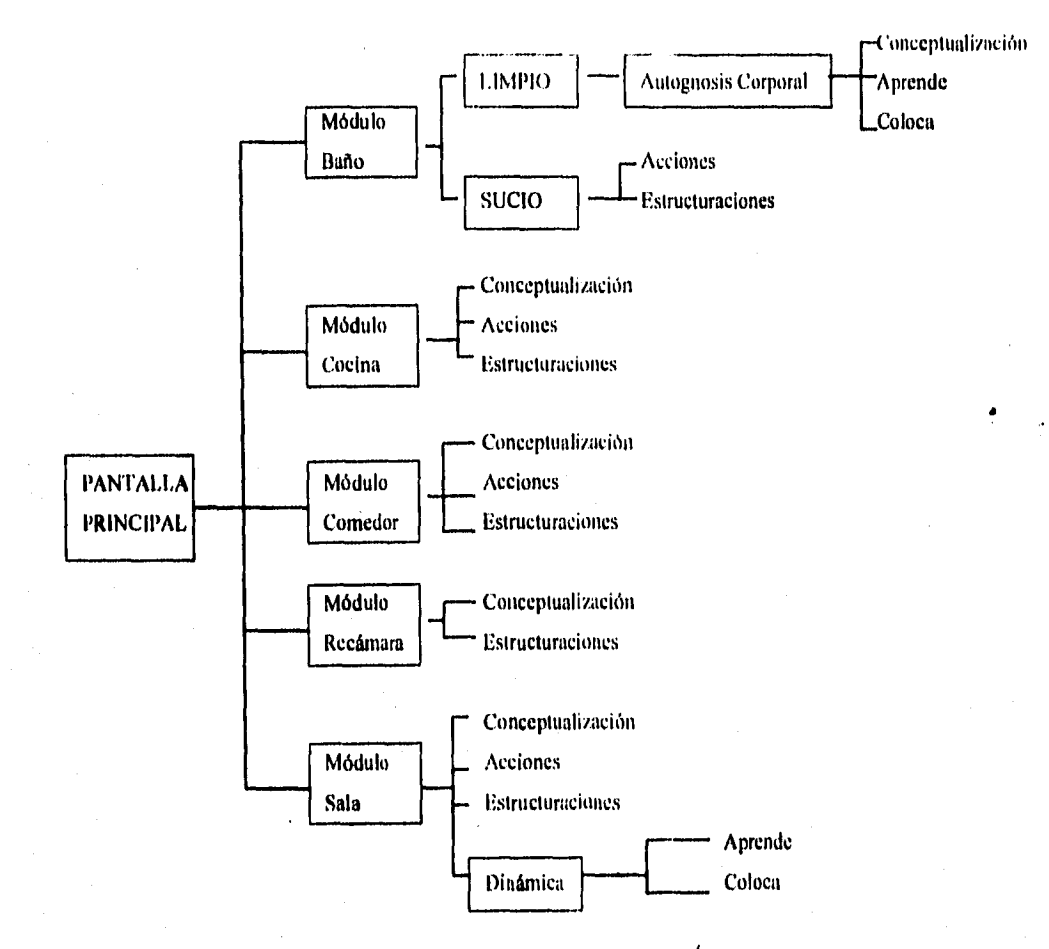

**Figura 6.4.4 ESTRUCTURA JERÁRQUICA POR NODOS " El Mundo de Pepe Pecas " ( La Casa )** 

#### **INTERFAZ DE USUARIO**

ŧ.

**La determinación de la interfaz de usuario dentro de una aplicación multimedia es de gran importancia, ya que ésta marcará la pauta de interacción usuario-sistema. Debemos considerar que existen principios de diseño en los que se debe apoyar una interfaz, si tomamos en cuenta estas características, entonces las cosas marcharán bien.** 

**I lna interfaz debe tener:** 

**SIMPLICIDAD.** Mientras más simple sea el principio de diseño y la interfaz de una aplicación **multimedia, será más fácil para el usuario, puesto que ya no se preocupará por lo que realizará la aplicación después de realizar una acción. Esto es, la aplicación debe tomar un curso natural y las respuestas deben ser intuidas por el usuario, precisamente por la secuencia que lleven sus actividades.** 

**87** 

**INTERACCIÓN. La interfaz debe permitir que el usuario sienta que tiene el control de la aplicación, cuando quiere iniciar o terminar, cuando quiere avanzar o detenerse, etc. Pero jamás realizar una actividad inesperada que no represente interactividad, porque entonces se perdería una de las características más importantes de una aplicación multimedia.** 

**CONSISTENCIA. Una interfaz debe ser ante todo consistente, es decir, debe tener un mismo modo de operación y uniformidad en su presentación, para cada parte de la aplicación, a fin de que el usuario maneje la interfaz de igual manera de inicio a fin de la aplicación.** 

**RETROALIMENTACIÓN. Cuando se realiza una selección en una aplicación multimedia, existen frecuentes llamadas a procedimientos, lo cual implicará un tiempo de respuesta, entonces es necesario que algo nos indique que está trabajando, y que no pensemos que el sistema se bloqueó. El retardo de la respuesta del sistema debe** ser **cubierto por una retroalimentación inmediata que indique que la selección fue aceptada.** 

**METÁFORA. La interfaz debe aproximarse lo** más **posible a lo que el usuario vive o conoce. Podemos considerar la metáfora de desarrollo de una televisión como una aplicación, que obviamente mostrara los botones de operación de un aparato común y corriente; en este caso no hay necesidad de dar instrucciones, el usuario reconocerá de inmediato las funciones de cada botón y por consiguiente cómo se utiliza.** 

**Considerando las características de una interfaz, el sistema en desarrollo cumple con los principios de diseño, ya que es fácil de usar ( SIMPLE ); su modo de operación y el manejo de pantalla es el mismo para todos sus módulos ( CONSISTENTE ); está en manos del usuario el desempeño en pantalla ( INTERACTIVO ); y tiene una representación típica de una casa, con todas sus habitaciones, los elementos que integran cada una de ellas, además de las actividades correspondientes a cada habitación de la casa ( SEMEJANZA ).** 

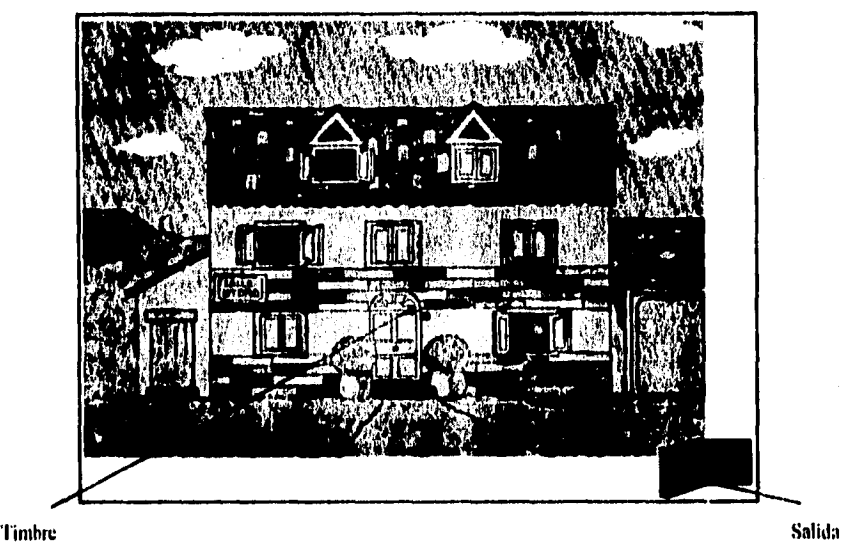

**A continuación se muestran las pantallas que muestran el diseño de la interfaz:** 

**Fig. 6.4.5 Pantalla Inicial** 

La pantalla inicial nos muestra el ambiente que trabajaremos, CASA. Para poder iniciar el recorrido por las habitaciones, el usuario tiene dos opciones: oprimir el timbre para comenzar, o una puerta para salir del sistema. Si tocó el timbre, aparece otra pantalla que nos muestra las habitaciones. El usuario puede elegir cualquiera de ellas, presionando en el área correspondiente. Y si es el caso, salir por la puerta.

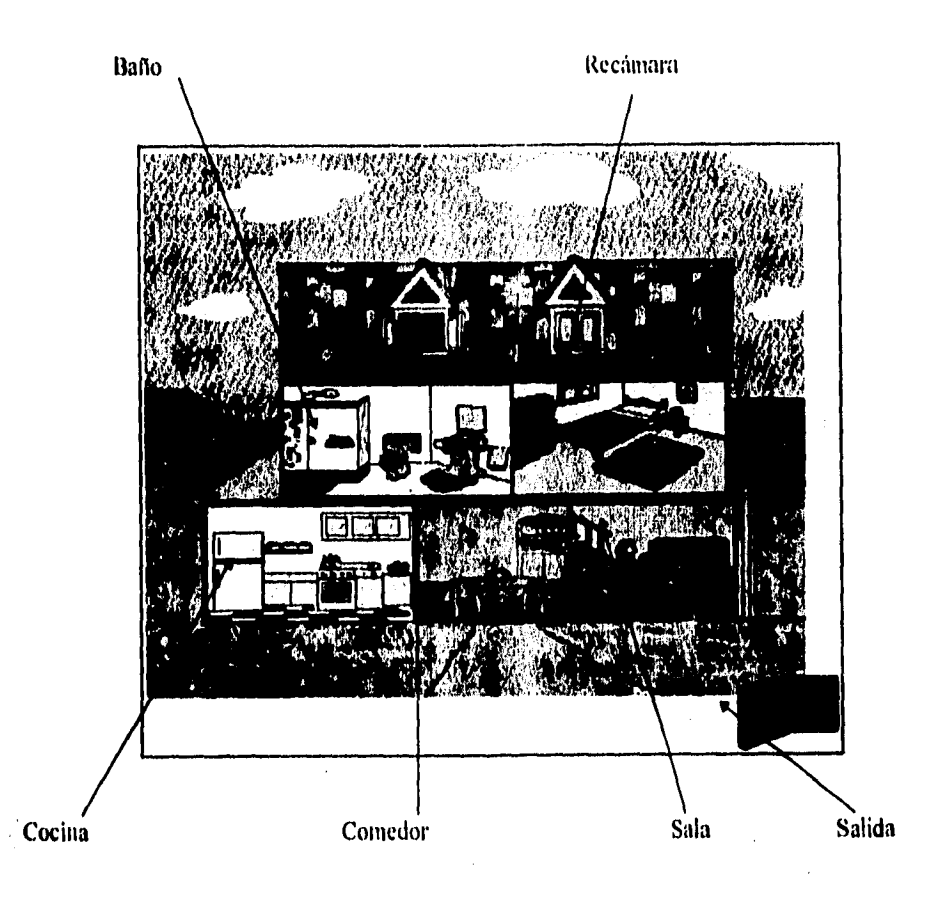

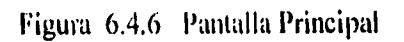

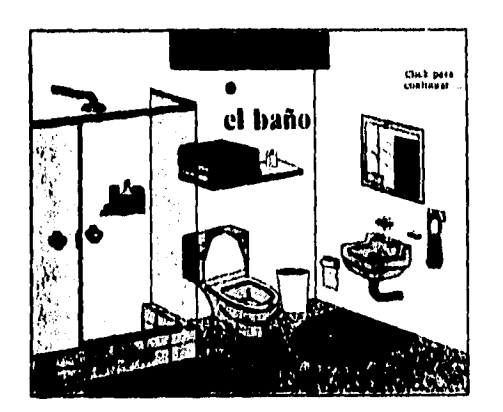

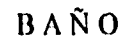

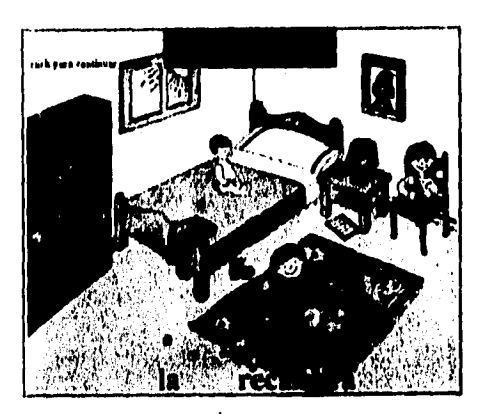

RECAMARA

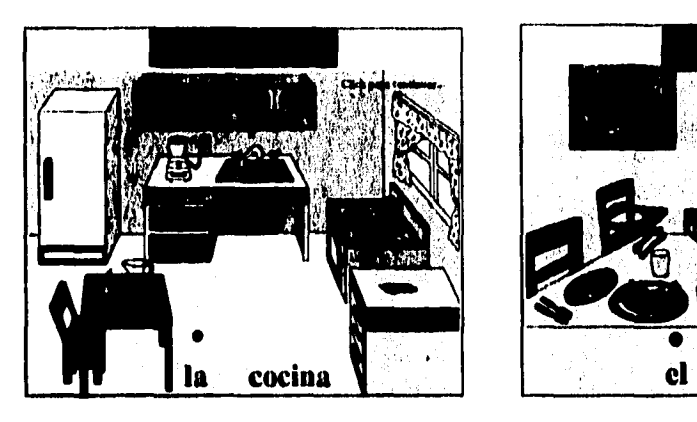

**COCINA COMEDOR** 

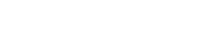

comedor

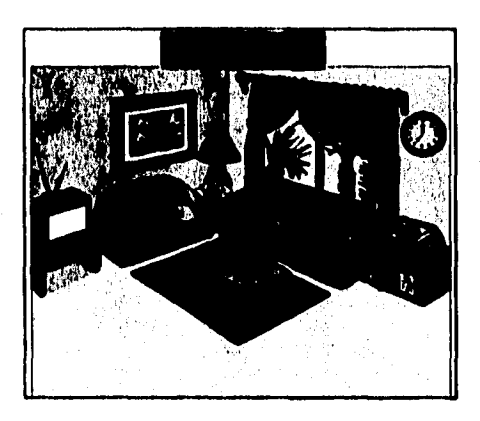

## **SALA**

**Las pantallas anteriores muestran los pequeños ambientes ( BAÑO, RECÁMARA. COCINA, COMEDOR y SALA ) que conforman la Casa. Cada uno de éstos tienen varias áreas de toque que nos conducirán a las pantallas de: acciones, conceptualizaciones, estructuraciones y dinámicas.** 

**Enseguida se presentan algunas pantallas que surgen a partir de los subambientes mostrados:** 

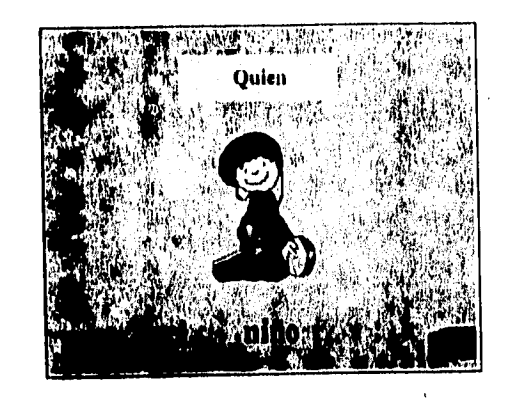

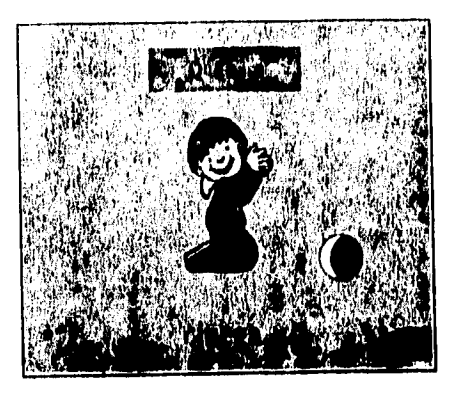

Figura 6.4.7 Pantalla de Conceptualización Figura 6.4.8 Pantalla de Acciones

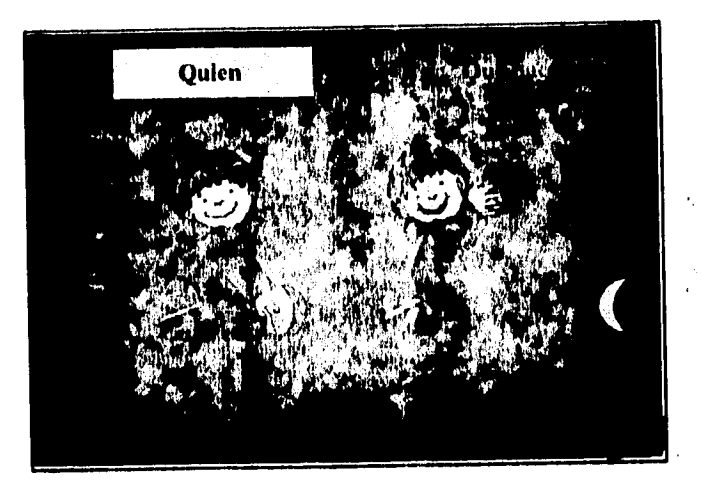

Figura 6.4.9 Pantalla de Estructuración

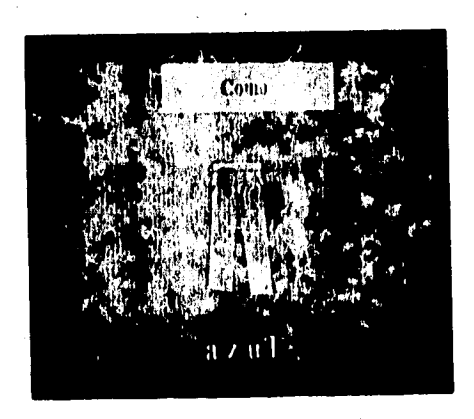

Figura 6,4.10 Pantalla ejemplo con otra clasificación

# NAVEGACIÓN DEL SISTEMA

La navegación general del sistema " El Mundo de Pepe Pecas ", muestra todas las posibilidades de cambio de un módulo a otro, la entrada a las diversas pantallas y las salidas correspondientes. Para comprender esto, el siguiente diagrama da una panorámica general de la navegación del sistema:

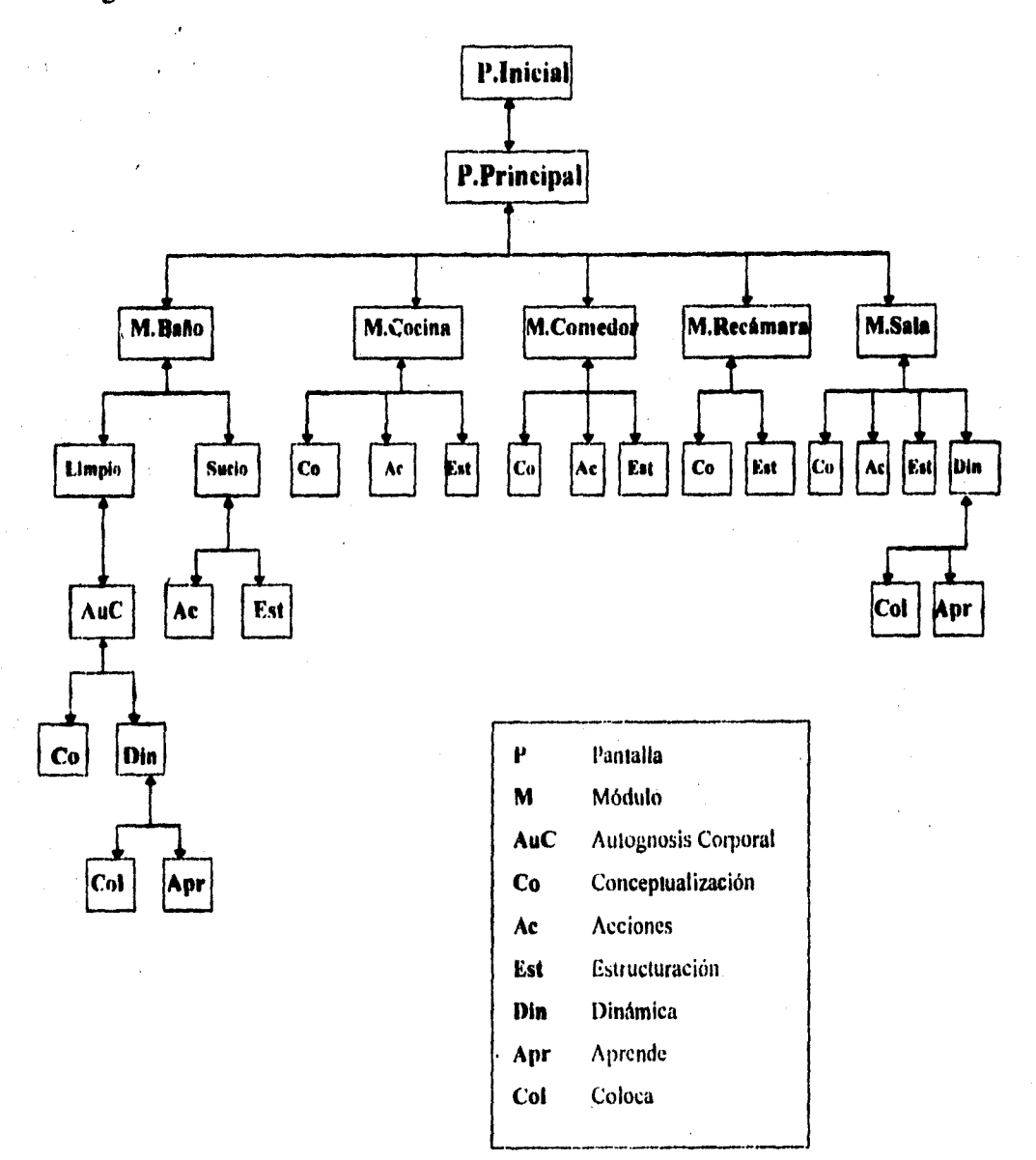

Figura 6.4.11 Diagrama de navegación

**El diagrama nodal de navegación está realizado en base a la estructura del sistema (fig, 6.4.4), para que el siguiente paso sea la generación de pantallas prototipo que representan el flujo de la información del sistema. Las pantallas que se presentan, muestran en ejemplo de la navegación y de las pantallas estándares del sistema:** 

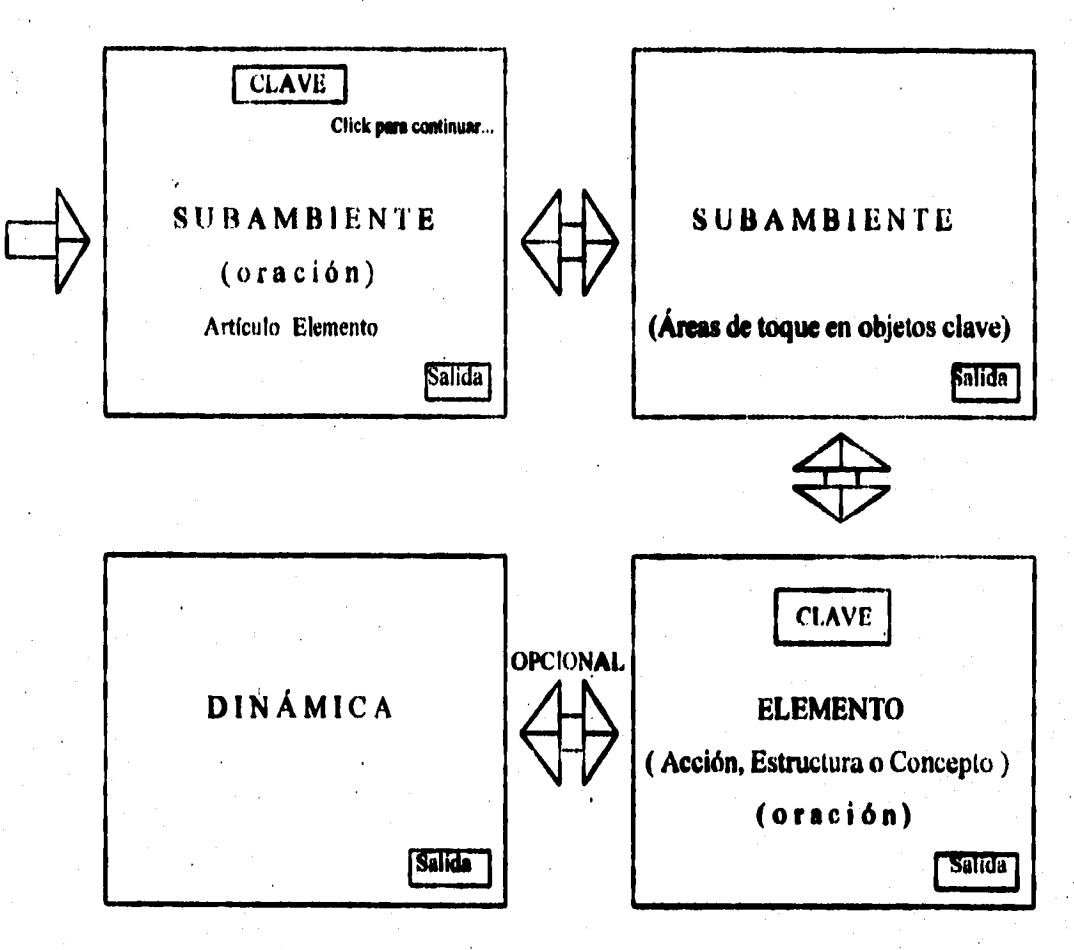

Figura 6.4.12 Navegación y Pantallas estándares.

**La navegación del sistema se lleva a cabo de manera semejante para todos los módulos.** 

## **INTEGRACIÓN DEL SISTEMA**

**Una vez que se diseña la estructura, la interfaz y la navegación del sistema, se integran los datos ( imágenes, sonido, texto y animaciones ) en el paquete de programación elegido. En este caso, se integrarán en Authorware Star ( Descrito en la sección 7.2 ).** 

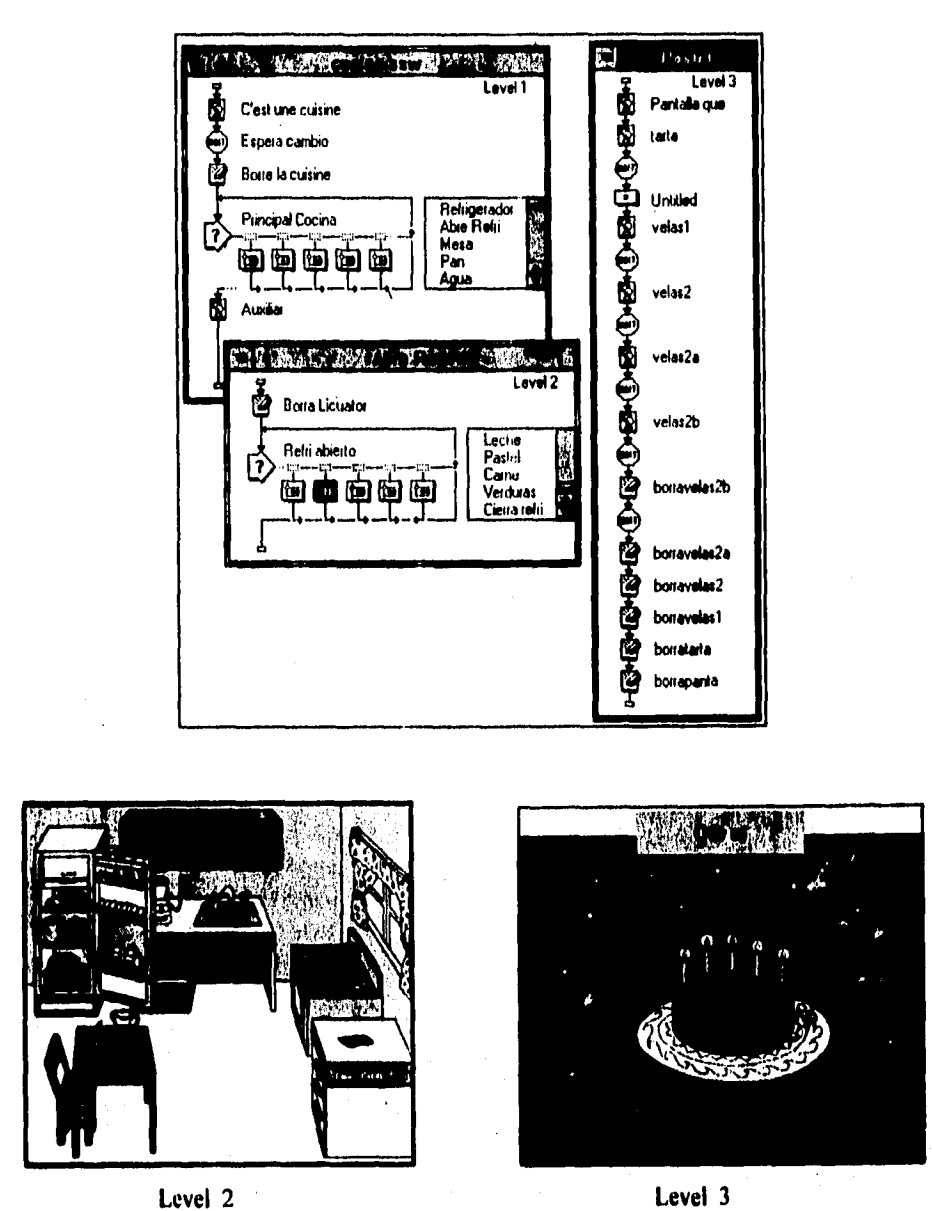

**Figura 6.4,13 Pantalla de programación y de despliegue.** 

**La figura 6.4.13 muestra un ejemplo de la programación de algún módulo que contiene el sistema, con su respectiva pantalla de despliegue.** 

#### **OPERACIÓN Y PRUEBAS DEL SISTEMA**

**Esta es una de las últimas etapas que debe cubrir un sistema, tiene como finalidad, conocer**  los posibles errores y fallas, ya sea de navegación (Flujo de datos inadecuado), de interfaz **(Interactividad usuario-sistema inadecuado ), o de integración de información y pantallas ( Datos erróneos y pantallas con mala composición de colores ).** 

**Primeramente, el autor del sistema tiene que manejarlo y realizar pruebas que determinen la satisfacción del mismo, para así después, se someta a una evaluación por el usuario, que indique los resultados satisfactorios o las posibles fallas y correcciones. Para que esto quede explicado de**  manera más clara, se muestra el siguiente diagrama:

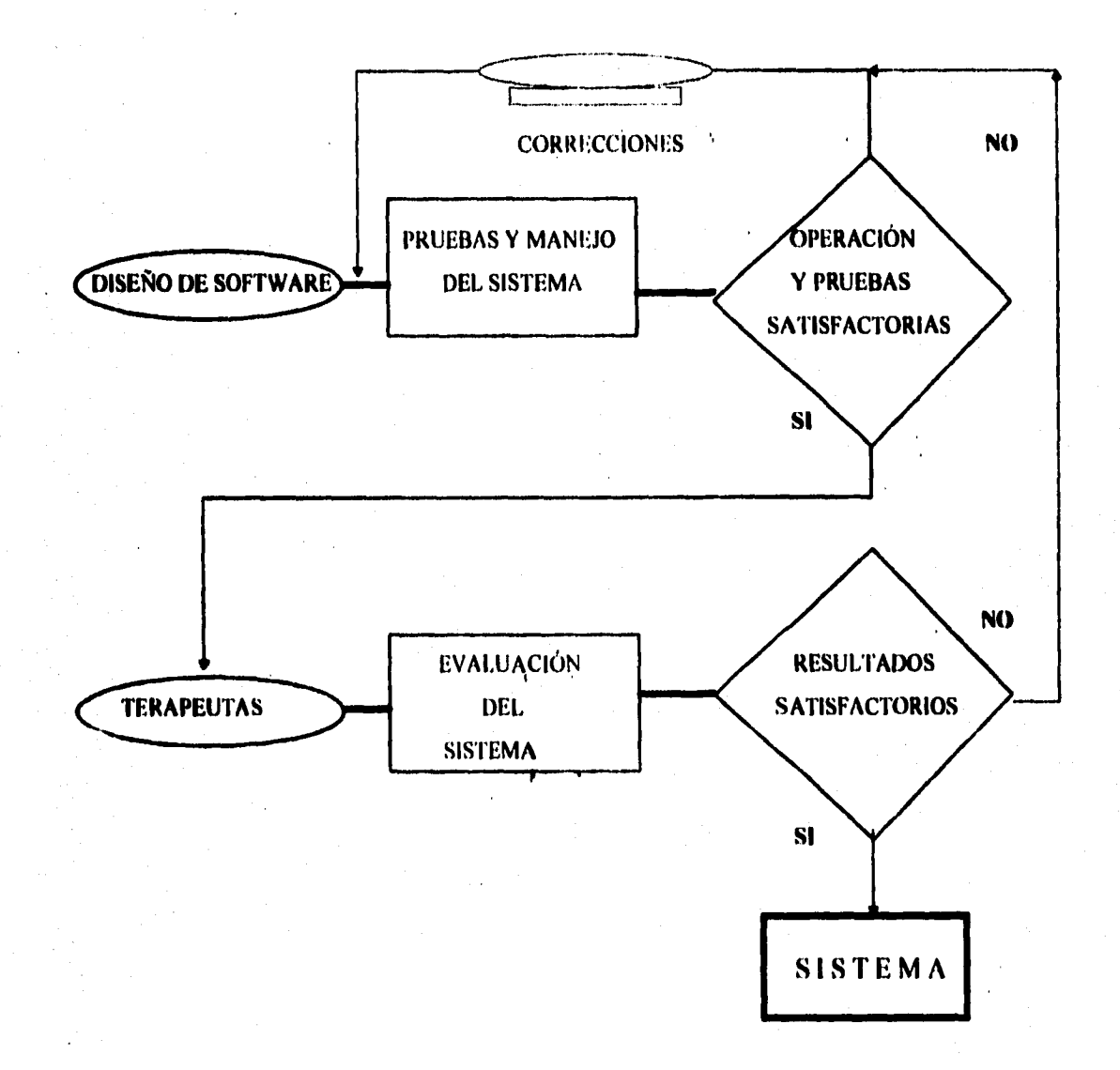

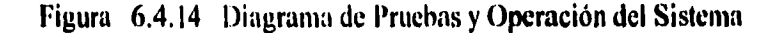

# **CAPÍTULO SIETE**

# *DESARROLLO DEL SISTEMA*

# **CAPÍTULO 7. DESARROLLO DEL SISTEMA**

# **7.1 PROGRAMACIÓN GRÁFICA POR AUTHORING**

Existen muchas opciones para crear una aplicación multimedia, ya sea por medio de un lenguaje de programación como C o Pascal, o a través de un sistema Authoring. La diferencia la marca su forma de trabajo.

La programación en un lenguaje de propósito general, trabaja a un nivel comprensible por la máquina, y sólo después de compilarlo podemos comprobar que se está ejecutando y que se puede. generar un archivo .EXE.

La programación Authoring mantiene un nivel alto en el desarrollo de aplicaciones, sin tener que programar demasiado. Permite describir la información que contendrá la aplicación y su respectiva función, gracias a que se usa la descripción gráfica de la aplicación a manipular.

Los sistemas Authoring convierten o compilan la aplicación en un archivo ejecutable (EXE.). Y algunos utilizan un intérprete en vez o además de un compilador para generar las instrucciones que comprobaran la ejecución de la aplicación. Contiene herramientas combinadas con los elementos para poder integrar los medios de video, audio y animación. Además de que tratan de minimizar la programación ofreciendo una interfaz gráfica y/o un lenguaje simplificado.

Primero que nada, debemos considerar que existen tres etapas, a través de las cuales el autor observa su progreso, cuando diseña y desarrolla una aplicación interactiva orientada a la educación. Estas son: el Diseño, el Contenido y la Distribución.

Empecemos por describir la fase de Diseño. Aquí el autor diseña la lógica de la aplicación.a través de los elementos clave del diseño de flujo: la construcción de la interfaz, la construcción de la navegación, la construcción de las interacciones a las que estará el usuario, así como, los sistema de retroalimentación y de inedieión de desempeño. Es importante que el autor experimente con varios tipos de técnicas de navegación hasta que encuentre la que máá convenga para su desarrollo.

Ahora, para que la interacción con el usuario permita manipular la información como mejor le parezca o pueda navegar sin problemas, es necesario que dicha interactividad sea bien definida y esté bien diseñada por el autor, para que ofrezca lo estipulado.

El siguiente paso será, cuando el autor integre el Contenido correspondiente a la lógica diseñada. En este caso, este proceso authoring estará sujeto a un proceso repetitivo de colocación de contenido en la aplicación y a la continua reestructuración de la lógica de navegación. El contenido será el elemento más importante y el más costoso, debido a que el autor es quien desarrolla los medios a integrar en la aplicación. La creación de imágenes, sonidos, animaciones y demás medíos son generalmente,, lo que lleva más tiempo. en comparación con la construcción de la lógica de
navegación. Es de suponer que el autor requiere de herramientas que le permitan la edición, el almacenamiento y el acceso a los medios cuando lo desee, la administración de los medios hace que el contenido sea accesible y de fácil mantenimiento por el autor.

En muchos casos, el autor se encontrará con que el flujo de varias de las interacciones a desarrollar son similares, y que tienen la capacidad de ser reutilizadas, aunque las aplicaciones en las que se utilicen sean diferentes. Esto lo podemos lograr armando piezas lógicas, o bien, llamados modelos, obteniendo un incremento en la productividad de aplicaciones.

Para la Distribución, el autor fija o determina donde será distribuida su aplicación, considerando que los factores que determinan la elección del medio son: el tipo de computadora y periféricos necesarios, el tamaño de la aplicación, el tipo de usuarios y la frecuencia de actualización de la aplicación.

# **7.2 DESCRIPCIÓN DEL SISTEMA AUTHORING UTILIZADO**

## **7.2.1 HERRAMIENTA DE DESARROLLO DEL SISTEMA**

#### *Aulhorware*

Authorware es una poderosa herramienta de integración de medios, ofrece gran flexibilidad en la incorporación de: Textos, imágenes, sonidos, animaciones y videos; además de la facilidad de creación de efectos multimedia, por medio de sus propias herramientaá,

- El formato de TEXTO utiliza caracteres internacionales y la libre elección de tipos de letra ( fonts ), estilos y colores.

- Para la creación o captura de gráficos, imagen fija o fotografía, cuenta con un control de alineación y estratificación; además con una estructura de herramientas de dibujo, sets color y un fácil acceso a la paquetería estándar de gráficos e imágenes.

- Realiza grabación digitalizada de sonido con tarjetas de audio y control de rapidez de reproducción con repetición directa; puede cargar y reproducir música y efectos especiales de librerías de sonido.

- La ANIMACIÓN de-objetos se desarrolla a lo largo de una trayectoria, donde existe un control de rapidez y posición. Podemos crear o importar fragmentos de "animación" con el mismo editor de Authorware o con otros editores comunes de animación.

- Permite reproducir VIDEO analógico enlazado, en pantalla completa o de tamaño variable y en ventanas móviles usando gráficos de superposición ( overlapping ); además de tener un control directo de principio y fin de cuadros, congelación de imagen, variación de rapidez de reproducción y entrada de dispositivos comunes de video.

Los usuarios finales de las aplicaciones tendrán un rápido acceso a la información (en tiempo real, dependiendo de los factores de hardware y software que tenga en el momento de correr la aplicación) y un incremento en la retención de conceptos, debido a la interacción que proporcionan los sistemas desarrollados bajo este concepto.

En el anexo 2 se maneja información complementaria, con respecto a las características de este paquete ( Authorware ).

# **PROGRAMACIÓN AUTHORWARE**

Authorware utiliza un paradigma visual basado en iconos para crear un programa de flujo. Los iconos representan **las actividades básicas, como el desplegar una pantalla de información y de realización de cálculos. Se presenta una linea de flujo a través de la cual serán colocados los iconos, de modo que se observe la secuencia. Por medio de un doble click en un icono, podemos percatamos de su contenido o su set de características.** 

**Los iconos que** cubren una presentación, son:

Icono de Despliegue. Maneja texto, gráficos e **imagen fija en pantalla.** 

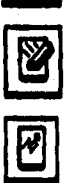

Ø

**Icono de Borrado. Elimina el contenido de la pantalla (texto, gráficos o animaciones).** 

**Icono de Animación. Controla imágenes bitmap de un icono de despliegue a través de una trayectoria ( punto a punto ), con una velocidad y tiempo a establecer.** 

**Icono de Espera. Interrumpen el flujo de programa cuando se cumple un tiempo establecido, cuando se da click con el Mouse o cuando se oprime una tecla.** 

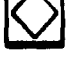

 $\circled{\textbf{1}}$ 

**Icono de Decisión. Selecciona un grupo de iconos asociados, para utilizarlos posteriormente.** 

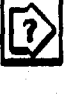

**13** 

**Icono de Interacción. Permite elegir iconos, dependiendo de una opción o pregunta previa, para procesarlos de acuerdo a la retroalimentación requerida.** 

**Icono de cálculo. Realizan operaciones aritméticas o de control, permite ejecutar código escrito por el usuario, para realizar determinadas funciones en el archivo, llamadas a otros archivos, saltos, etc.** 

þИ

**Icono de mapa. Organizan el archivo de modo que se agrupe por procedimientos, en donde se tienen más iconos. Maneja su propia línea de flujo para la colocación de iconos.** 

**START** 

**Icono de Inicio. Es una bandera de inicio, que representa el comienzo de un procedimiento determinado por el usuario, en cualquier parte del programa.** 

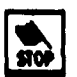

**Icono de Finalización. Es una bandera de finalización, que representa el fin del procedimiento seleccionado por el usuario.** 

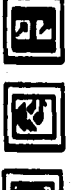

**Icono de Película. Permite reproducir una animación ( :FLI, FLC y PICS ).** 

**Icono de Sonido. Permite introducir y controlar archivos de sonido.** 

**Icono de Video. Permite controlar la reproducción de segmentos de video con sus respectivos efectos de sonido.** 

**Para tener más información sobre las características de Authorware, el Anexo 2 contiene las características clave de Authorware a nivel más avanzado.** 

**Authorware proporciona a sus usuarios la integración de interacciones a un nivel lógico visual, para después integrar la información en el sistema. El creador de una aplicación puede integrar información en un icono, si este se encuentra vacío, tal como es el caso de los iconos de**  audio o de despliegue. Y siguiendo las opciones que ofrecen los otros iconos, puede integrar **información de la manera que desee.** 

**A continuación se muestran las características de los iconos que conforman Authorware:** 

**El icono de Despliegue nos dará acceso a la caja de herramientas gráficas, y permitirá presentar texto y gráficos utilizando una variedad de efectos de entrada y salida. Dentro de este icono se maneja una caja de herramientas que nos permite crear líneas, polígono, elipses, textos, y otros objetos distintos. Aquí podemos importar imágenes de fonnato BMP, PCX, DIB, TIFF, PICT**  y **WMF.** 

| ī<br>ı<br>ι |   |  |  |
|-------------|---|--|--|
|             | × |  |  |
|             |   |  |  |

**Figura 7.2.1 Caja de Herramientas** 

**El icono** de Interacción ofrece variadas opciones para lograr interacción con los usuarios finales. Esto lo hace a través de una ramificación del flujo, para hacer más fácil la tarea de diseño de interacción a uno o varios niveles lógicos y presentándolos al mismo tiempo. Este icono despliega un menú **en** donde se presentan las distintas interacciones que soporta:

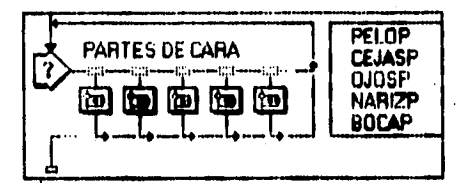

Figura 7.2.2 Icono **de interacción,** 

**Texto ( Tem ):** Espera que el usuario introduzca texto, **y verifica que el texto introducido corresponda al texto que se** espera.

**Área de Toque ( Click/Touch Área ): Permite definir una área en pantalla que conduzca a una ramificación en el flujo del sistema, a** partir del **toqué con el mouse sobre ella,** 

**Objeto Móvil ( Move Object ):** Relaciona **un objeto de la pantalla con una posición especificada, a raíz de este movimiento, y si el objeto es colocado en el sitio indicado, esta acción conducirá a la realización de un** procedimiento, o bien a una ramificación.

*Menú Pulldown:* Permite crear de manera fácil, menúes del estilo de Windows.

**Tecla Presionada ( Keypress ): Al oprimir una tecla el sistema responderá, conduciendo hacia una ramificación.** 

**Botones ( Pushbutton ): Crea un botón con dimensión, muy al estilo de Windows, que nos conducirá a un procedimiento al ser oprimido.** 

**Condicional: Maneja las condiciones de falso-verdadero, y dependiendo de la respuesta, ésta nos enviará a un déterminado procedimiento.** 

Limite de Tiempo (Time Limit): Después de un tiempo delimitado o transcurrido, este nos llevará a la realización de un procedimiento.

Límite de Intentos (Tries Limit): Después de un determinado número de intentos, rutea **hacia una ramificación. ,** 

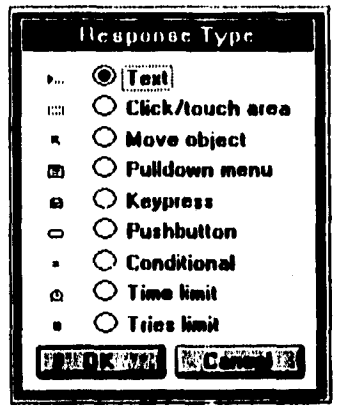

**Figura 7.2.3 Caja de Tipos de Respuesta de Authorware.** 

**• El icono de Espera ofrece un conjunto de opciones básicas para realizar pausas en el flujo de la información del programa, la lógica de la aplicación espera hasta que:** 

**a) Es presionada una tecla ( con la opción de presionar un botón en pantalla ).** 

**b) Se da click con el botón del mouse ( con la opción de presionar un botón en pantalla ).** 

**e) Se sobrepasa un límite de tiempo predefinido ( con la opción de un indicador de tiempo en pantalla ).** 

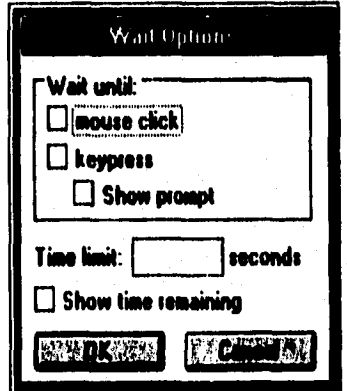

**Figura 7.2.3 Caja de opciones de espera.** 

**• El icono de Decisión controla el flujo de la información del sistema, incluyendo ciclos**  repetitivos como REPEAT-UNTIL, o la lógica IF-THEN controlada por una variable. Ofrece las **siguientes opciones para el autor:** 

- **a) Elección** aleatoria **de** iconos.
- **b) Elección condicionada** al valor de una variable.
- e) Secuenciación de iconos.

**El icono de Mapa agrupa los iconos acumulados, permitiendo crear múltiples niveles de lógica detallada y ordenada.** 

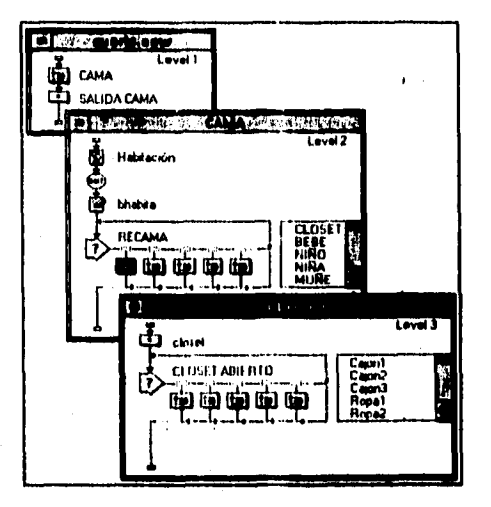

**Figura 72. Funcionamiento del Icono de Mapa** 

**Icono de Cálculo. Authorware maneja más de 200 variables predefinidas de sistema. Cualquier variable puede ser utilizada en pantalla en cualquier momento de la aplicación. y puede ser usada en cadenas de texto, cambiando dinámicamente. Además, Authorware contiene muchas funciones, las cuales están clasificadas en categorías:** 

**Character. Maneja caracteres y cadenas de caracteres por medio de: la concatenación. conversiones de mayúculas a minúsculas, y viceversa: suhcadenas, etc,** 

*Me.* **De manipulación de archivos externos ASCII, como la creación de directorios.**  archivos y contenidos de variables a archivos, cambio de nombre de archivos, borrado de archivos, **etc.** 

**General. Maneja las funciones de: Asignación de valores, beeps, inicializaciones. salidas.** y **otras más.** 

**Graphics. Tiene las funciones de creación de: círculos, lineas y cajas: funciones que pueden accesarse a través de la caja de herramientas de los iconos de despliegue.** 

*Jump.* **Contiene funciones que permiten correr cualquier otro programa desde la aplicación. como una base de datos o una hoja de cálculo, regresenado automáticamente a la aplicación.** 

**Alath. Contiene funciones matemáticas comunes: multiplicación, división, suma, resta. funciones trigonométricas, raíz cuadrada, funciones logarítmicas, etc.** 

*Time.* **Maneja las funciones que nos proporcionan la fecha, en diferentes formas.** 

*Video.* **Manipula funciones que controlan la reproducción de video digital en una aplicación, además del control de dispositivos externos de reproducción de video analógico, a través de la pantalla.** 

 $\bullet$ **El icono de Animación nos permite mover objetos desplegados en pantalla, determinando su posición: punto a punto, siguiendo una ruta, o dentro de una región especificada X-Y, con escala o siguiendo valores de variables, especificando el tiempo y la velocidad de movimiento. Son cinco los tipos de animación que maneja:** 

*Fixed Desiinalion.* **El autor determina el punto hacia donde quiere que se mueva el objeto.**  *Fixed Path.* **El objeto se desplaza a lo largo de una trayectoria determinada.**  *Scaled Path.* **El objeto sigue una trayectoria especificada por puntos x-y, permitiendo controlar sus valores de acuerdo a las variables.** 

*Scaled X-Y.* El objeto puede desplazarse a un punto ajustando su posición con una rejilla. *Linear Scale.* **El objeto puede ser desplazado a cualquier punto de la pantalla con una línea de referencia.** 

۰ **El icono de Audio permite especificar la forma de reproducción o repetición de archivos de audio, éstos con formatos PCM y/o WAV. Los formatos MIDI y CD-Audio los soporta por medio de Windows Extensiones Multimedia.** 

**El icono de Video soporta archivos de video digital DVI o QuickTime de Windows, facilitando al autor el control del número de cuadros o de inicio y fin, o simplemente secuencias de video. Además proporciona una caja de control, en donde se tienen varias opciones: canal de audio, velocidad, revisión de la secuencia, etc.** 

**Con la descripción de las características de manejo de Authorware, nos damos cuenta de que la representación lógica por medio de iconos, ofrece muchas facilidades de mantenimiento de aplicaciones realizadas bajo este concepto.** 

**Hay dos versiones de Authorware: Star y Professional FI primero tiene muchas limitaciones con respecto al Professional, que sería el ideal para desarrollar buenas aplicaciones con mejores herramientas, y con más perspectivas de optimización.** 

# **7.2.2 CREACIÓN DE IMÁGENES**

#### *Pholedinish*

**PHOTOFINISH es un paquete que combina las herramientas de pintura, el control completo del scanner y unas poderosas capacidades de retoque de imágenes, en una aplicación de Windows de uso muy sencillo .** 

**104** 

**Las combinaciones que puede ofrecer son infinitas, La independencia de dispositivos permite editar hasta 16.7 millones de colores, Tiene la opción de elegir una amplia variedad de funciones de dibujo y de procesamiento de imágenes para crear nuevas o mejorar imágenes ya exploradas.** 

**Una vez que se tiene una imagen perfecta, ésta se puede utilizar en cualquier otro programa principal de dibujo de preparación de presentaciones. de disposición de páginas y de procesamiento de palabras.** 

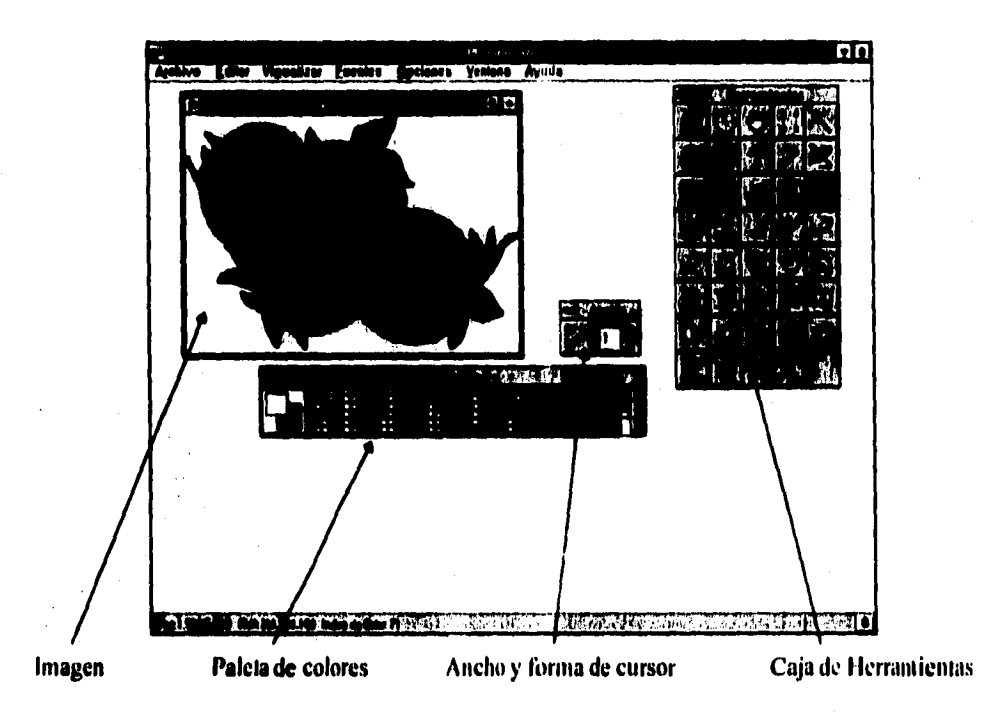

**Figura 7,2,1 Pantalla de trabajo del editor de imágenes Photofinish** 

**La figura 7,2.1 muestra las herramientas de trabajo con que cuenta Photofinish. Una imagen terminada como prueba final de lo que podemos lograr con este editor de imágenes, como ejemplo. Ahora que, también se observa la gran variedad de herramientas con las que podemos crear o mejorar imágenes, ya sea estancadas o elaboradas por uno mismo, con las facilidades que tendría un diseñador gráfico.** 

**No solo contiene este tipo de paleta de colores, cuenta con paleta estándar, paleta** *de*  **tonalidades de gris, paleta de colores pastel, etc. Además de tener opciones de ajuste individual de**  colores contenidos en paleta con modelos de color RVA ( RGB ) o HLS. Y muchas más ventajas.

En cuanto al ancho y estilo de brocha del cursor, va de O a 40 puntos, y forma redonda, cuadrada, romboide y de líneas con distintas inclinaciones, respectivamente.

La caja de herramientas se compone de 37 diferentes opciones: Herramientas de visualización ( Zoom, Localización y Movimiento ), Herramientas de selección (Definición de áreas), Herramientas de pintura, y Herramientas de retoque.

# **7.2.3 EDICIÓN DE SONIDO**

## *Creative WaveStudio*

Se trata de una aplicación sencilla de utilizar. pues permite grabar, reproducir y editar formas de onda de 8 bits, con calidad de cinta, y formas de onda de 16 bits, con calidad de CD, estando en el entorno de Windows. Tiene diversas opciones de mejoras los datos de ondas con efectos especiales.

Permite crear sonidos con la ayuda de las operaciones de edición: cortar, pegar y copiar, con la opción de abrir varios archivos a la vez.

Wave Studio puede importar y exportar archivos de formato **WAV,** 

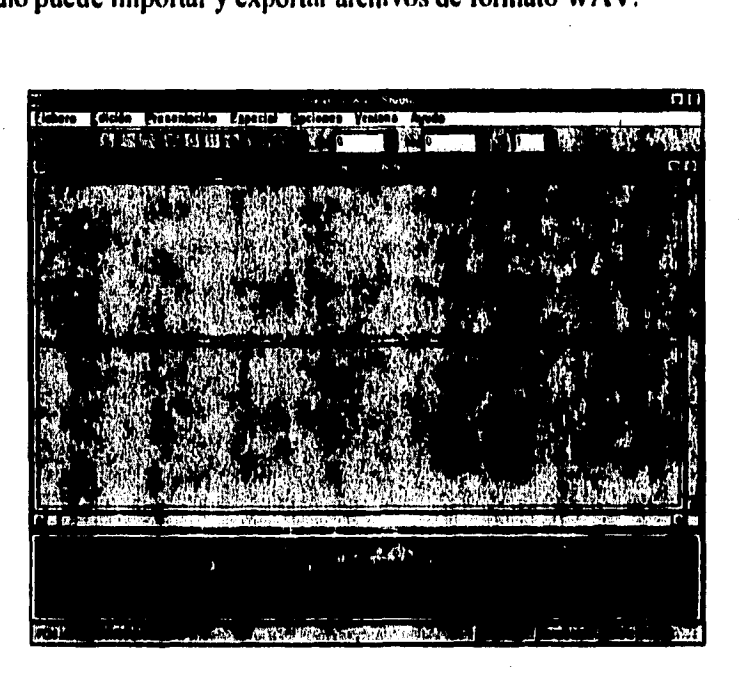

Figura 7.2.2 Ejemplo de archivo de sonido en WaveStudio

En la imagen de la figura 7.2.2 se observan las herramientas de grabación y reproducción de archivos, además de las diversas opciones que ofrece el menú, para dar atributos a los archivos.

# **7.3 OPTIMIZACIÓN Y ACTUALIZACIÓN DEL SISTEMA**

**Una característica esencial de cualquier software, es por supuesto, la facilidad de su mantenimiento. En las revisiones previas, debemos notar y conocer cuáles son las áreas que pueden ser mejoradas a futuro, considerando además, si estos cambios pueden afectar o no la interfaz del sistema, Debe evaluarse durante el diseño general, que las posibles modificaciones sean fáciles de realizar, que el sistema sea desarrollado por módulos, y que sea funcionalmente independiente.** 

**El sistema en desarrollo, " El Mundo de Pepe Pecas ", fue diseñado considerando actualizaciones y optimización, así pues, está conformado por 6 módulos que pueden ejecutarse por separado ( función independiente ).** 

**Uno de los primeros cambios contemplados es, que a partir de la adquisición de Macromedia Authorware Professional más reciente, por el Instituto Nacional de la Comunicación Humana, sean compilados los módulos, para ser optimizados los programas fuente de cada uno de ellos, y así sobre éste, realizar las actualizaciones.** 

**En lo que respecta a posibles mejoras, se contempla para cada módulo (Recámara, Baño, Cocina, Comedor y Sala ), la adaptación de áreas de toque a otros elementos de los subambientes, con el fin de agregar sonidos y animaciones; o simplemente dar mayor calidad a las animaciones y sonidos existentes, pero ya con equipo y software más sofisticado. Cabe la posibilidad de mejorar la interfaz del sistema, a fin de que sea más amigable y adaptado más al usuario.** 

**Los módulos están definidos de la siguiente forma:** 

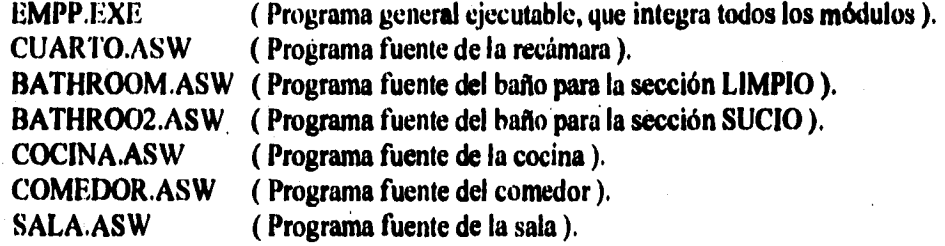

**Cada subambiente es un módulo con posibilidades de optimación y actualización, para realizar esto, se describe un sencillo procedimiento:** 

1. Trabajar en el entorno WINDOWS.

**2, Seleccionar el icono de Authorware Star desde el Administrador de Programas.** 

**3. Elegir del menú principal de Authorware, la ventana de FILE, la opción OPEN FILE.** 

4. Enseguida será desplegada una ventana en donde se muestran todos los archivos con extensión ASW ( CUARTO, COCINA, COMEDOR. BATHROOM, BATHROO2 y SALA ).

5. El siguiente paso es elegir el módulo, ya sea con un doble click cuando el nombre esté resaltado en azul, u oprimiendo el botón OPEN.

6. tina manera muy sencilla de modificar imágenes, sería corriendo el programa, seleccionando en el menú principal de Authorware, la ventana TRY I'I'. la opción RIJN. o con (TRI.-R, Al encontrar alguna falla, existen dos posibilidades de entrar al programa fuente para corregir:

a) Dando doble click sobre la pantalla. procurando no arrastrar el mouse, nos envía a la edición de una imagen, con sus atributos y herramientas correspondientes, o

h) La combinación de teclas CTRI.-.1. nos enviará a la estructura lógica. representada por una línea de flujo con iconos, donde tendremos que ubicar, primero. el icono correspondiente para la actualización o corrección, dando doble click sobre éste. que nos conducirá a la edición de cualquiera de los medios contenidos. con sus respectivos atributos y herramientas.

7. Una vez actualizada la parte deseada, salvamos los cambios con CTRL-S, o eligiendo el menú principal, la ventana FILE, con la opción SAVE, o SAVI AS si se quiere cambiar el nombre.

8. Para que el programa maestro esté enterado de los cambios realizados a algún módulo, *es*  necesario que los hagamos ejecutables, en la ventana FILE, elegimos PACKAGE. éste conducirá a dos botones de confirmación: SAVE FILE & PACKAGE o CANCEL. Si nuestra elección fue la primera, se estará realizando un programa ejecutable.

9, Para salir del programa. en la ventana FI I .E. elegimos (TOSE.

10. Y para salir de Authorware, con CTRL-Q. o co FILE. elegimos QUIT.

NOTA: Es importante que la persona que desee actualizar el sistema tenga conocimiento del manejo de Audtorware.

# *CONCLUSIONES*

# **CONCLUSIONES**

**La Multimedia nos ofrece una gran diversidad de soluciones a problemas cotidianos, y esto lo logra, a través del desarrollo de aplicaciones interactivas, siendo de las más recientes, mejores y efectivas opciones para el aprendizaje del ser humano, ya que si aprovechamos que podemos estimular y concentrar sus sentidos hacia un mismo objetivo, esto le conducirá a ser más receptivo y a la mayor retención de lo enseñado. El proceso de enseñanza-aprendizaje es uno de los más diticiles y grandes retos de los desarrolladores de aplicaciones bajo la tecnología multimedia. Observando las tendencias, creo que esto podría suceder en muy poco tiempo, considerando, claro, que también se abrirá para las áreas de rehabilitación de personas discapacitadas, a todos los niveles,** 

**El Mundo de Pepe Pecas es uno de los primeros esfuerzos orientados al desarrollo de aplicaciones interactivas multimedia para la rehabilitación de personas discapacitadas. en este caso, para niños hipoacúsicos de 2 a 6 años de edad.** 

**Desarrollar un sistema no es una tarea fácil, y sobre todo si estamos conscientes del trabajo que debe respaldarlo. Gran parte de este respaldo, lo cubre la organización de personas especializadas, de las diferentes áreas a considerar en el desarrollo de un sistema, o en cualquier otro desarrollo; y sobre todo tomando en cuenta la serie de problemas que implica "trabajar en equipo". Esta es una de las tareas más difíciles de la planeación y el diseño, porque la mayoría de la gente prefiere trabajar sola, sin ver los grandes beneficios que proporciona. en cuanto a ahorro de tiempo y esfuerzo.** 

**Los objetivos que persigue este sistema, en gran parte fueron cubiertos, puesto que se introdujo esta tecnología como una nueva herramienta en el desarrollo de terapias, y sobre todo, porque se puso en contacto esta área potencialmente activa con tecnologia de punta. Se proporcionó al paciente hipoacúsico la oportunidad y más medios para su rehabilitación e integración a la sociedad. Y como fin primordial, el paciente tiene la formación de conceptos, la estructuración de lenguaje y el enriquecimiento de vocabulario, que lo conducirá a la mejor explotación de sus restos auditivos y orales.** 

**Authorware fue la solución al problema de programación del sistema, pues gracias al tipo de**  programación que utiliza, la iconizada, y a las herramientas de integración y manejo de medios, **permitió desarrollar el programa en mucho menor tiempo y de manera más sencilla. Aún estudiando otras alternativas de solución que proporcionaban mejores y más beneficios de desarrollo. Authorware fue el que más se apegó a nuestras posibilidades, y más a las económicas. Visual Basic. Visual C y Director eran las posibles opciones a elegir por su flexibilidad de desarrollo de aplicaciones, y muchas otras ventajas, pero no estuvieron a nuestro alcance.** 

**1,a elaboración del sistema presentó. como era de esperar, varios problemas, sobre todo en lo que respecta al diseño de la interfaz, ya que sobre la marcha se suscitaron problemas, que fueron** 

cubriéndose a través de la corrección y mejoras, en base a la comodidad de utilización y a la adaptación del sistema para el usuario.

La manera en la que el sistema puede actualizarse y optimizarse, está contemplado en este trabajo, y no dudo que se pueda hacer más por el proyecto. sobre todo si es realizado por gente capaz.

Trabajar con terapeutas fue una experiencia que trajo consigo nuevas cosas que aprender, porque tuve la oportunidad de involucrarme de lleno en el problema; de saber que un niño con hipoacusia es tan inteligente y tan capaz de salir adelante, como cualquier otro niño normoyente; de ver como se desarrollan las sesiones de terapia tradicionales, y de observar como usan el sistema que desarrollamos.

Como se ha mencionado, el sistema es una herramienta de apoyo para el terapeuta, por eso confío en la adecuada explotación, pues ésta dependerá de la capacidad y de la creatividad de cada terapeuta.

Este proyecto es muy ambicioso, aquí sólo está contemplado un ambiente, La Casa. Espero que se implementes los demás ambientes que se habían pensado ( La Granja, El Parque, El Mercado y **La Escuela ), para que en** realidad sea El Mundo de Pepe Pecas.

Quiero manifestar el interés que tengo en que se promueva la multimedia, a las nuevas generaciones de desarrolladores de aplicaciones, y más si se trata de los alumnos de Ingeniería. **en todas sus áreas.** 

III

# **ANEXO UNO**

# *CORRIENTES DE REHABILITACIÓN*

# **ANEXO I. CORRIENTES DE REHABILITACIÓN**

## **CORRIENTE AUDITIVA**

**Un cambio que revolucionó la** rehabilitación en d'oh) bipoadisico fue el uso de un aparato llamado **"auxiliar auditivo" que surgió en el año 1930 y que permitió la amplificación del** sonido,

**Más es hasta 1940, que el uso de los auxiliares auditivos y las técnicas de entrenamiento demuestran que el niño puede ser capaz de oír y aprender con** sus **propios oídos.** 

**Huizing en Holanda y Pollack en Denver en 1940, sostuvieron que la efectividad de los aparatos auditivos debía partir de un uso intensivo de** los mismos, **además de un entrenamiento auditivo exclusivo de una variable sensorial . Así ellos propusieron un tipo de entrenamiento auditivo con auxiliares sin enfatizar el área visual, excluyendo de tal manera la lectura labiofacial y las gesticulaciones.** 

**Ya que suponían que el aprendizaje en el niño seria menos efectivo si debían atender a más de un estimulo a la vez.** 

**Con base en estos fundamentos se desprende el Método Auditivo cuyo objetivo principal** es: .

**"Desarrollar al máximo la habilidad de oír, apróvechando la audición residual o capacidad auditiva potencial, entrenando al niño a captar el mayor número de pistas de la manera más precisa, que le permita adquirir o corregir el lenguaje oral para que éste llegue a ser lo más inteligible posible".** 

**Presentando las siguientes etapas y características:** 

**DETECCIÓN TEMPRANA. Identificación temprana de la pérdida auditiva.** 

**ADAPTACIÓN DEL AUXILIAR AUDITIVO. Prescripción de auxiliares auditivos, preferentemente binaural, a partir de una evaluación audiológica integral.** 

**ADIESTRAMIENTO UNISENSORIAL. Entrenamiento unisensorial individualizado diseñado para desarrollar la percepción auditiva: usando al máximo los restos auditivos. "Enseñando al niño a escuchar, no a leer labios".** 

**DESARROLLO DEL HABLA. Desarrollo del habla a través de una retroalimentación auditiva de la: comunicación oral, evitando la articulación imprecisa.** 

**DESARROLLO DEL LENGUAJE. Desarrollo del lenguaje y habla normal a través de la exposición continua a los patrones del lenguaje natural,** 

**LOS PADRES COMO PRIMER MODELO DE COMUNICACIÓN. Involucrar a los padres en un programa de estimulación en casa. En el cual la madre retorna a su rol natural de enseñar al niño a hablar. Complementándolo con visitas a la casa observación y participación en la clínica, así como juntas grupales.** 

**INTEGRACIÓN SOCIAL. Integración exitosa del niño hipoacúsico al "Mundo oyente"..** 

En resumen, el propósito de la Corriente Auditiva es:

I . Proveer al niño de un lenguaje comprensivo y expresivo funcional.

2. Obtener una buena calidad de voz.

3. Lograr su ingreso a una escuela regular.

4. Integrar al niño sordo a la sociedad.

#### **EL MANUALISMO**

Esta corriente la podemos considerar como la expresión del pensamiento por medio del movimientos de las manos.

Y es a través de los movimientos de nuestras manos y brazos que enviamos información, y la recibimos a través de nuestros ojos.

Actualmente y gracias a los estudios realizados en los años 60, se ha podido determinar que la comunicación manual tiene dos categorías muy importantes que son: el lenguaje de signos y el sistema de signos.

EL LENGUAJE DE SIGNOS es considerado independiente de los lenguajes orales. conteniendo una estructura muy definida que tiene un nivel semántico, cherémico o querémico (que es el análogo al nivel fonológico del lenguaje oral), sintáctico y pragmático,

Por otro lado, el SISTEMA DE SIGNOS en oposición al Lenguaje de signos se da básicamente debido a los intentos de los educadores de sordos para crear equivalentes manuales visuales para los lenguajes orales. Pensando que de esta forma se facilitará el aprendizaje del lenguaje oral.

En base al resurgimiento que a tenido el lenguaje de signos, se abre camino una nueva posibilidad denominada BILINGÜISMO que utiliza el lenguaje de signos y plantea el aprendizaje de éste como primer lenguaje, y del lenguaje oral como segunda lengua; esta mieva posibilidad de la corriente manualista se ha estado implementando recientemente en el Instituto Nacional de la Comunicación Humana. ( Marmor y Petitto, en 1979), (Kyle, en 1985).

## **COMUNICACIÓN TOTAL**

La Comunicación total es una filosofía, es básicamente una actitud que incorpora el uso apropiado de los modos de comunicación auditivo, visual, oral, manual y táctil para asegurar una efectiva comunicación con y entre las personas deficientes auditivas.

Denton (1970) nos da una apreciación más clara sobre lo que es la Comunicación Total diciéndonos que CS:

"El derecho del niño hipoacúsico a aprender a utilizar todas las formas de comunicación disponibles para desarrollar la competencia lingüística . Esto incluye un amplio espectro: gestos realizados por el niño, habla, signos formales, dactilología, lectura labial, lectura. escritura, así como otros métodos que puedan desarrollarse en el futuro".

"Debe darse a todos los niños Iiipoaciisicos la oportunidad de aprender a utilizar cualquier resto auditivo que puedan tener, empleando el mejor equipo electrónico posible para la amplificación del sonido ".

En resumen la Comunicación Total pretende:

"Dar una atención integral partiendo de las necesidades y potencialidades del sujeto para propiciar la actividad comunicativa".

Se basa en: El proceso cognoscitivo, el proceso de adquisición del lenguaje. y el proceso madurativo del sujeto.

Se fundamenta en la aplicación de cada uno de los métodos existentes.

## **CORRIENTE ORALISTA**

Esta tendencia tiene sus antecedentes varios siglos atrás, sin embargo en nuestro pais es utilizada ya. , en forma sistematizada a partir de 1951 en el Instituto Mexicano de Audición y Lenguaje, y a partir de 1978 es adóptado por La Dirección General de Educación Especial de la SER en forma oficial, esta vigente actualmente en muchas de las escuelas pertenecientes a Educación Especial.

"La Corriente Oralista se considera multisensorial, ya que permite la utilización de todas las vías sensoriales y pretende poner al niño hipoacúsico en contacto con el lenguaje hablado en todas las situaciones de la vida diaria, con el objeto de acercarlo a la realidad del inundo oyente".

En el desarrollo de esta metodología, cabe destacar la utilización de ciertos recursos rehabilhalorios como son:

El. ENTRENAMIENTO PERCEPTUAL. Cuyo propósito es desarrollar ideas que permitan al niño hipoacúsico clasificar y aumentar sus impresiones básicamente acerca del medio ambiente.

LECTURA LABIO FACIAL. Será el medio fundamental de recepción oral para el niño hipoacúsico, a través del cual llegará a comprender nuestro lenguaje.

El. ADIESTRAMIENTO DE LOS RESTOS AUDI'T'IVOS. Otro medio receptivo de suprema importancia para el niño hipoacúsico, a través del cual llegará a usar la poca audición que tenga en la forma más efectiva posible.

LA ARTICULACIÓN. A través de ella se pretenderá enseñar al niño hipoacúsico la realización de movimientos coordinados que lo lleven a la producción adecuada de cada uno de los sonidos y palabras que serán el medio básico de su expresión oral

ESTRUCTURACIÓN DEL LENGUAJE. Será el procedimiento por medio del cual el niño hipoacnsico aprenderá la organización morfosintáctica del lenguaje. Esta estructuración se desarrollará gradualmente a través del vocabulario conocido por el niño y el que vaya adquiriendo.

# **ANEXO DOS**

# *CARACTERÍSTICAS ADICIONALES DE AUTHORWARE*

# **ANEXO 2. HERRAMIENTAS MULTIMEDIA AUTHORING.**

**Los sistemas Authoring ofrecen un alto grado de uso de interacción a través del uso de hiperligas, gran control sobre el flujo de una presentación, y la habilidad de manejar diversos dispositivos de presentación.** 

**Las hiperligas presentan la información de modo que la gente aprenda naturalmente, por asociación. Para manejar esto, los sistemas Authoring proporcionan lógica y controles para rutinas condicionales y absolutas, saltos de rutinas y la generación de ciclos, capacidades esenciales para que un sistema responda a los mandatos del usuario.** 

La programación por medio de la manipulación y combinación de iconos en pantalla, menúes con **barra Pull-Down y formas de configuración denominadas Dialog Rayes; es llamada orientada a objetos, ya que aprovecha los beneficios de la graficación en la creación y mantenimiento de aplicaciones sin tener que aprender un lenguaje complejo orientado a caracteres. Cabe mencionar que existen sistemas Authoring que agregan este potencial a sus sistemas o viceversa, como sucede con los lenguajes Pascal y C.** 

**• Producir aplicaciones Multimedia en un lenguaje de programación tradicional traerla enormes complicaciones, pero productos como lo son.el Visual BASIC, el Borland C++ y el Visual C++, ofrecen la estructuración de datos para Multimedia y la programación en ésta, por medio del uso de extensiones Multimedia dentro del Kil para desarrolladnres en Windows, Windows Software Developers Kit SDK.** 

**Los sistemas Authoring ofrecen otras ventajas, porque ellos separan el contenido de las aplicaciones de su estructura. Pueden realizar una revisión en proceso, actualizar el contenido de la aplicación sin abandonar el desarrollo de su estructura, incluso algunos pueden trabajar con funciones de bases de datos. en especial de DBASE, que los hacen perfectos para el desarrollo de aplicaciones, como son: Diccionarios Ilustrados, Catálogos de ventas, Paquetes de aprendizaje, etc.** 

#### **AUTHORWARE**

#### **CARACTERISTICAS GENERALES.**

**AUTHORWARE es un revolucionario sistema para crear APLICACIONES INTERACTIVAS MULTIMEDIA, por medio de programación iconizadu, esto es, la colocación de iconos a lo largo de una linea de flujo para organizar objetos lógicamente.** 

**ARQUITECTURA MULTIPLATAFORMA. Se trata de una interfaz orientada a objetos que**  permite elaborar aplicaciones en cualquiera de las plataformas MACINTOSH y WINDOWS. Combinando **interactividad, funciones de manipulación de datos y controles de integración de medios, que proporcionan una poderosa funcionalidad y fácil uso. Además, concentra en una sola herramienta, un ambiente de trabajo idéntico para las plataformas ya mencionadas. Authorware tiene la habilidad de leer ligas para interffices externas, bases de datos y redes. Convierte aplicaciones de Macintosh a Windows con un 100 % de fidelidad usando el formato de Authorware.** 

OBJETOS AliTHORING. El ambiente A uthoware, permite al usuario experimentar fácilmente con el diseño, antes de ejecutar la aplicación. Además de Incilitar al usuario la creación de aplicaciones más complejas. Las aplicaciones se diseñan en un âmbiente gráfico, como un diagrama de flujo de objetos representados por iconos. Utilizar iconos en vez de código, facilita el aprender Authorware, el dar mantenimiento a las aplicaciones, todo esto en un tiempo mínimo. El manejo de iconos es una manera fácil de permitir cambios rápidos y radicales en una aplicación.

DISEÑO VERSÁTIL. Proporciona el desarrollo de aplicaciones para el aprendizaje, con un amplio rango de interactividad. Las extensas funciones y variables ofrecen bases para la colección, almacenamiento y análisis de datos; además de la interacción de instrucciones que ayudan al usuario a medir su desempeño.

La estructura asistida de Authorware lo hace simple y eficaz, pues reduce enormemente el tiempo de desarrollo y el tamaño de los archivos de aplicación.

HERRAMIENTAS MULTIMEDIA. Con Authorware se tiene el poder de incorporar texto, imagen fija, sonido, animación y video, altamente efectivos para el desarrollo de aplicaciones interactivas multimedia en diversas áreas tales como: *APRENDIZAJE, REFERENCIAS, SIMULACIONES, COMERCIALIZACIÓN, ENTRETENIMIENTO,* entre otras muchas.

Con las Herramientas Multimedia se tiene In capacidad de importar formatos estándar de imágenes, sonidos, animaciones, audio y video, para colocarlos en cualquiera de sus diversos iconos, dando libertad de combinarlos, editarlos y secuenciarlos en el contexto de la aplicación. Este tipo de información puede ser almacenada en las librerías de Media Manager, externamente, o bien, internamente en la aplicación.

MANEJO DE MEDIOS. Ayuda eficientemente en el manejo de medios para el almacenamiento de datos en librerías clasificadas en la aplicación a desarrollar. Esto incrementa la productividad de Authorware y reduce el tamaño de los archivos considerablemente.

## *CARACTERÍSTICAS CLAVE*

#### MANEJADOR DE MEDIOS.

Único para Authorware, el manejador de medios almacena gráficos, sonidos, animaciones, y otros medios digitales en librerías separadas de las aplicaciones. El tamaño de las aplicaciones se reduce enormemente y los cambios de los medios almacenados son inmediatamente reflejados en las aplicaciones. aumentando la velocidad de la aplicación significativamente.

#### SOPORTE PARA EL "DIRECTOR" DE MULTIMEDIA.

Permite a los usuarios crear y reproporcionar producciones creadas en el Director de Macromedia. I.a máxima herramienta pionera para multimedia ya sea para plataformas Macintosh, pudiendo salvarse en formatos de archivo .MMM. Estos archivos pueden ser llamados directamente por medio del icono de animaciones.

#### CLIP MEDIA y EJEMPLOS.

Clip Media ( Proporción de Macromedia de objetos que contienen animaciones, texto y audio, previamente definidos para cualquier actividad de Authoring ), contiene estructuras independientes lógicas para manejo de archivos, como son los menúes PULL/DOWN, notas, preguntas, registros de desempeño, secuenciación, técnicas, pruebas, traductores y utilerías. Permite que el programador salve y comparta los archivos de medios y modelos iconizados. Los modelos son instrucciones gráficas que puede ser insertadas en una aplicación, pudiendo ser reutilizadas en otras aplicaciones.

#### VARIABLES Y FUNCIONES.

Más de 200 variables y funciones del sistema proporcionan capacidades extensivas de captura, manipulación y despliegue de datos, para controlar la operadón de la aplicación.

#### DOCUMENTACIÓN AUTOMÁTICA

El Authorware tiene la capacidad de realizar la documentación del programa automáticaniente, logrando anotar argumentos de la aplicación, organizados con o sin íconos, según el gusto del usuario. Imprime el diseño y las ventanas de presentación. Realiza tablas de variables con referencia cruzada.

#### **TEXTO**

Mezcla fuentes, tipos, tamaños, modos y colores. Soporta barras de scroll para textos. Soporta todos los tipos de letra de Windows 3.1 y los True Type.

### GRÁFICOS

Maneja herramientas de dibujo estándares, incluyendo lineas, polígonos, rectángulos, elipses, circunferencias, rectángulos con vértices redondeados, etc, dentro de una interfaz de uso fácil. Soporta formatos de gráficos \*.BMP, \*.GIF, \*.PCX, \*.TIF, \*.EPS y \*.RLE, así como los formatos para Macintosh ',PICT y \*.PAINT, y los formatos de archivos METAFILE para Windows.

#### SONIDO

El controlador de sonido puede habilitar las repeticiones de inicios y finales, importar archivos \*.PCM o \*.WAV, además de soportar relaciones con el MCI de Windows para ejecutar archivos MIDI y de CD audio. También importa archivos con formato y extensiones de Macromedia MAC-RECORDER.

### ANIMACION

El controlador de animaciones de objetos dentro del Authorware Profcssional es capaz de controlar la trayectoria, tiempo y velocidad, así como el principio y fin de cuadros, controlar la velocidad de reproducción y de repetición de las animaciones. Tiene un sistema de superposición que controla los objetos animados. Importa archivos \*,FLI, \*.FLC y \*.CEL. Reproducción de archivos Macromedia Director ( MMM ).

#### VIDEO DIGITAL

Para controlar el video en movimiento se tiene un icono especial, maneja ventanas móviles y de tamaño variable. Reproducción por medio de: Microsoft Video para Windows, Apple QuickTime para Windows, e Indeo (DVI). Control de inicio, fin y congelamiento de imágenes, velocidad de reproducción y repetición de película.

## VIDEO ANALÓGICO

Tiene la capacidad de soportar la superposición de video, además *de* controlar inicio, fin y congelamiento de imágenes, velocidad de reproducción y repetición de película. Soporta dos canales separados de audio para un canal de video.

### **ARQUITECTURA EXTENSIBLE**

Los diseñadores de aplicaciones pueden extender las capacidades que Authorware brinda, creando variables de usuario de captura, de tránsito de datos críticos, y de desarrollo de librerías dinámicas, DLL's, para la realización de tareas específicas, como el ligar bases de datos externas.

### DESARROLLOS EXPANSIBLES

Maneja llamadas a DLLs y UCDs, alterna y retorna a otras aplicaciones o archivos para compartir datos. Libera aplicaciones de disquetes, CD-ROMs y servidores de red.

**120** 

## FORMATOS DE ARCHIVO

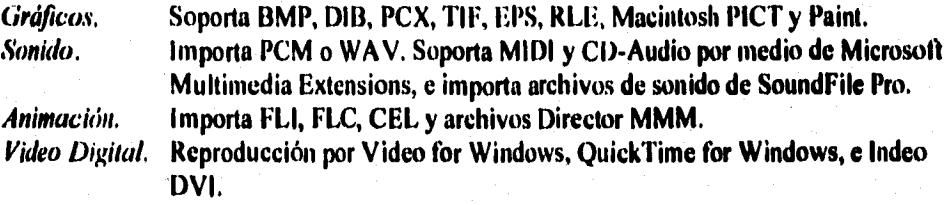

# *REFERENCIAS BIBLIOGRÁFICAS*

# **REFERENCIAS BIBLIOGRÁFICAS**

## **MANUAL DEL PROGRAMA SPEECIIVIEWER.**

**I.N.C.H.** 

**Por: I ,ic. Monserrat Alvarez** 

**Lic. Rosario Soto Ing. Ivonne Armand Enrique Maeiel O.** 

**Junio 1993.** 

Perello, J. y Tortosa, F. SORDERA, PROFUNDA BILATERAL PRELOCUTIVA. **Cuarta Edición Edil Masson, S.A. Impreso en España Abril 1992.** 

**Campero R., Gisela. TESIS: PROPUESTA DE UN PROGRAMA PSICOMOTOR PARA NIÑOS HIPOACUSICOS ENTRE 3 Y 5 AÑOS DE EDAD, CON FUNDAMENTO EN LOS PROGRAMAS INICIAL Y BASICO DEL SISTEMA MULTISENSORIAL SIMBOLICO. Tesis de Licenciatura de Terapia en Comunicación Humana INCH Junio 1995.** 

**Hodges, Mathew. y Sasnett, Russell. MULTIMEDIA COMPUTING. Edil. Addison-Wesley Pub.Inc. 1993.** 

**Bunzel, Mark J. y Morris, Sandra K. MULTIMEDIA APPLICATIONS DEVELOPMENT Using DVI Technology.**  Edit. **INTEL/McGraw-Hill, Inc. 1992.** 

**PERSONAL COMPUTING-MÉXICO. Año 5, No. 52 Edit, Sayrols, S.A. de C.V. México D.F., 1992.**  Artículo: Windows: Entre el Trigo y la Cizaña **Autor: Martin Check Págs. 36.40 Articulo: Windows Satisface Múltiples Necesidades Autor: Brenda Yesko Págs. 42-46** 

**WINDOWS SOURCES. The Magazine for Windows Experts. Vol. 1, No, 5 Edit., Ziff-Davis Publishing Co. USA, Junio de 1993, Articulo: Multimedia Authoring Tools: SOUND, VIDEO, INTERACTION! Autor: Chris DeVoney Págs. 360-394** 

### **PCMEDIA**

**Año I, No. 1 Edil. NESS S.A, de C.V. México D.F., Marzo de 1995. Articulo: Buscando la Arquitectura Ideal Págs. 34-38** 

### **RED**

**Año IV, No, 50 Edil. RED S.A. de C.V. México D.F., Noviembre de 1994.**  Artículo: Sistemas Multimedia, ¿ Estamos listos para hacerlos parte de nuestra vida ? **Autor: Heidi Wolf Págs. 24-36** 

Silva González, Joel. TESIS: SISTEMA EDUCATIVO DE TEORÍA DE DECISIONES BASADO EN **MULTIMEDIA, DECIS. Tesis de Ingeniero en Computación. Facultad de Ingeniería, UNAM. Ciudad Universitaria, 1994.** 

**Sánchez Mendez, Mauricio. TESIS: KIOSKO MULTIMEDIOS II Tesis de Ingeniero en Computación. Facultad de Ingeniería, UNAM. Ciudad Universitaria, 1995.** 

**Luther. Arrch C. DESIGNING INTERACTIVE MULTIMEDIA Edil. Ratam Books USA, 1992.** 

AufilORWARE **PROFESSIONAL FOR WINDOWS Ver. 2.0, TUTORIAL Macromedia, 1992,** 

**AUTHORWARE PROFESSIONAL FOR WINDOWS Ver. 2.0. REVIEWER'S GUIDE Macromedia, 1992.** 

**AUTHORWARE PROFESSIONAL FOR WINDOWS Ver. 2.0, MULTIMEDIA MANUAL Macromedia, 1991.**